## **ŠIAULI**Ų **UNIVERSITETAS**

### **MATEMATIKOS IR INFORMATIKOS FAKULTETAS**

### **INFORMATIKOS KATEDRA**

Robertas Vaitkevičius Informatika (mokytojas) specialybės II kurso (dieninio skyriaus) studentas

# **Duomen**ų **kompiuterin**÷**s statistin**÷**s analiz**÷**s technologijos**

MAGISTRO DARBAS

Darbo vadovė: Doc. S. Turskienė

Recenzentas: Vyr. mokslo darb. M. Vaičiulis

Šiauliai, 2007/2008 m.m.

*Tvirtinu, jog darbe pateikta medžiaga n*÷*ra plagijuota ir paruošta naudojant literat*ū*ros s*ą*raše pateiktus informacinius šaltinius bei savo tyrim*ų *duomenis* 

Darbo autorius Robertas Vaitkevičius ............................

(parašas)

## **Darbo tikslas – išanalizuoti ir palyginti** į**vairi**ų**, populiari**ų **statistini**ų **paket**ų **galimybes, bei pateikti rekomendacijas vartotojui.**

### **Darbo uždaviniai :**

- 1. Susipažinti su įvairaus pobūdžio statistiniais tyrimais Lietuvoje.
- 2. Atlikti anketos "Apie tai, kaip tu gyveni" statistinius skaičiavimus su įvairiais

populiariais statistiniais paketais.

- 3. Įvertinti šių statistinių paketų galimybes [1, 13]:
	- 3.1. darbo aplinkos patogumas;
	- 3.2. duomenų įvedimo mechanizmo logiškumas;
	- 3.3. geras grafikos pateikimo algoritmas;
	- 3.4. skaičiavimų tikslumas ir greitis;
	- 3.5. nagrinėjamų statistinių metodų gausa;
	- 3.6. duomenų pasikeitimo su kitomis programomis galimybės;
	- 3.7. makrokomandų naudojimo galimybės;
	- 3.8. vidin÷s komandin÷s programavimo kalbos egzistavimas, leidžiantis atlikti

vidinę duomenų analizę ir grafinę jų interpretaciją.

- 4. Sudaryti tiriamų statistinių paketų lyginamosios analizės lenteles.
- 5. Išanalizuoti gautų lentelių rezultatus ir padaryti išvadas.
- 6. Remiantis gautomis išvadomis, pateikti vartotojui rekomendacijas, atsižvelgiant į jo atliekamo tyrimo tikslus ir ypatumus bei paties vartotojo įgūdžius.

Darbo vadov÷ Doc. S. Turskien÷ ............................

(parašas)

# **Turinys**

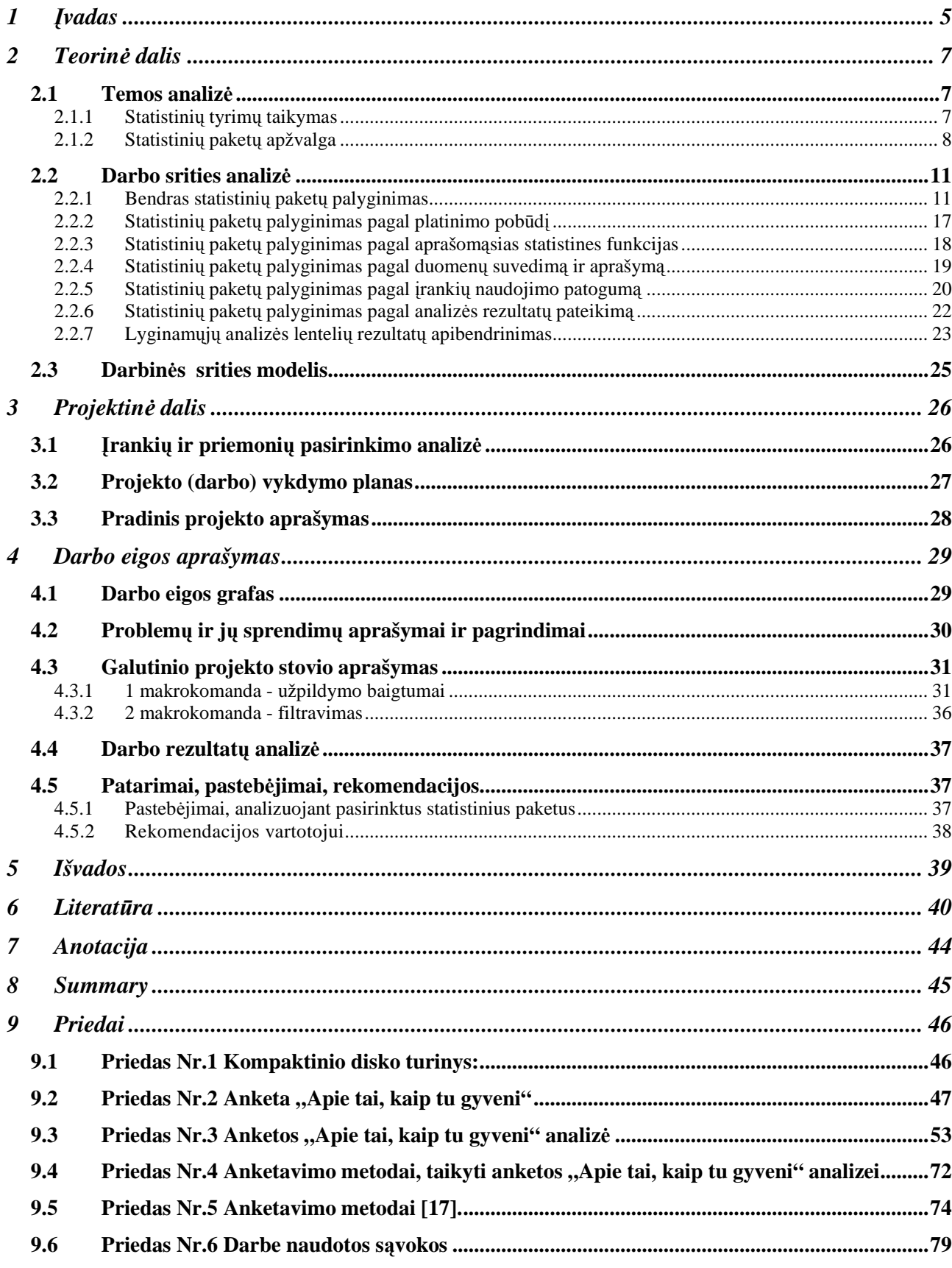

## **1** Į**vadas**

Atliekant mokslinį tyrimą, reikia pasirinkti tyrimo metodus, išanalizuoti daug anketų su įvairiais duomenimis ir gautus rezultatus pateikti grafiškai arba lentelėse. Tam tikslui naudojame kompiuterines programas, kurios automatizuoja mokslinio tyrimo analizę. Analizuojant anketų duomenis, susiduriame su įvairiomis statistinėmis sąvokomis. Taigi vartotojas, norėdamas atlikti mokslinį tyrimą, turi žinoti mokslinio tyrimo bei anketavimo metodus, būti susipažinęs su pagrindin÷mis statistin÷mis sąvokomis bei žinoti įvairių populiarių statistinių paketų galimybes.

Statistika šiandien – tai informacijos rinkimas, jos sisteminimas, apdorojimas, analizė, interpretavimas. Statistika remiamės tirdami įvairius gyvenimo reiškinius, prognozuodami. [2]. Matematiniams skaičiavimams automatizuoti naudojamos įvairios skaičiavimo priemonės – nuo skaičiuotuvų iki kompiuterių. Tam tikslui yra pasitelkiamos kompiuterinės matematikos sistemos. Kompiuterinės matematikos pagrindinė idėja – su kompiuteriu atlikti įvairius matematinių reiškinių pertvarkius tiek simbolių, tiek skaičių forma. [4, 7].

Šiuolaikinė statistika yra neatsiejama nuo kompiuterinės duomenų analizės, padedančios greitai ir efektyviai spręsti įvairius statistikos uždavinius. Yra daug gerų matematinės statistikos vadovėlių ir mokymo priemonių, tačiau dar labai trūksta lietuviškų knygų, skirtų aprašyti kompiuterinėms statistinėms programoms. [6, 8]. Juo labiau trūksta lietuviškų knygų, kuriose būtų populiariausių kompiuterių statistinių programų analiz÷.

Pasaulyje yra sukurta nemažai profesionalių kompiuterinių statistinių paketų, skirtų statistiniams skaičiavimams ir kitokiai sudėtingai duomenų analizei.

Pasaulyje populiariausi yra šie statistiniai paketai:

- 1. SPSS http://www.spss.com
- 2. STATISTICA http://www.statsoft.com
- 3. Statgraphics http://www.statgraphics.com
- 4. SigmaStat http://www.systat.com
- 5. S-plus http://www.s-plus.com/
- 6. Minitab http://www.minitab.com
- 7. Genstat http://www.genstat.com/downloads/

 $8. SAS$ 

http://www.cusoftware.cornell.edu/cusoftware/purchase/sas\_download.cfm

Moksliniai tyrimai būna visokių rūšių. Skiriasi jų keliami tikslai, apimtis, sudėtingumas, analiz÷s metodai. Analizuojamos anketos taip pat yra labai skirtingos. Skiriasi ne tik jų apimtys, bet ir klausimų tipai, jų temos, formuluotė. Taip pat skiriasi anketos atsakymų į klausimus sudarymo skalės.

Analizuojant anketas reikia taikyti įvairius statistinius metodus. Iškyla klausymas, kokį įrankį (statistinį paketą ar kelis paketus), tikslingiausia pasirinkti konkrečiam moksliniam tyrimui. Pasaulyje naudojamų statistinių paketų gausa ir įvairovė gana didelė. Šie paketai skiriasi savo dydžiu, paskirtimi, statistinių funkcijų įvairove bei vartotojo sąsaja (darbo su paketu patogumu). Vartotojas turi pasirinkti statistinį paketą, atsižvelgdamas į savo tyrimo ypatumus bei statistinių paketų galimybes. Taigi vartotojui, neišmanančiam šių paketų galimybių, gana keblu pasirinkti tinkamiausią iš jų savo tyrimui atlikti ar statistiniam uždaviniui išspręsti.

Norint atsakyti į šį klausymą, reikia atlikti mokslinį tyrimą, suvesti pradinius duomenis į kurį nors statistinį paketą, atlikti statistinius skaičiavimus, naudojantis įvairiais populiariais statistiniais paketais bei padaryti šių statistinių paketų galimybių lyginamąją analizę.

## **Darbo tikslas – išanalizuoti ir palyginti** į**vairi**ų**, populiari**ų **statistini**ų **paket**ų **galimybes bei pateikti rekomendacijas vartotojui.**

#### **Darbo uždaviniai:**

- 1. Susipažinti su įvairaus pobūdžio statistiniais tyrimais Lietuvoje.
- 2. Atlikti anketos "Apie tai, kaip tu gyveni" statistinius skaičiavimus su įvairiais

populiariais statistiniais paketais.

- 3. Įvertinti šių statistinių paketų galimybes [1, 13]:
	- 3.1. darbo aplinkos patogumas;
	- 3.2. duomenų įvedimo mechanizmo logiškumas;
	- 3.3. geras grafikos pateikimo algoritmas;
	- 3.4. skaičiavimų tikslumas ir greitis;
	- 3.5. nagrinėjamų statistinių metodų gausa;
	- 3.6. duomenų pasikeitimo su kitomis programomis galimybės;
	- 3.7. makrokomandų naudojimo galimybės;
	- 3.8. vidinės komandinės programavimo kalbos egzistavimas, leidžiantis atlikti

vidinę duomenų analizę ir grafinę jų interpretaciją.

- 4. Sudaryti tiriamų statistinių paketų lyginamosios analizės lenteles.
- 5. Išanalizuoti gautų lentelių rezultatus ir padaryti išvadas.

6. Remiantis gautomis išvadomis, pateikti vartotojui rekomendacijas, atsižvelgiant į jo atliekamo tyrimo tikslus ir ypatumus bei paties vartotojo įgūdžius.

## **2 Teorin**÷ **dalis**

#### *2.1 Temos analiz*÷

#### **2.1.1 Statistini**ų **tyrim**ų **taikymas**

#### **Lietuvos statistikos departamento svetain**÷

www.stat.gov.lt – Lietuvos statistikos departamento svetainė. Joje kaupiami įvairūs statistiniai duomenys, bei atliekami statistiniai tyrimai visos Lietuvos mastu. Pradiniame puslapyje pateikiama aktualiausia Lietuvos statistinė informacija: gyventojų skaičius, infliacija, tiesioginės užsienio investicijos, BVP pokyčiai, vidutinis darbo užmokestis. [31].

Svetainėje yra įvairios statistinių ataskaitų formos. Statistikos duomenų bazėje, pasinaudojus paieškos sistemomis, galima susirasti ir parsisiųsti įvairias statistinės analizės lenteles. Statistikos teminėse lentelėse galima susirasti statistines lenteles pagal temą. [31].

#### **Nacionalin**÷**s kriminologin**÷**s informacin**÷**s sistemos modelio problemos**

Straipsnyje pristatoma nacionalinė kriminologinė informacinė sistema (toliau – NKIS), sukurta Nusikalstamumo prevencijos Lietuvoje centre (toliau – NPLC) ir veikianti jo tinklalapyje, kurio internetinis adresas yra www.nplc.lt [58]. Sistema veikia lietuvių ir anglų kalbomis. [59].

NKIS dabartinė būsena.

NKIS – užtikrina tipinį duomenų naudojimo funkcionalumą, būdingą kriminologinei analizei.

2000 m. pabaigoje buvo sukurti šie tarpžinybinės NKIS modelio komponentai: Automatizuota statistinė informacinė sistema (ASIS), Kriminologinė statistika, Renginiai, Kriminologinė literatūra, Nuorodos. [59].

ASIS – automatizuota statistinė informacinė sistema

Joje kaupiama statistinė informacija iš 6 pagrindinių teisėsaugos ir kitų institucijų (tarp jų ir iš statistikos departamento).

ASIS sudaro galimybes vartotojui per internetą pasirinkti instituciją iš informaciją teikiančių institucijų sąrašo, ataskaitą iš pasirinktos institucijos teikiamų ataskaitų sąrašo, informacijos vaizdavimo būdą (lentelę, linijinę diagramą, histogramą, žemėlapį), rodiklį, laikotarpį, teritorinį lygmenį, konkrečias teritorijas ir gauti rezultatus kompiuterio ekrane, atsisiųsti juos, perkelti į savo dokumentus arba analizuoti naudojantis specializuotais statistiniais paketais. Registruotiems vartotojams numatyta galimybė teikti daugiau informacijos.

Statistinės ataskaitos keičiamos, todėl atitinkamai turi būti keičiamos ir duomenų importo programos. [59].

Kriminologinė statistika

Jos pagrindas – Lietuvos metinė struktūrizuota statistinė informacija, susijusi su nusikalstamumu – skaičių lentelės, grafinės diagramos, vaizduojančios atskirų rodiklių kitimą; duomenų kompiuterin÷s bylos, kurias galima atsisiųsti į savo kompiuterį. Čia pateikiami ir statistikos ataskaitų originalai, nurodomas informacijos gavimo šaltinis. [59].

Lietuvos reikalingiausių pagrindinių rodiklių kitimas per pastaruosius metus pateikiamas linijin÷mis diagramomis, kurias galima nusikopijuoti į savo kompiuterinę bylą. Išsaugomi ir vartotojams prieinami 32 statistinių ataskaitų, kurias reguliariai teikia 4 institucijos, originalai. [59].

#### Kriminologinė literatūra

Pateikiami įvairūs kriminologinio pobūdžio tekstai: kriminologinė bibliografinė rodyklė, nusikalstamumo prevencijos programos, nepilnamečių justicijos reformos informacija, kriminologinių tyrimų medžiaga, moksliniai straipsniai, knygų kriminologine tematika pristatymas ir viso knygos teksto pateikimas, aktualūs teisės aktai, rengiamų teisės aktų projektai, ir kt. Viskas operatyvu ir nemokama. [59].

#### **Nacionalin**÷**s nusikalstam**ų **veik**ų **patirtis Lietuvoje 2005 metais. 1 dalis**

Straipsnyje pateiktas tyrimas, atliktas "Nusikalstamumo prevencijos Lietuvoje centro" užsakymu, 2006 m. vasario 2 – 5 d., už 2005 m. Gyventojų apklausą atliko "Visuomenės nuomonės ir rinkos tyrimų centras "VILMORUS"". Tai Reprezentatyvi apklausa. Buvo klausiama žmonių nuomonės apie nusikalstamumą Lietuvoje. Tyrime taikytas žodinis apklausos metodas. Naudota daugiapakopė tikimybinė atranka. Apklausti 1006 respondentai. [63].

Apskaičiuotos statistinės paklaidos įvairiems respondentų skaičiams. Respondentų atranka daryta pagal šias kategorijas: lytį, amžiaus grupę, išsimokslinimą, pajamas šeimos nariui, socialinę padėtį, gyvenamąją vietą. [63].

Tyrime naudoti tik 3 klausimai. Jie yra pateikiami straipsnio priede. Kiekvieno klausimo rezultatai yra pateikiami įvairiomis formomis: dažnių bei procentų lentelė, diagrama, lentelė su atsakymu dažniu, procentų pasiskirstymais, pagal respondentų kategoriją. [63].

#### **2.1.2 Statistini**ų **paket**ų **apžvalga**

Šiuolaikinių empirinių socialinių tyrimų duomenys paprastai apdorojami kompiuteriu. Yra sukurtos specialios bendros statistinės programos, skirtos empirinių socialinių tyrimų duomenims apdoroti: SAS, BMDP, SPSS. Labiausiai paplitusi yra SPSS ("Statistical Package for the Social Sciences"). [22].

Kompiuteriu apdoroti duomenys analizuojami tyrimo koncepcijos požiūriu, prasideda tyrimo duomenų interpretacijos fazė, sprendžiama apie tyrimo hipotezės patvirtinimą (atmetimą), formuluojamos išvados. [22]. Apžvelkime populiariausių statistinių paketų galimybes.

1. SPSS yra pagrindinis analitinės programinės įrangos ir sprendimų teikėjas visame pasaulyje. Įkurta 1968 m. šiandien SPSS turi daugiau negu 250000 klientų ir daugiau negu 1200 darbuotojų 60 pasaulio šalyse. [76]. Šis programų paketas orientuotas į taikymą socialiniuose moksluose, tačiau sėkmingai gali būti taikomas ekonomikos, medicinos bei kt. tyrimuose. SPSS galimyb÷s yra labai didel÷s, o darbo aplinka – patogi vartotojui. [89]. **SPSS** (**S**tatistical **P**ackage for the **S**ocial **S**ciences – Statistikos paketas socialiniams mokslams) - populiari taikomoji programa, skirta visų sprendimų priėmimo uždavinių sprendimui. Rezultatai pateikiami kokybiškų lentelių ir diagramų pavidalu. Pagrindin÷ paketo dalis – **SPSS Base**. Ji skirta kaupiamų duomenų tvarkymui, parengimui, analizei ir analizavimui, ataskaitų formavimui. Yra galimybė prie jos integruoti papildomus duomenų surinkimo, planavimo ir rezultatų platinimo modulius. [78]. Komercinės ir valstybinės įstaigos naudoja prognozuojamą analizę norint priimti tikslius ir pagristus sprendimus bei pagerinti darbo rezultatus. Programiniai SPSS produktai leidžia operatyviai gauti analitinę informaciją, vaizdžiai pristatyti rezultatus aukštos kokybės lentelėmis ir diagramomis, o taip pat platinti ir naudoti gaunamus rezultatus. Visa tai duoda galimybę, suradus pagrindinius faktus, ryšius ir tendencijas, priimti savalaikius sprendimus. **SPSS Base.** Plačios SPSS Base galimybės išsamiuose analitiniuose procesuose pateikia atsakymus, kurių negali pateikti elektroninės lentelės ir duomenų bazės. Galite greitai generuoti sprendimams reikalingą informaciją naudodami galingus statistinius metodus, efektyviai pateikti rezultatus lentelėmis ir grafikais, bei platinti juos, naudodami aibę ataskaitų kūrimo priemonių. [76].

2. **SAS** (Statistical Analysis System – statistinės analizės sistema). SAS pakete yra integruotos informacijos saugojimo ir apdorojimo priemonės, kitos galimybės, panaudojant specializuotą programavimo kalbą. Šis paketas yra gana brangus. [78].

3. **EI2K** - duomenų tvarkymo ir analizės programa, parašyta Microsoft Visual Basic kalba. Ji padeda parengti anketas arba specialias apklausos formas, įvesti duomenis ir atlikti jų analizę. Parengtos ataskaitos gali būti išsaugomos kaip HTML failai, kad jas būtų patogiau platinti ar publikuoti. [78].

4. **STATISTICA***.* Šiame programų pakete realizuota daugelis šiuolaikinių duomenų analiz÷s metodų, puiki grafika ir kt. galimyb÷s. [78]. **STATISTICA** - tai visapusiška statistinių duomenų analizės sistema, apimanti visus reikiamos informacijos gavimo iš duomenų žingsnius: duomenų įvedimo, redagavimo, saugojimo, statistinės duomenų analizės, grafinio rezultatų vaizdavimo, ataskaitų ruošimo, duomenų bazių valdymo, vartotojiškų programų kūrimo, ir kitas priemones. STATISTICA analizės sistema turi integruotą VISUAL BASIC programavimo kalbą.

Šia programavimo priemone galima automatizuoti daugelį veiksmų bei sudaryti vartotojo funkcijas įvairiems statistiniams skaičiavimams. [79].

Įvairiems veiksmams ir operacijoms atlikti STATISTICA turi specializuotų funkcijų biblioteką. Pvz.: Norint sugeneruoti atsitiktinį dydį, pasiskirsčiusį pagal normalųjį dėsnį, galima panaudoti tokią funkcijų kombinaciją: VNormal(Rnd(1);0;1). Funkcija Vnormal(x,miu,sigma) apskaičiuoja standartinio normaliojo skirstinio reikšmę su tikimybe x. Funkcija Rnd(1) generuoja atsitiktinį tolygiai pasiskirsčiusį dydį intervale [0,1]. Sugeneruoti duomenis lentelėse galima naudojantis VISUAL BASIC komandomis aprašytomis aukščiau. Tačiau jei duomenis generuoti užtenka tik vieną kartą, paprasta naudoti tiesioginį STATISTICA duomenų generavimo modulį. Tam reikia du kartus paspausti lentelėje esančią kintamojo (kurio reikšmes norime sugeneruoti) antraštę. [79].

5. **STATGRAPHIC***.* Naudojant šią programinę priemonę, galima atlikti daugiau nei 250 įvairiausių statistinių paskaičiavimų. [78].

## *2.2 Darbo srities analiz*÷

## **2.2.1 Bendras statistini**ų **paket**ų **palyginimas**

Analizę atlikti pasirinkau šiuos statistinius paketus: **SPSS**, **STATISTICA**, **MINITAB**.

Paprastai statistiniai skaičiavimai pradedami nuo dažnių lentelių sudarymo. Taip pat dažnai skaičiuojamos kitos įvairios aprašomosios statistikos (vidurkis, moda, mediana ir t.t.). Tad išanalizuokime, kaip šios charakteristikos pateikiamos **SPSS**, **STATISTIKA** ir **MINITAM** statistiniuose paketuose. Kai kurios analizės lentelės bei diagramos parodytos 1-10 pav.

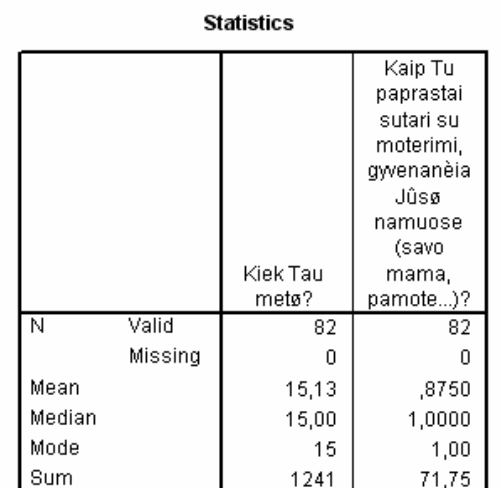

### $\blacktriangleright$  Frequencies

1 pav. SPSS. 2, 17 klausimai. Dažnių statistika

### **Frequency Table**

|       | Kiek Tau metø? |           |         |         |            |  |  |  |  |  |  |
|-------|----------------|-----------|---------|---------|------------|--|--|--|--|--|--|
|       |                |           |         | Valid   | Cumulative |  |  |  |  |  |  |
|       |                | Frequency | Percent | Percent | Percent    |  |  |  |  |  |  |
| Valid | 14 mets        |           | 1.2     | 1.2     |            |  |  |  |  |  |  |
|       | 15 metø        | 69        | 84,1    | 84,1    | 85,4       |  |  |  |  |  |  |
|       | 16 metø        | 12        | 14,6    | 14,6    | 100,0      |  |  |  |  |  |  |
|       | Total          | 82        | 100,0   | 100,0   |            |  |  |  |  |  |  |

Kaip Tu paprastai sutari su moterimi, gyvenanèia Jûsø namuose (savo mama,<br>pamote...)?

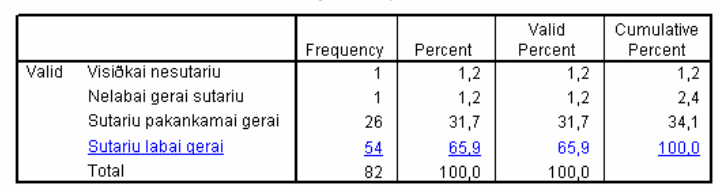

2 pav. SPSS. 2, 17 klausimai. Dažnių lentelės

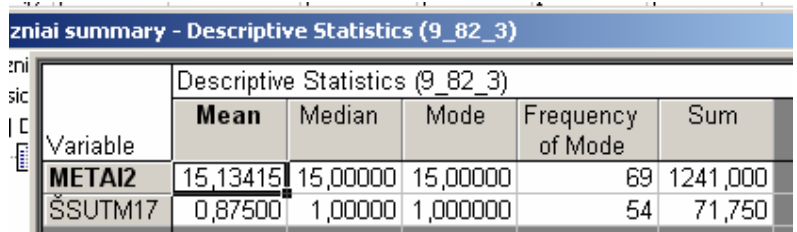

3 pav. STATISTICA. 2, 17 klausimai. Aprašomoji statistika

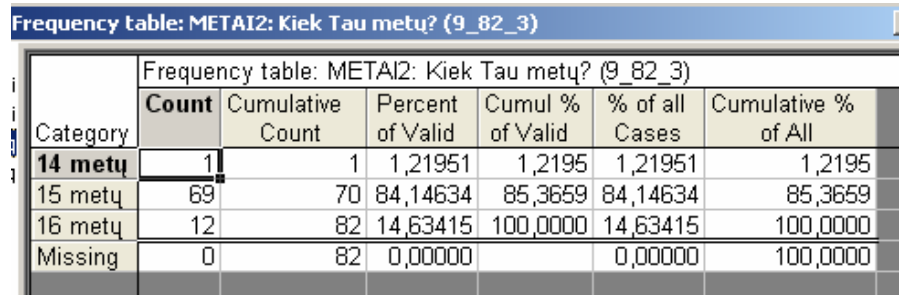

4 pav. STATISTICA. 2 klausimas. Dažnių lentel÷ pagal kategorijas

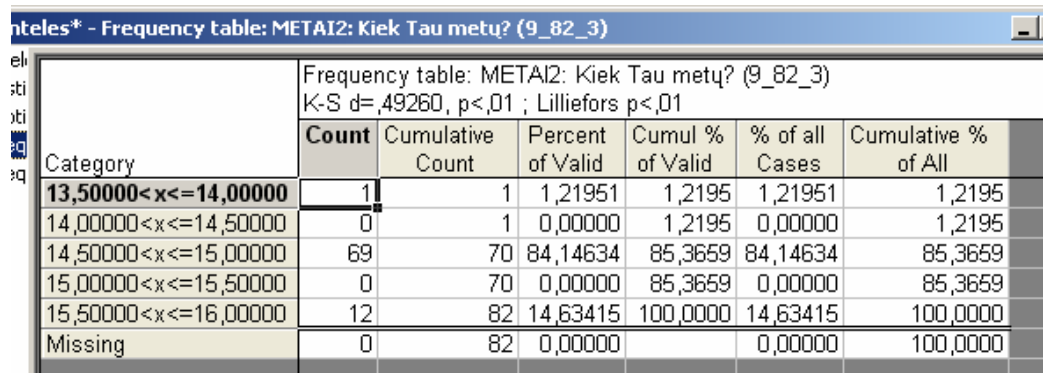

5 pav. STATISTICA. 2 klausimas. Dažnių lentelė pagal intervalus

#### **Descriptive Statistics: C2; C17**

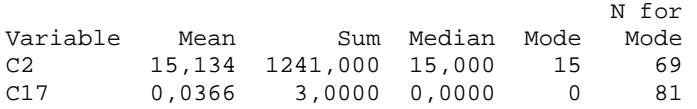

6 pav. MINITAB. 2, 17 klausimai. Aprašomoji statistika

#### **Tabulated statistics: 2**

Rows: 2

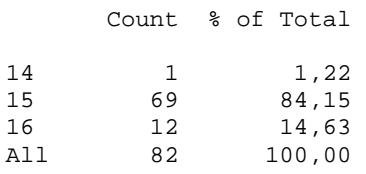

7 pav. MINITAB. 2 klausimas. Dažnių lentelė pagal eilutes

#### **Tabulated statistics: 2**

Columns: 2 14 15 16 All 1 69 12 82 1,22 84,15 14,63 100,00 Cell Contents: Count % of Total

8 pav. MINITAB. 2 klausimas. Dažnių lentelė pagal stulpelius

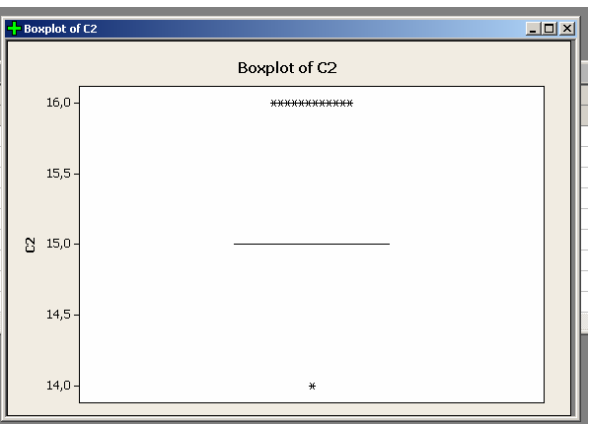

9 pav. MINITAB. 2 klausimas. Taškinė diagrama

**SPSS** pakete visos gautos lentelės ir diagramos pateiktos viename lange. Pirmoje lentelėje pateikti dviejų klausimų statistiškai apdoroti duomenys. Duomenys suskirstyti į dvi grupes: pagrįsti – užpildytų laukelių ir nepagrįsti – neužpildytų laukelių duomenis. Pagristiems duomenims yra pateiktos tos statistinės funkcijos, kurias nurodė vartotojas (Mean; Median; Mode; Sum). Galima pasirinktinai nurodyti ir kitokias statistines funkcijas. Šios funkcijos parodytos 2 lentelėje. Yra galimybė pakeisti apipavidalinimą rezultatų analizės lentelėse  $(1, 2 \text{ pav})$ . Pavyzdžiui, galime padidinti šriftą ar pakeisti spalvą tų atsakymų, kurių pasikartojimo dažniai turi didžiausią arba mažiausią reikšmę. Taip pat galima keisti lentelės dydį ir formą.

Galima pasirinkti, kad šalia statistinės bei dažnių lentelės būtų pateikta viena iš šių diagramų: stulpelinė diagrama, skritulinė diagrama arba histograma. Stulpelinėje diagramoje bei histogramoje galima pasirinkti rodymo pobūdį pagal dažnius arba pagal procentus. Histogramoje yra pateikiamas standartinis nuokrypis (Std. Dev.), vidurkis (Mean) ir atsakiusių į klausimą respondentų skaičius (N).

Stulpelinė bei skritulinė diagramos pateikiamos ir skaitinio tipo ir simbolinio tipo kintamiesiems, o histograma – tik skaitinio tipo kintamiesiems. Šio tipo diagramoms nėra pateikiama kiekvieno stulpelio ar atitinkamai skritulio dalies skaitinė vertė, todėl tik iš akies galima nustatyti apytiksles vertes. Stulpeliai čia išdėstyti iš eilės, o ne didėjančia ar mažėjančia tvarka. Yra galimybė pridėti savo antraštę ir poraštę. Pateikiamas pilnas klausimo bei pilni atsakymo į klausimą variantų pavadinimai (tiek, kiek telpa į diagramą). Stulpeliai turi pilnus verčių pavadinimus (kiek telpa diagramoje), o ne jas atitinkančias skaitines reikšmes. Abiejų tipų diagramose yra pateikti tik tie stulpeliai, pagal kurių atsakymo variantus atsakė bent vienas respondentas. Galima rasti pagalbą kiekvienoje dialogo lentelėje.

Anketų analizėje panaudota interaktyvi taškinė-linijinė diagrama – gana neblogas rezultatų analizės pateikimo būdas. Ji vaizdžiai pateikia analizės rezultatus. Nebereikia nieko perskaičiuoti, iš karto matome vizualų rezultatą. Diagramos taškai parodo dviejų dydžių (iš skirtingų klausimų) tarpusavio priklausomybę.

Jeigu anketos klausimo skalė yra nominalinė, t. y. anketos klausimo kiekvienas atsakymo variantas turi raidinį sutrumpinimą (kintamojo tipas "String") – tada kiekvienas diagramos taškas atitinka tam tikro atsakymo raidinį variantą. Jeigu anketos klausimo skalė yra ranginė, t. y. anketos klausimo kiekvienas atsakymo variantas turi skaitinį sutrumpinimą (kintamojo tipas "Numeric") – tada kiekvienas diagramos taškas atitinka tam tikros atvejų grupės, skaitinių reikšmių vidurkį, kuris nebūtinai atitinka tam tikro atsakymo skaitinį variantą.

Kiekvienas diagramos taškas atitinka dviejų dydžių (iš skirtingų klausimų) tas reikšmes, kurios yra labiausiai tarpusavyje susijusios (didžiausias ryšys). Iš diagramos nelabai galime pamatyti, ar vieno dydžio ryšys su kitu yra stipriai susijęs? Negalime pamatyti, ar vieno dydžio (iš

vieno klausimo) ryšys su antru dydžiu (iš kito klausimo) yra ties riba su ryšiu ir su kitais dydžiais (iš kito klausimo).

Jeigu y ašis turi nominalinę skalę, tai y ašies kiekvieno taško reikšmė atitinką modos (Mode) reikšmę iš visų galimų atvejų. Šiuo atveju pasikeisti funkcijos negalima. Jeigu y ašis turi ranginę skalę, tai y ašies kiekvieno taško reikšmė, pagal nutylėjimą, atitinka vidurkio (Means) reikšmę iš visų galimų atvejų. Šiuo atveju galime pasikeisti vidurkio funkciją į kitokią funkciją (Medians, Modes, Percentiles ir t.t.) x ašies funkcijos priklauso panašiai kaip ir y ašies. Jo funkcija pasikeičia kartu su y ašies funkcija, jeigu x ašis turi ranginę skalę.

Šioje diagramoje yra galimybė tarp taškų brėžti tiesią liniją arba kitokią, pasirinktą liniją. Galima naudoti trimatę diagramą. Taip pat galima pasirinkti, kad rodytų taško vertę, dažnį, procentus (pagal y ašį). Jeigu diagramoje yra pasirinkta kokia nors linija, o x ašyje yra reikšmių, pagal kurias neatsakė nė vienas respondentas, tada tose vietose yra vaizduojami trūkio taškai – nutrauktos linijos.

**STATISTIKA** pakete kiekviena gauta lentelė ir histograma pateikiama atskirame lange. Galima koreguoti lentelių duomenis. Galima išsaugoti nustatytų statistinių funkcijų parametrus. Duomenys aprašomosios statistikos lentelėje yra pateikti paprasčiau ir taupiau negu **SPSS** pakete (3 pav.). Abu klausimai pateikti viename lange. Pateiktos tos pačios statistinės funkcijos, kurias nurod÷ vartotojas (Mean Median; Mode; Sum). Paketas automatiškai pateikia modos pasikartojimo dažnį, jeigu yra pateikta moda. Galima pasirinktinai nurodyti ir kitokias statistines funkcijas. Šios funkcijos parodytos 2 lentelėje.

Dažnių lentelė gali būti pateikta pagal kategorijas (4 pav.) arba pagal intervalus (5 pav.). Šiek tiek skiriasi skirtinguose statistiniuose paketuose pateiktų dažnių lentelių duomenys.

Histograma, kaip ir lentelė, gali buti pateikta pagal intervalus bei pagal kategorijas. Kitų histogramos parametrų pakeisti negalima. Histograma pateikiama ir skaitinio tipo, ir simbolinio tipo kintamiesiems. Negalima pasirinkti, kad pagal dažnių lentelės duomenis pateiktų stulpelinę bei skritulinę diagramą. Kitos histogramos charakteristikos panašios kaip ir **SPSS** statistiniame pakete. Galimi įvairūs vartotojo pasirinkimai, nustatymai bei makrokomandų kūrimas, tačiau nėra pagalbos kiekvienoje dialogo lentelėje.

**MINITAB** pakete, kaip ir anksčiau minėtuose paketuose, galima pateikti aprašomosios statistikos ir dažnių lenteles (6 - 8 pav.; žodis lentelė, čia pavartotas sąlyginai. Statistinės analizės duomenys, MINITAB pakete pateikiami ne lentelėse, o paprastu tekstu, išdėstytu pagal tam tikra duomenų tvarką, be lentelių), bei dažnių histogramą.

Dažnių lentelėse pateikiami tik dažniai ir procentiniai dažniai. Šios charakteristikos gali būti išdėstytos pagal eilutes bei pagal stulpelius (7, 8 pav.).

Be histogramos taip pat galima sukurti taškinę diagramą (9 pav.). Skirtingai negu kiti minėti paketai, šis fiksuoja visus vartotojo veiksmus viename lange bei užrašo šių veiksmų datas. Daugelį analizės rezultatų, išskyrus diagramas, taip pat pateikia šiame lange. Tai leidžia patogiau susirasti reikiamus analizės rezultatus. Turi gana neblogas grafikų apipavidalinimo galimybes. Galima atskirai keisti kiekvieno diagramos stulpelio pavidalą. Galima lengvai redaguoti bei kopijuoti rezultatų analizės duomenis.

Norint atlikti išsamesnį statistinių paketų galimybių palyginimą, reikia sudaryti statistinių paketų lyginamosios analizės lenteles pagal įvairias galimybių grupes. Lentelėse išryškėja statistinių paketų stipriosios ir silpnosios pusės bei kitos savitos jų savybės. Pagal tuos skirtumus bei savitumus kiekvienam paketui galima parinkti darbo sritį arba kelias sritis, kurioms jis yra tinkamiausias.

Buvo sudarytos 5 statistinių paketų lyginamosios analizės lentelės (1-5 lentelės). Kiekvienoje lentelėje lyginamos tik tam tikros grupės statistinių paketų galimybės. Lentelėse palygintos šios statistinių paketų galimybės:

- 1 lentel÷je **statistini**ų **paket**ų **platinimo pob**ū**dis**.
- 2 lentel÷je **aprašomosios statistin**÷**s funkcijos**.
- 3 lentel÷je **duomen**ų **suvedimas ir aprašymas**.
- 4 lentel÷je į**ranki**ų **naudojimo patogumas**.
- 5 lentel÷je **analiz**÷**s rezultat**ų **pateikimas**.

## **2.2.2 Statistini**ų **paket**ų **palyginimas pagal platinimo pob**ū**d**į

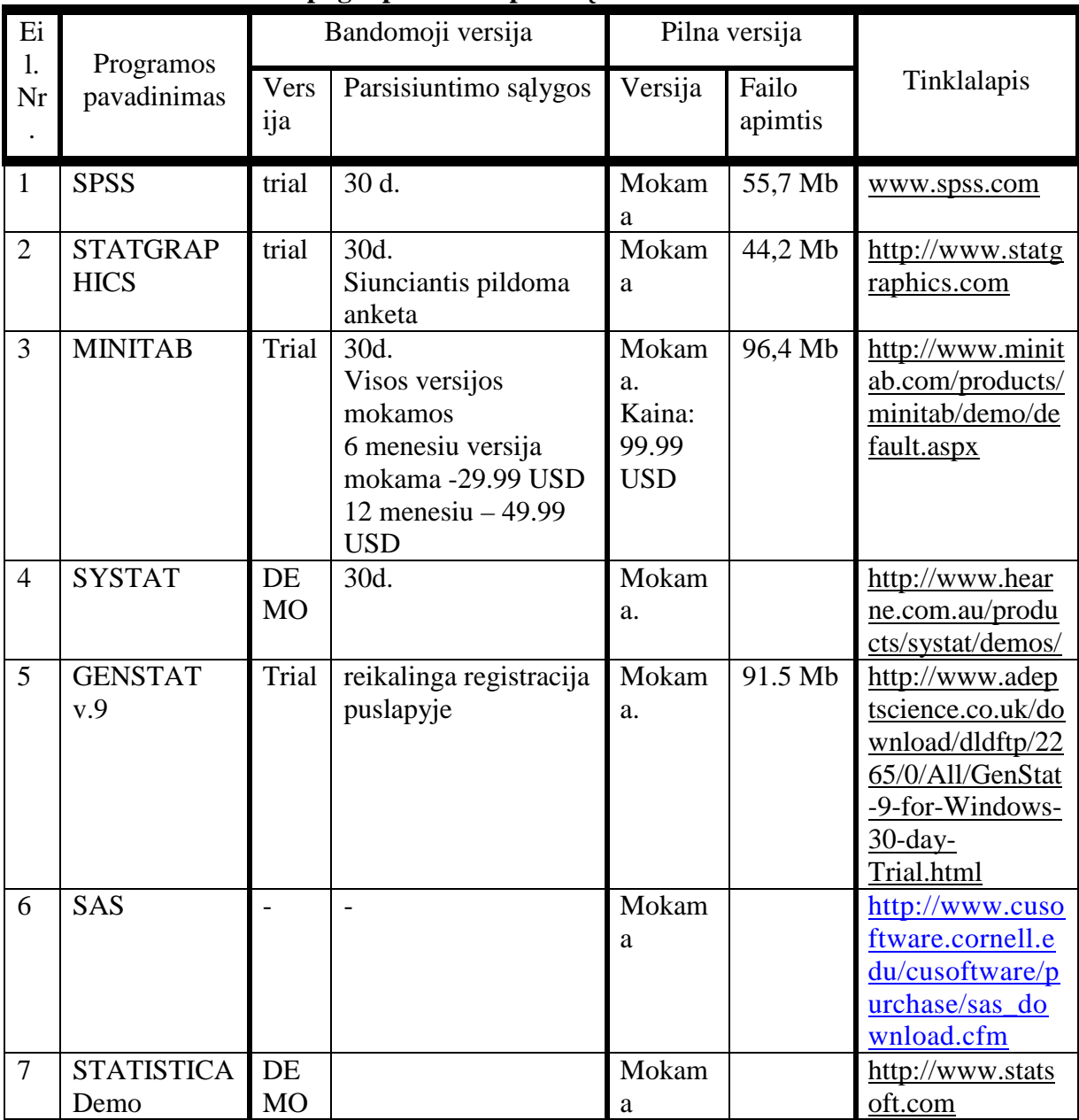

1 lentelė. Įvairių populiarių statistinių paketų lyginamoji analizė **pagal platinimo pob**ū**d**į.

[7; 8; 9; 10; 11]

## **2.2.3 Statistini**ų **paket**ų **palyginimas pagal aprašom**ą**sias statistines funkcijas**

2 lentel÷. SPSS, STATISTICA ir MINITAB statistinių paketų

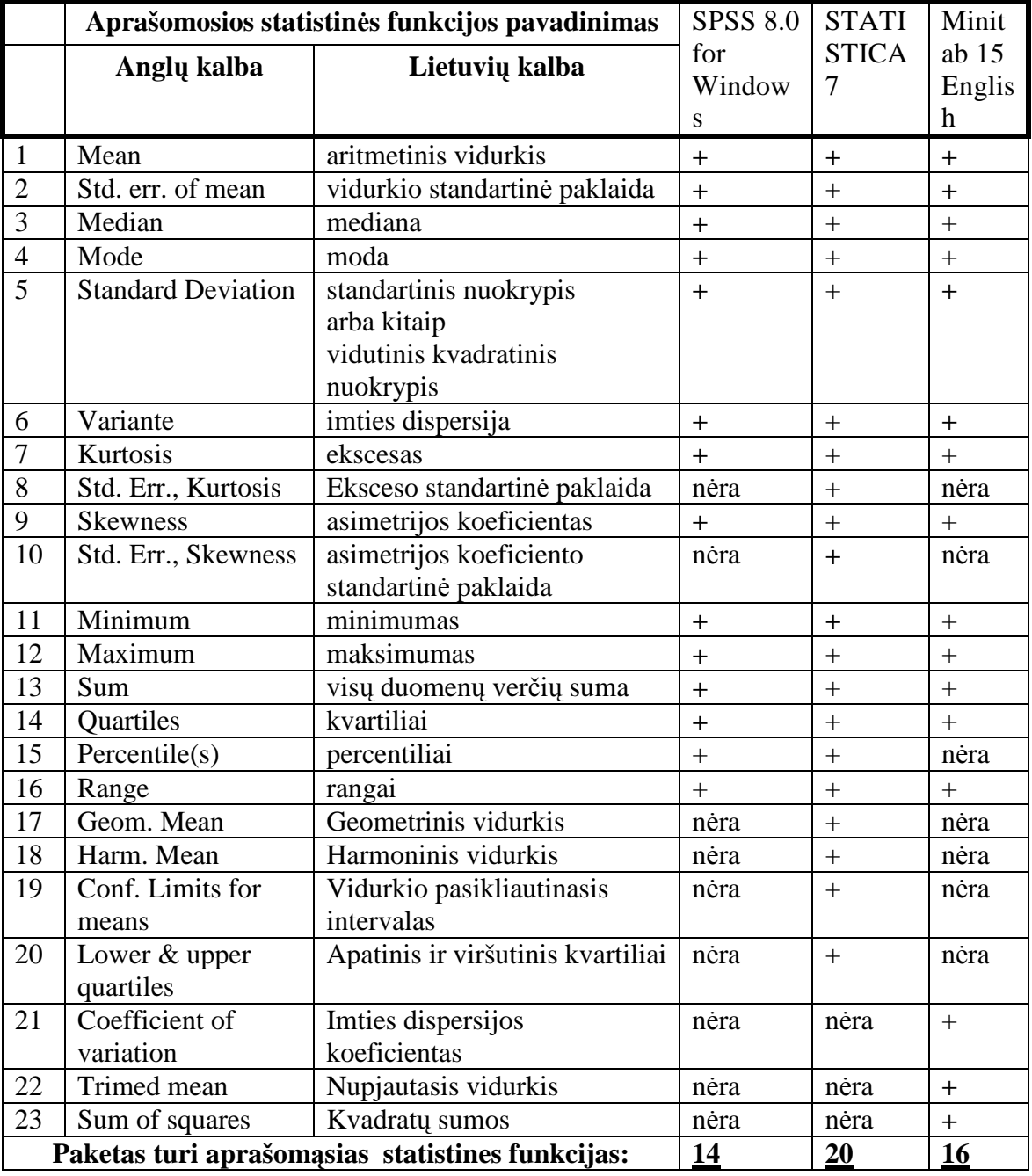

lyginamoji analiz÷ **pagal aprašom**ą**sias statistines funkcijas**.

Palyginę statistinių paketų aprašomosios statistikos statistinių funkcijų galimybes (2 lentelė, matome, kad daugiausia jų turi **STATISTICA paketas – 20**; antroje vietoje paketas **MINITAB – 16;** o mažiausiai jų turi **SPSS paketas – 14**.

## **2.2.4 Statistini**ų **paket**ų **palyginimas pagal duomen**ų **suvedim**ą **ir aprašym**ą

3 lentel÷. SPSS, STATISTICA ir MINITAB statistinių paketų lyginamoji analiz÷ **pagal duomen**ų **suvedim**ą **ir aprašym**ą.

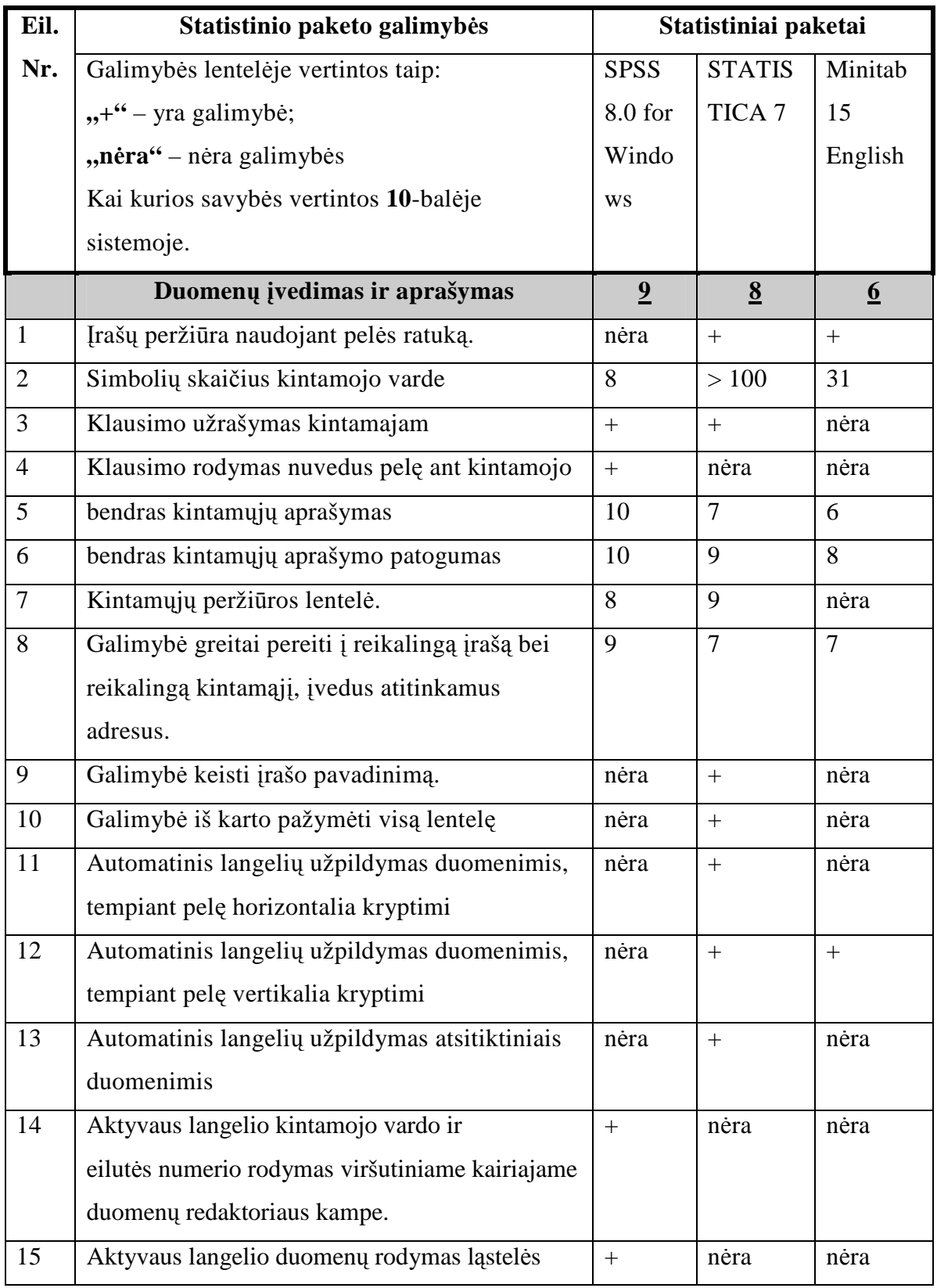

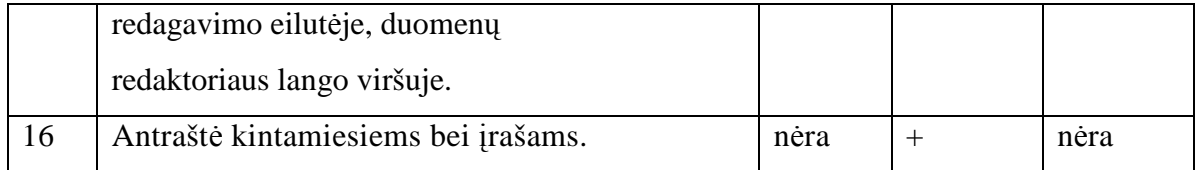

## **2.2.5 Statistini**ų **paket**ų **palyginimas pagal** į**ranki**ų **naudojimo patogum**ą

4 lentelė. SPSS, STATISTICA ir MINITAB statistinių paketų lyginamoji analiz÷ **pagal** į**ranki**ų **naudojimo patogum**ą.

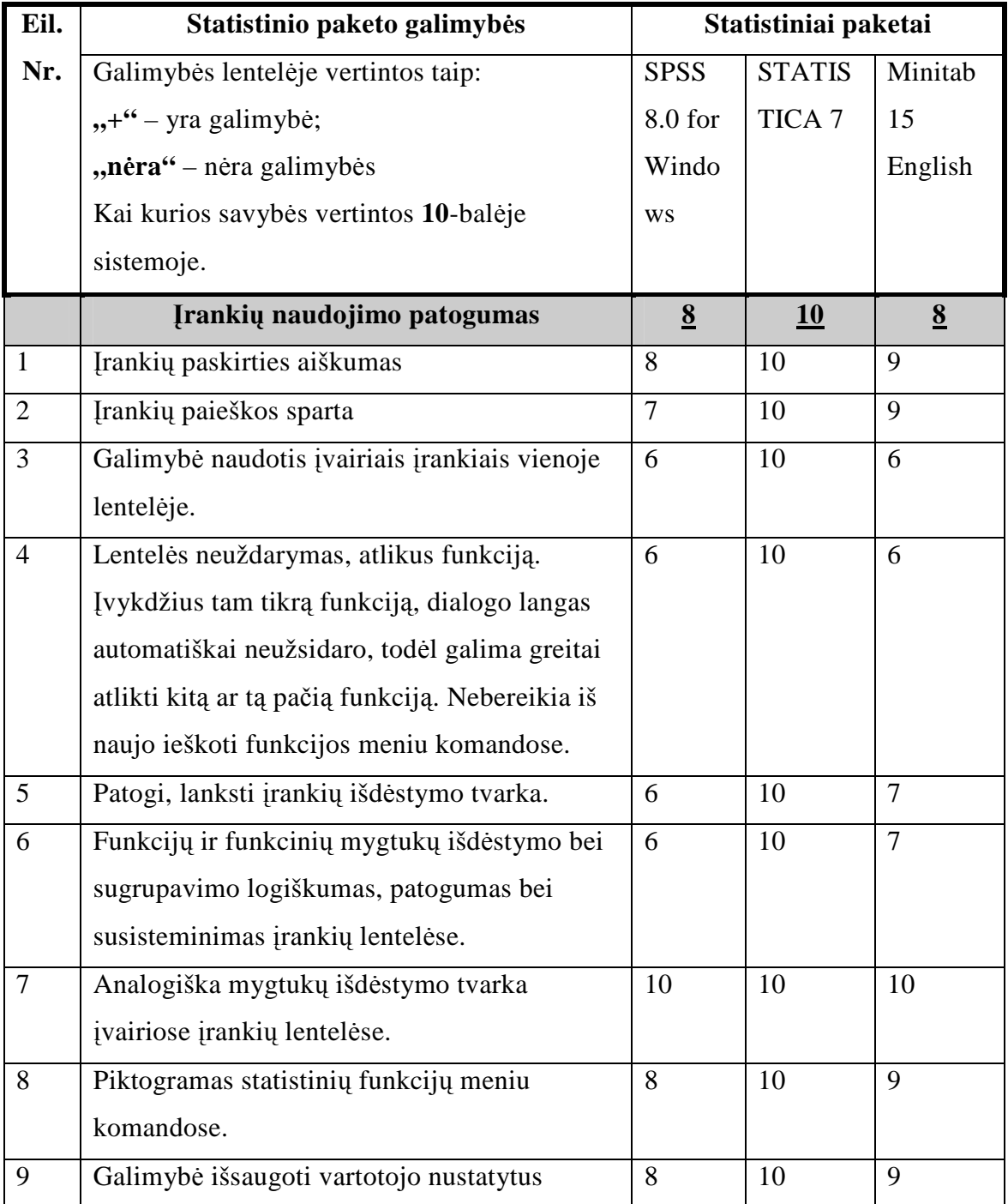

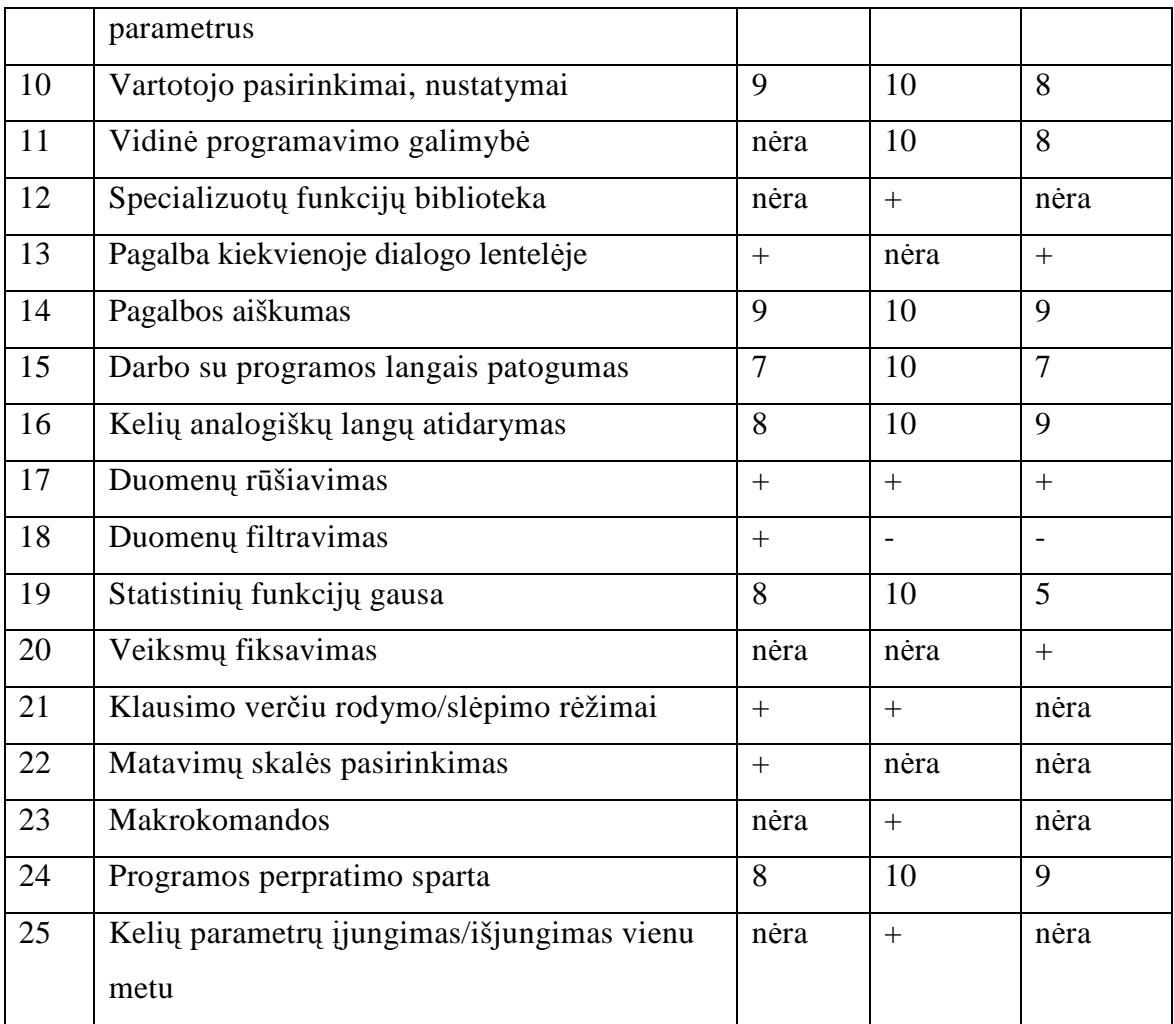

## **2.2.6 Statistini**ų **paket**ų **palyginimas pagal analiz**÷**s rezultat**ų **pateikim**ą

5 lentel÷. SPSS, STATISTICA ir MINITAB statistinių paketų lyginamoji analiz÷ **pagal analiz**÷**s rezultat**ų **pateikim**ą.

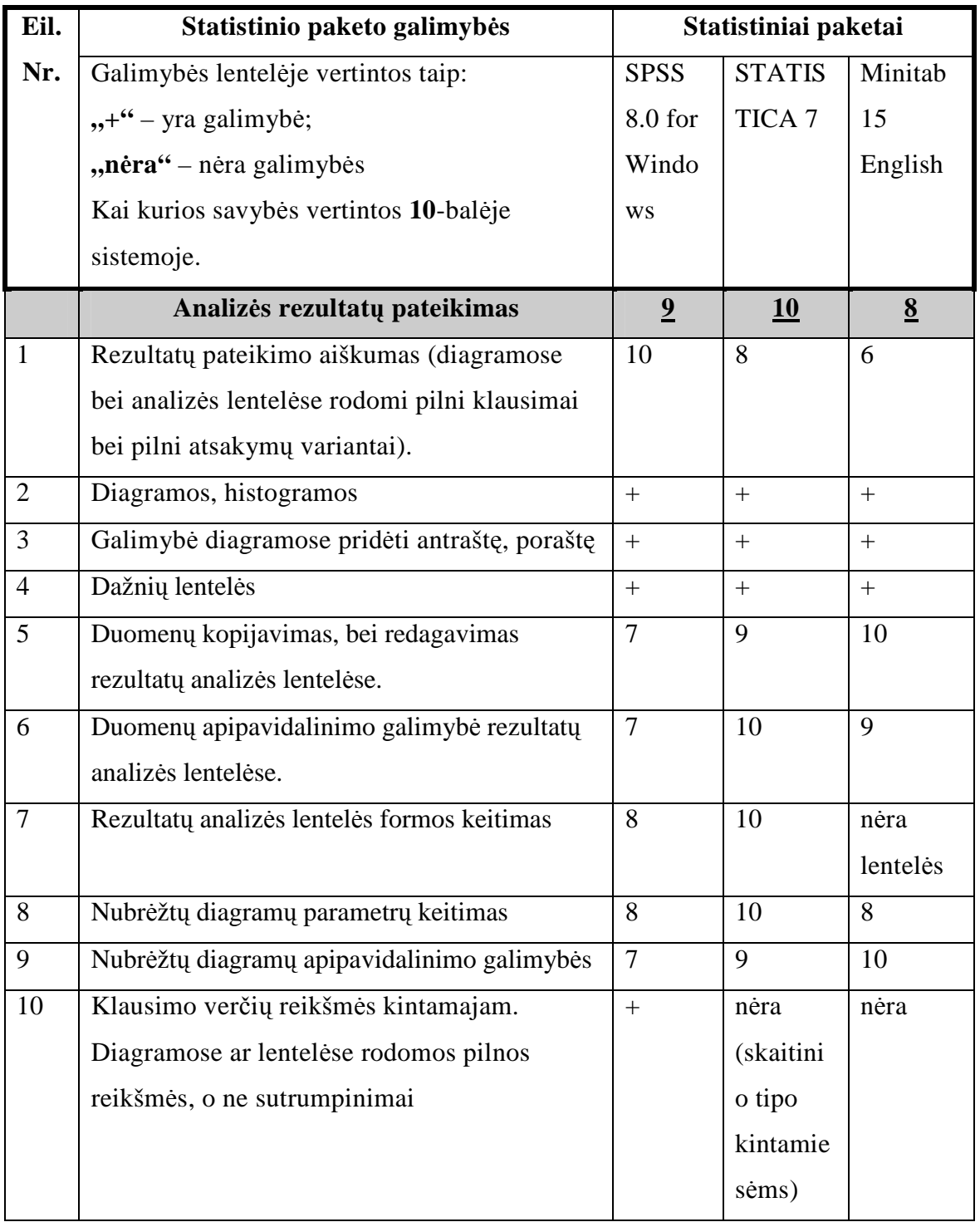

#### **2.2.7 Lyginam**ų**j**ų **analiz**÷**s lenteli**ų **rezultat**ų **apibendrinimas**

Išanalizuoti statistiniai paketai turi kur kas daugiau galimybių negu buvo išnagrinėta. Kiekvieno jų smulkiai neaptarsime. Analizuojant statistinių paketų galimybes, daugiausia dėmesio skirta dažnių lentelių ir aprašomosios statistikos pateikimo analizei, nes šios statistinės funkcijos yra dažniausiai naudojamos statistiniuose skaičiavimuose. Atsižvelgta į programos darbo patogumą bei spartą, įrankių išdėstymo patogumą, duomenų suvedimą ir analizės rezultatų pateikimo kokybę.

Bendros statistinių paketų galimybės bei jų skirtumai išnagrinėti statistinių paketų lyginamosios analizės lentelėse (1-5 lentelės). Kai kurios paketų galimybės panaudotos darbo srities realizacijoje, analizuojant anketas (3 priedas).

**SPSS** statistinio paketo trumpa charakteristika.

Šis paketas labiausiai yra tinkamas socialiniams tyrimams atlikti, realizuojant anketų analizę. Turi gana daug įvairių statistinių metodų, tačiau statistinių metodų gausa nusileidžia paketui STATISTIKA.

*Privalumai:* 

1. Patogus duomenų aprašymas.

2. Aiškus rezultatų analizės pateikimas. Įvairiose diagramose ir lentelėse yra pateikiami pilni klausimų ir atsakymų variantai. Koreliacinės lentelės gerai parodo ryšius tarp įvairių anketos klausimų.

3. Labiau orientuota į duomenų aprašymo kokybę ir analizės rezultatų pateikimo aiškumą.

4. Patogus duomenų filtravimas (atranka) pagal tam tikrą sąlygą, laiką, įrašo numerį, nurodyto kintamojo kategorijas. Duomenis nepatekusius į atranką galima ištrinti arba pašalinti iš tyrimo.

5. Vaizdžios susietos linijinės diagramos bei pareto diagramos.

*Tr*ū*kumai:*

1. Nėra labai gera statistinių įrankių išdėstymo tvarka, todėl pradedančiajam vartotojui iš pradžių gali būti sunku susigaudyti, dirbant su šiuo paketu.

2. Ne visos meniu komandos turi piktogramas.

3. Neturi vidinio programavimo galimybės.

4. Turi palyginti menkas galimybes keisti diagramų bei rezultatų analizės lentelių apipavidalinimą.

**STATISTIKA** statistinio paketo trumpa charakteristika.

Šis paketas tinka tiek pradedančiajam vartotojui, tiek profesionalui, norinčiam plačių pasirinkimo galimybių. Paketas labiau orientuotas į mokslinius skaičiavimus. Pagal pritaikymą socialiniams tyrimams atlikti, nusileidžia paketui SPSS.

#### *Privalumai:*

- 1. Turi labai daug statistinių metodų.
- 2. Turi automatinio užpildymo, atsitiktiniais duomenimis galimybę.
- 3. Turi gausią specializuotų funkcijų biblioteką.

4. Pasižymi gera, patogia ir lanksčia įrankių išdėstymo tvarka. Įvykdžius tam tikrą funkciją, dialogo langas automatiškai neužsidaro, todėl galima greitai atlikti kitą ar tą pačią funkciją. Nebereikia iš naujo ieškoti funkcijos meniu komandose. Beveik visos meniu komandos turi piktogramas, padedančias greičiau susirasti reikiamą komandą. Visa tai paspartina darbą su šiuo paketu.

5. Įrašų laukams vartotojas pats gali suteikti vardus.

6. Turi integruotą VISUAL BASIC programavimo kalbą. Tai leidžia šį paketą pritaikyti pagal savo poreikius, automatizuojant daugelį veiksmų bei sudaryti vartotojo funkcijas įvairiems statistiniams skaičiavimams.

7. Galima nesunkiai išmokti juo naudotis.

- 8. Labiau orientuotas į darbo su duomenimis patogumą ir apdorojimo galimybes.
- 9. Atliekant regresinę analizę, galima patogiai pasirinkti regresinės kreivės tipą iš sąrašo su kreivių piktogramomis bei surasti pasirinktos kreivės regresijos lygtį.

10. Informatyvios sklaidos diagramos.

11. Išsamus suderinamumo kriterijaus  $\chi^2$  parametrų pasirinkimas bei rezultatų

pateikimas.

#### *Tr*ū*kumai:*

- 1. Ne ypač geras duomenų suvedimas bei analizės rezultatų pateikimo aiškumas.
- 2. Neturi ląstelės turinio redagavimo eilutės.
- 3. Nerodo išplėstos informacijos tekstinio tipo kintamųjų ląstelėse.

**MINITAB** statistinio paketo trumpa charakteristika.

Šis paketas – tai palyginti paprastas statistinis paketas. Jis skirtas gana paprastiems statistiniams skaičiavimams atlikti, tačiau turi ir kai kurių pranašumų, lyginant su kitais paketais.

### *Privalumai:*

1. Turi gana neblogas grafikų apipavidalinimo galimybes.

2. Fiksuoja visus vartotojo veiksmus viename lange bei užrašo šių veiksmų datas. Daugelį analizės rezultatų, išskyrus diagramas, taip pat pateikia šiame lange. Tai leidžia patogiau susirasti reikiamus analizės rezultatus.

3. Turi vidinio programavimo galimybę.

4. Įrankių palyginti nedaug, be to, jie išdėstyti gana aiškiai, todėl šiuo paketu naudotis gana paprasta.

*Tr*ū*kumai:*

- 1. Turi kur kas mažiau statistinių metodų negu anksčiau minėti paketai.
- 2. Ne ypač geras duomenų suvedimas.

## *2.3 Darbin*÷*s srities modelis*

Statistinis paketas STATISTICA turi bene daugiausiai statistinių analizės metodų.

STATISTICA analizės sistema turi integruota VISUAL BASIC programavimo kalba. Šios programavimo priemonės dėka galima automatizuoti daugelį veiksmų bei sudaryti vartotojo funkcijas įvairiems statistiniams skaičiavimams. [79].

Buvo nuspręsta praplėsti statistinio paketo *STATISTICA 7* galimybes. Statistiniam paketui *STATISTICA 7* sukurtos dvi makrokomandos, panaudojant šiame pakete integruotą *VISUAL BASIC* programavimo kalbą.

Pirmoji makrokomanda, skaičiuoja tiriamųjų anketų užpildymo baigtumo laipsnius. Antroji makrokomanda filtruoja pasirinkto kintamojo duomenis pagal pasirinktą kriterijų.

Darbinės srities modelio schema pateikta 10 pav.

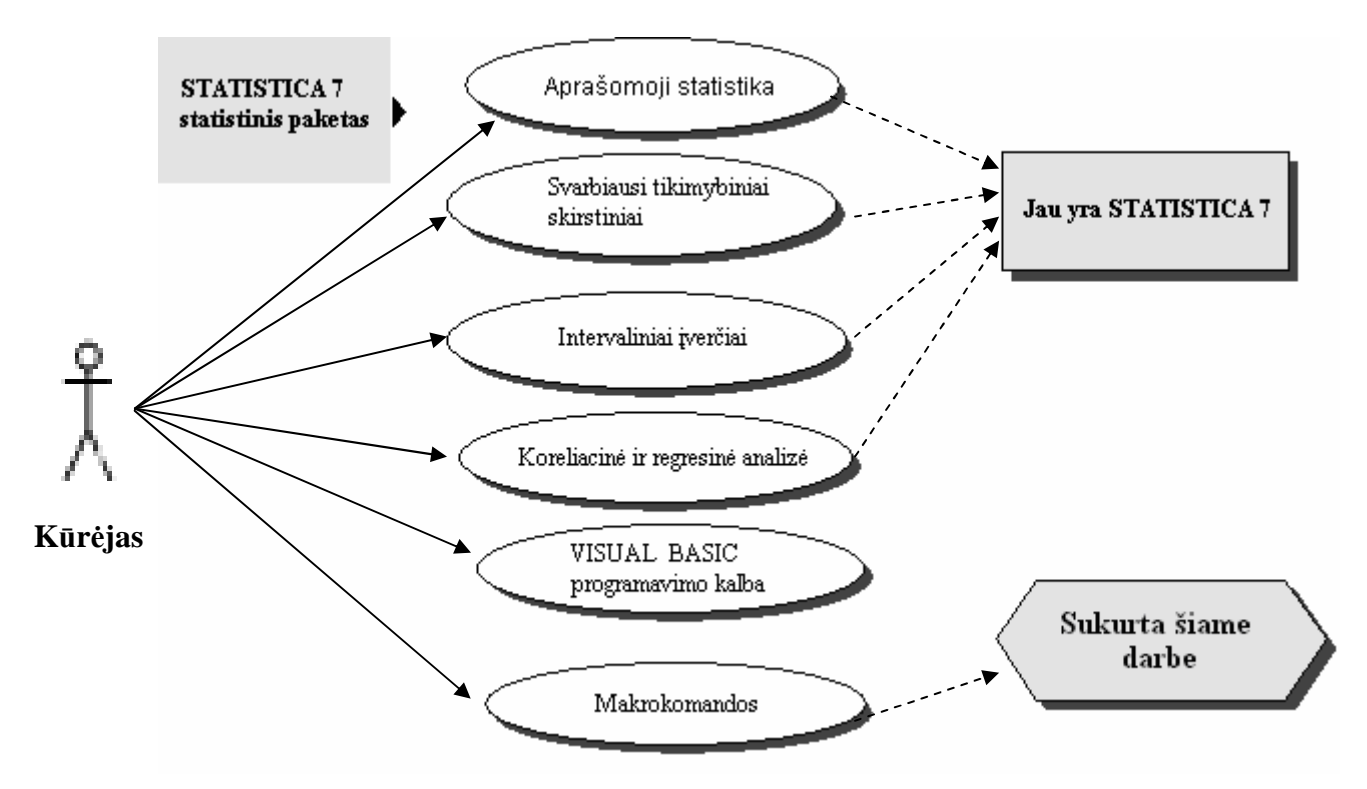

10 pav. Darbo srities modelis

## **3 Projektin**÷ **dalis**

### *3.1* Į*ranki*ų *ir priemoni*ų *pasirinkimo analiz*÷

**Darbo rengimui buvo pasirinkti šie statistiniai paketai:** 

- $\triangleright$  SPSS 8.0 for Windows;
- $\triangleright$  STATISTICA 7:
- $\triangleright$  Minitab 15 English.

**SPSS** ir **STATISTICA** paketai yra vieni populiariausių paketų pasaulyje šiuo metu. SPSS dažniausiai yra pasirenkamas, atliekant socialinius tyrimus. Jis vaizdžiai ir kokybiškai pateikia analizės rezultatus. Kadangi darbe reikėjo analizuoti anketas, tai šis paketas puikiai tiko mano darbe.

**STATISTICA** pakete realizuota daugelis šiuolaikinių duomenų analizės metodų, be to, turi daug kitų galimybių. STATISTICA analizės sistema turi integruota VISUAL BASIC programavimo kalbą. Dėl šios priežasties šis paketas mano darbe taip pat pukiai tiko, nes vidinės programavimo kalbos dėka, galėjau suprogramuoti makrokomandas ir tokiu būdu suteikti šiam paketui papildomas galimybes.

**MINITAB** paketą pasirinkau todėl, kad buvo įdomu įvertinti šio, iš pirmo žvilgsnio gana paprasto, paketo galimybes.

## *3.2 Projekto (darbo) vykdymo planas*

Atliekant darbą buvo sudarytas pirminis darbų vykdymo planas. Darbas buvo atliekamas 2006 m. rugsėjo – 2008 gegužės mėn (žr. 11 pav.).

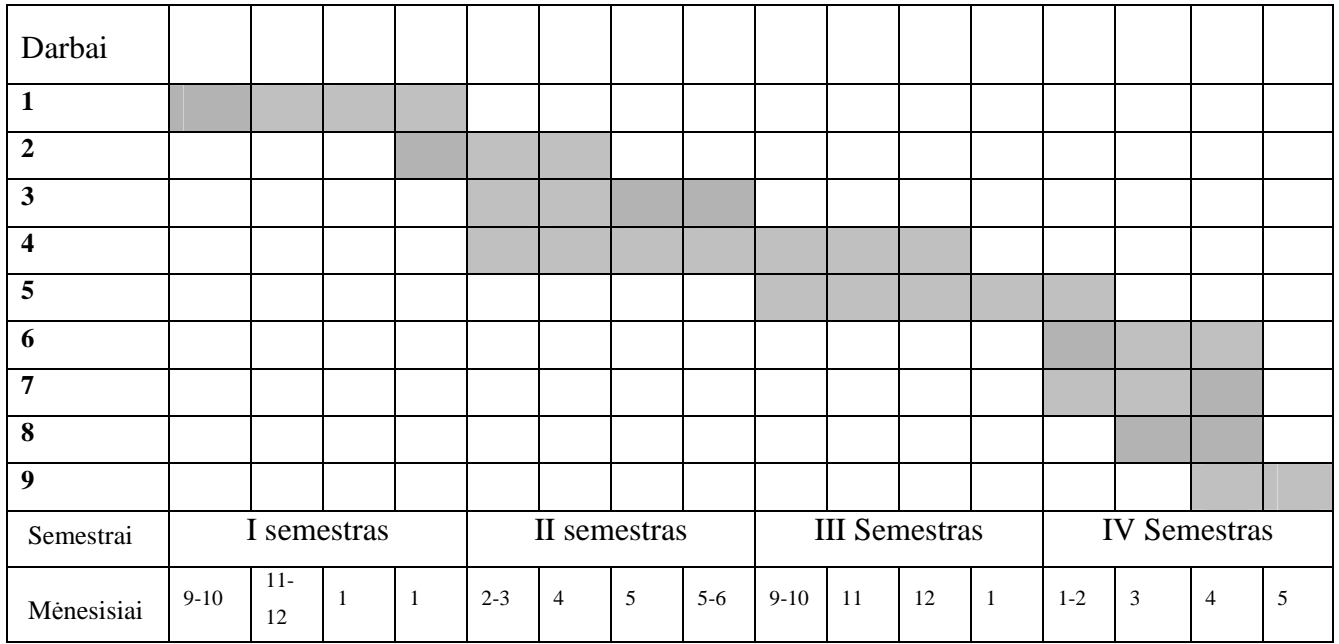

11 pav. Darbų atlikimo planas

Tikslinga plačiau aptarti darbe atliktas užduotis (žr. 6 lentelė.).

### 6 lentel÷. Darbe atliktų užduočių aprašymas

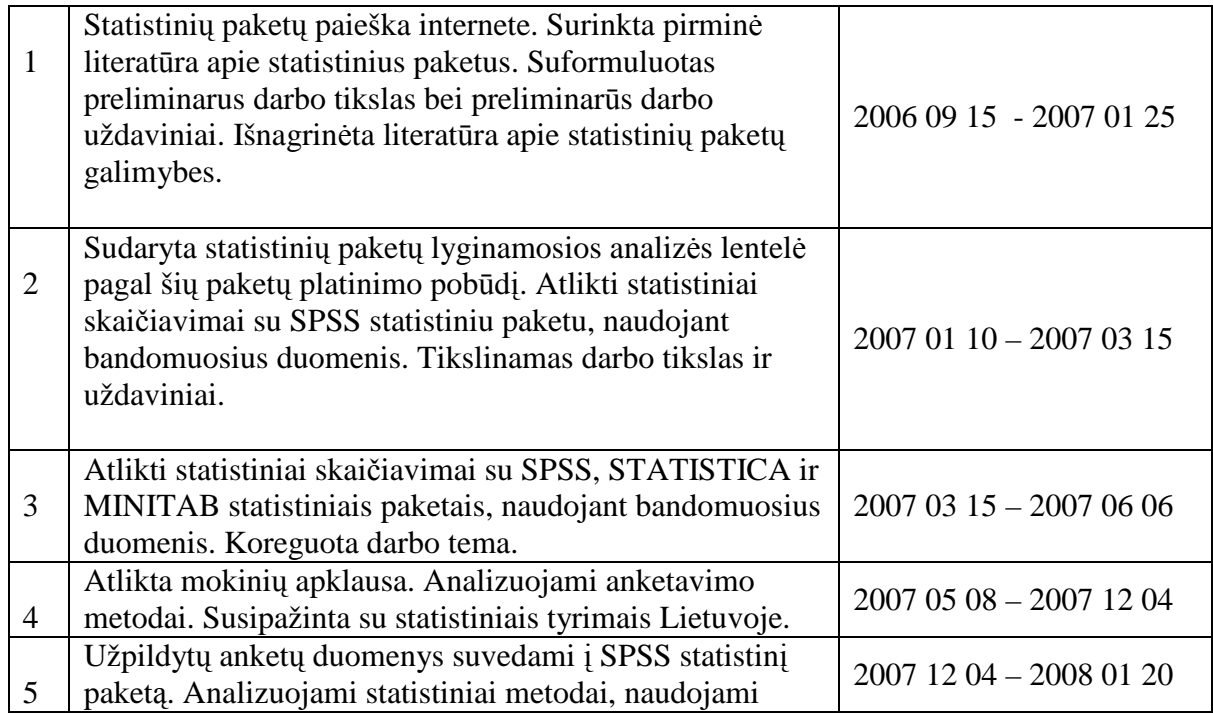

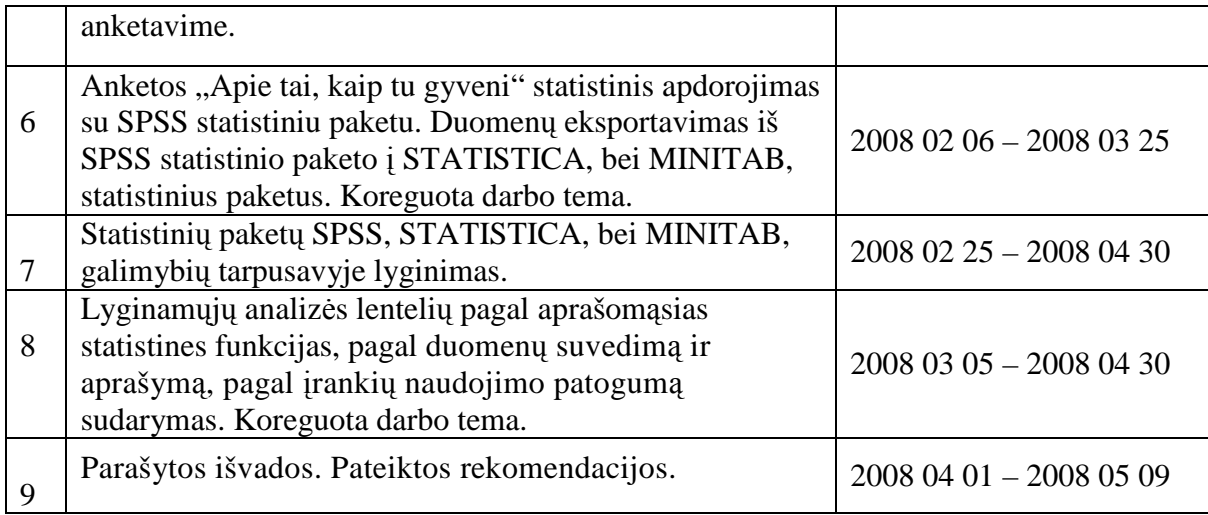

## *3.3 Pradinis projekto aprašymas*

Siekiant palyginti įvairių statistinių paketų galimybes, buvo atlikta statistinių paketų paieška internete. Surinkta pirminė literatūra apie statistinius paketus.

Sudarytas toks darbų planas:

- 1. Suformuluoti preliminarų darbo tikslą, bei uždavinius.
- 2. Sudaryti statistinių paketų lyginamosios analizės lentelę pagal šių paketų platinimo

pobūdį.

3. Išnagrinėti literatūrą apie statistinių paketų galimybes.

4. Atlikti statistinius skaičiavimus su pasirinktu statistiniu paketu, naudojant bandomuosius duomenis.

## **4 Darbo eigos aprašymas**

## *4.1 Darbo eigos grafas*

Atliekant darbą buvo sudarytas bei pakoreguotas darbų vykdymo planas. Darbas buvo atliekamas 2006 m. lapkričio – 2008 gegužės mėn. (žr. 12 pav.).

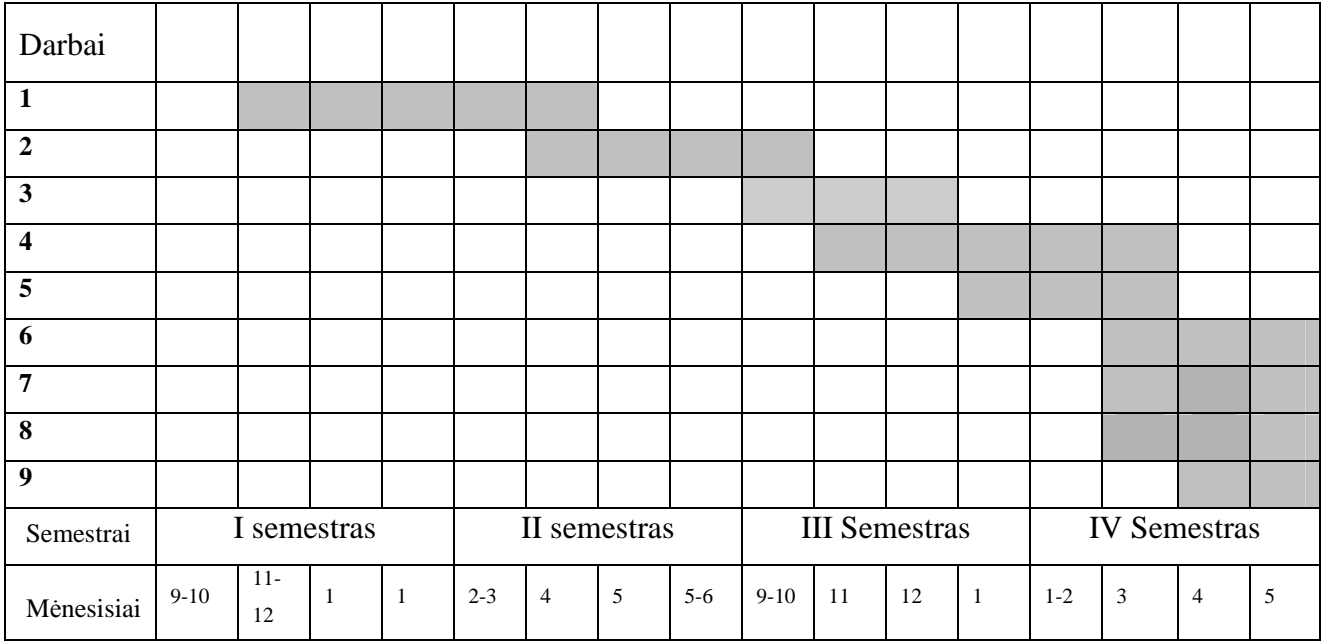

12 pav. Darbų atlikimo planas

Tikslinga plačiau aptarti darbe atliktas užduotis (žr. 7 lentelė.).

### 7 lentel÷. Darbe atliktų užduočių aprašymas

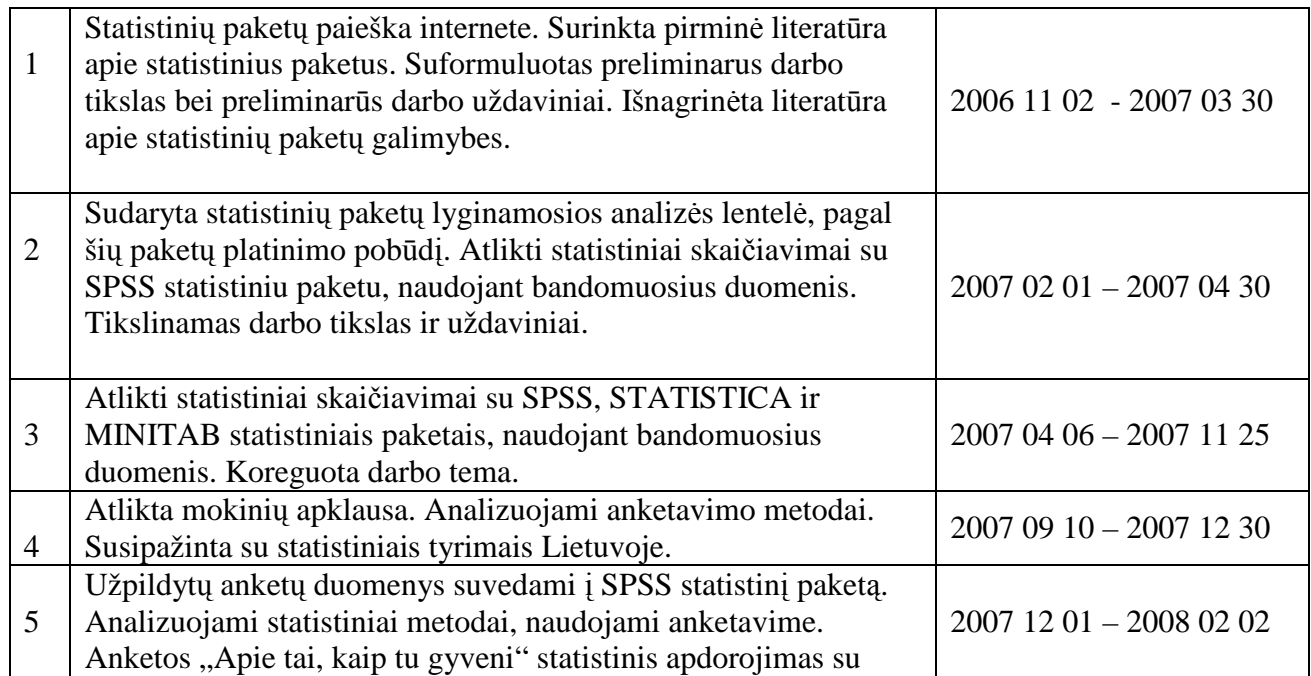

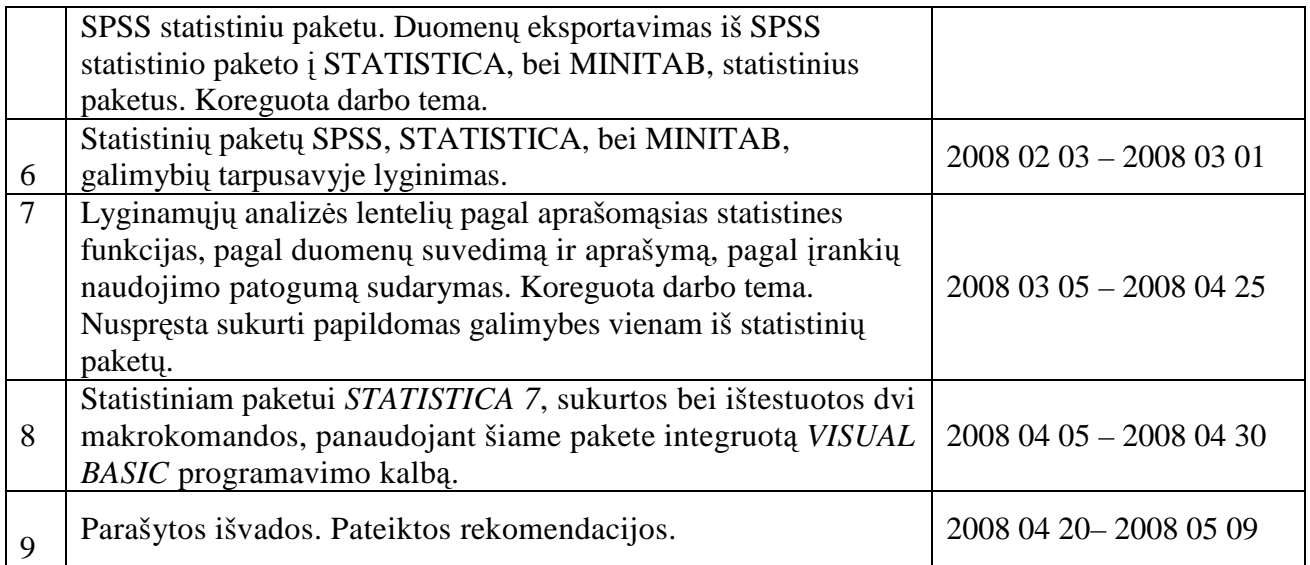

## *4.2 Problem*ų *ir j*ų *sprendim*ų *aprašymai ir pagrindimai*

Darbe išanalizuoti statistiniai paketai SPSS, STATISTICA ir MINITAB turi labai daug įvairių statistinių metodų, rezultatų analizės pateikimo formų ir kitų galimybių. Sudėtinga viename darbe aprėpti ir pateikti visas minėtų paketų galimybes bei tų galimybių skirtumus, esančius tarp skirtingų paketų. Todėl buvo tikslinga apsiriboti dažniausiai naudojamų statistinių paketų galimybių analize.

Statistiniam paketui *STATISTICA 7* kuriant pirmąją makrokomandą, su šiame pakete integruota *VISUAL BASIC* programavimo kalba, iškilo problema dėl stulpelių ir eilučių skaičiaus suderinimo. Iš pradžių ši makrokomanda analizės rezultatus surašydavo į pradinę duomenų lentelę, prieš tai vartotojui įterpus reikalingą kiekį eilučių ir stulpelių.

Perrašant apskaičiuotus, paskutinės lentelės eilutės duomenis į paskutinį lentelės stulpelį, procedūra gali nepavykti. Taip nutiktų, jeigu duomenų lentelės kintamųjų (stulpelių) skaičius viršytų lentelės įrašų (eilučių) skaičių.

Siekiant išspręsti šią problemą, buvo suprogramuotas apribojimas ir įspėjimas vartotojui, nutikus šiai situacijai. Jeigu duomenų lentelės kintamųjų (stulpelių) skaičius viršija lentelės įrašų (eilučių) skaičių, duomenų perrašymo procedūra nutraukiama, o vartotojas gauna pranešimą. Pranešime pateikiamas nurodymas, kiek reikia į lentelę įterpti papildomų eilučių bei kiti nurodymai, kad procedūra būtu sėkmingai užbaigta. Jeigu vartotojui užtenka tų duomenų, kuriuos galima perrašyti, tada vartotojas gali patvirtinti pranešimą ir neatlikti pranešimo nurodymų.

Vėliau ši makrokomanda buvo patobulinta ir minėta problema išspręsta dar geriau. Patobulinus makrokomandą, analizės rezultatus ji surašo į dvi naujas lenteles, o svarbesnę informaciją papildomai dar pateikia ir dviejuose pranešimuose. Vartotojui visais atvejais, netgi

jeigu duomenų lentelės kintamųjų (stulpelių) skaičius viršytų lentelės įrašų (eilučių) skaičių, nebereikia įterpti eilučių ir stulpelių pradinėje duomenų lentelėje. Makrokomanda pati parenka reikalingą kiekį eilučių ir stulpelių dviejose naujose rezultatų lentelėse. Plačiau apie šią makrokomandą yra aprašyta galutinio projekto stovio aprašyme.

### *4.3 Galutinio projekto stovio aprašymas*

Darbe realizuoti visi darbo uždaviniai: susipažinta su statistiniais tyrimais Lietuvoje; atlikti statistiniai skaičiavimai su pasirinktais statistiniais paketais; įvertintos šių statistinių paketų galimybės; sudarytos tiriamų statistinių paketų lyginamosios analizės lentelės; pateiktos rekomendacijos vartotojui.

Darbo eigoje buvo nuspręsta šiek tiek praplėsti statistinio paketo galimybes. Statistiniam paketui *STATISTICA 7* sukurtos dvi makrokomandos, panaudojant šiame pakete integruotą *VISUAL BASIC* programavimo kalbą.

#### **4.3.1 1 makrokomanda - užpildymo baigtumai**

Pirmoji makrokomanda skaičiuoja tiriamųjų anketų bendrą užpildymo baigtumo laipsnį (užpildymo baigtumą), užpildymo baigtumus pagal kintamuosius (anketos klausimus) bei užpildymo baigtumus pagal įrašus (šias anketas pildžiusius respondentus). Visi anketos užpildymo baigtumai yra pateikiami absoliutinėmis reikšmėmis bei santykinėmis – procentinėmis reikšmėmis. Duomenų analizės rezultatai yra pateikiami dviejose lentelėse bei dviejuose pranešimuose. Su šia makrokomanda apskaičiuoti anketų užpildymo baigtumo laipsniai padeda įvertinti anketų užpildymo kokybę.

**Pirmajame pranešime** (14 pav.) yra pateikiamas įrašų ir kintamųjų skaičius iš pradinės duomenų lentelės. Galimi trys pranešimo variantai:

1. "Irašų yra daugiau negu kintamųjų." (pagal mūsų pavyzdį).

2. "Įrašų ir kintamųjų skaičius SUTAMPA !".

3. "Įrašų yra MAŽIAU negu kintamųjų !".

**Antrajame pranešime** (15 pav.) yra pateikiamas bendras anketų užpildymo baigtumas.

**Pirmojoje rezultatų lentelėje** yra pateikiami tokie rezultatų duomenys (16 pav.):

1. Kintamųjų vardai pagal pradinių duomenų lentelę kintamųjų laukuose (išdėstytuose vienoje eilutėje).

2. Bendras anketų užpildymo baigtumas absoliutinėmis reikšmėmis.

3. Bendras anketų užpildymo baigtumas santykinėmis – procentinėmis reikšmėmis.

4. Anketų užpildymo baigtumai pagal kintamuosius (anketos klausimus) absoliutinėmis reikšmėmis.

5. Anketų užpildymo baigtumai pagal kintamuosius (anketos klausimus) santykinėmis – procentinėmis reikšmėmis.

6. Įrašų ir kintamųjų skaičius iš pradinės duomenų lentelės.

Pirmojoje rezultatų lentelėje duomenų rezultatų grupės pateikiamos horizontaliai, lentelės eilutėse bei kintamųjų laukuose (išdėstytuose vienoje eilutėje). Lentelė turi dvi eilutes, o stulpelių skaičius sutampa su pradinės duomenų lentelės (13 pav.) kintamųjų (stulpelių) skaičiumi. Šioje rezultatų lentelėje patogu apžvelgti įvairių kintamųjų užpildymo baigtumus.

**Antrojoje rezultatų lentelėje** yra pateikiami visi susisteminti rezultatų duomenys (17 pav.):

1. Kintamųjų vardai pagal pradinių duomenų lentelę stulpelyje, pavadintame "kint. vardas".

2. Bendras anketų užpildymo baigtumas absoliutinėmis reikšmėmis.

3. Bendras anketų užpildymo baigtumas santykinėmis – procentinėmis reikšmėmis.

4. Anketų užpildymo baigtumai pagal kintamuosius (anketos klausimus) absoliutinėmis reikšmėmis.

5. Anketų užpildymo baigtumai pagal kintamuosius (anketos klausimus) santykinėmis – procentinėmis reikšmėmis.

6. Įrašų ir kintamųjų skaičius iš pradinės duomenų lentelės.

7. Įrašų vardai pagal pradinių duomenų lentelę stulpelyje, pavadintame "ir. vardas".

8. Anketų užpildymo baigtumai pagal įrašus (anketas pildžiusius respondentus) absoliutinėmis reikšmėmis.

9. Anketų užpildymo baigtumai pagal įrašus (anketas pildžiusius respondentus) santykinėmis – procentinėmis reikšmėmis.

Antrojoje rezultatų lentelėje duomenų rezultatų grupės pateikiamos vertikaliai lentelės stulpeliuose. Ši lentelė visada turi vienuolika stulpelių. Galimi trys antrosios rezultatų lentelės variantai:

1. Irašų yra daugiau negu kintamųjų (pagal mūsų pavyzdį). Rezultatų lentelėje yra tiek įrašų (eilučių), kiek pradinė duomenų lentelė turi įrašų (eilučių). Pirmieji nuo viršaus įrašų laukai, kurių skaičius sutampa su pradinės duomenų lentelės įrašų skaičiumi – nežymimi. Likusieji apačioje įrašų laukai, kurių skaičius viršija pradinės duomenų lentelės įrašų skaičių – pažymimi raudonais kvadratėliais

2. Irašų ir kintamųjų skaičius sutampa. Rezultatų lentelėje yra tiek įrašų (eilučių), kiek pradin÷ duomenų lentel÷ turi įrašų (eilučių) bei kintamųjų (stulpelių). Visi įrašų laukai – nežymimi.

3. Įrašų yra mažiau negu kintamųjų. Rezultatų lentelėje yra tiek įrašų (eilučių), kiek pradinė duomenų lentelė turi kintamųjų (stulpelių). Pirmieji nuo viršaus įrašų laukai, kurių skaičius sutampa su pradinės duomenų lentelės įrašų skaičiumi – nežymimi. Likusieji apačioje įrašų laukai, kurių skaičius viršija pradinės duomenų lentelės įrašų skaičių – pažymimi juodais kvadratėliais.

Kadangi antrojoje rezultatų lentelėje visi duomenys pateikiami lentelės stulpeliuose, tai su šiais duomenimis galima atlikti papildomus statistinius skaičiavimus. Iš gautos rezultatų lentelės galima sudaryti dažnių lentelę, kurioje būtų pateikti respondentų atsakomumo dažniai pagal įvairius kintamuosius (anketos klausimus). Taip pat galima sudaryti dažnių lentelę pagal įvairius irašus (respondentus, jeigu jie buvo identifikuoti). Šiuos rezultatų lentelės duomenis taip pat galima nusikopijuoti į pradinę duomenų lentelę ir atlikti statistinius skaičiavimus kartu su pradiniais lentelės duomenimis. Pavyzdžiui, galima apskaičiuoti koreliacijos koeficientą, nustatant ryšius tarp anketos užpildymo baigtumo ir įvairių anketos kintamųjų (anketos klausimų).

Naudojantis šiomis rezultatų lentelėmis, galima palyginti, į kuriuos klausimus atsakė daugiausiai ir į kuriuos klausimus atsak÷ mažiausiai respondentų. Pagal tai galima padaryti išvadas, kurie anketoje naudoti klausimai buvo geri ir kurie klausimai buvo blogi.

| <b>HData: eilutes2 9_82_3.sta (8v by 10c)</b><br>$   \times$ |                 |                 |                |                  |       |     |  |     |  |  |
|--------------------------------------------------------------|-----------------|-----------------|----------------|------------------|-------|-----|--|-----|--|--|
|                                                              |                 |                 |                |                  |       |     |  |     |  |  |
|                                                              | LYTIS1          |                 | METAI2 GMLT3.1 | SSUTV16 SVELAI21 |       | 6   |  | 8   |  |  |
| Vienas m                                                     |                 | 16              |                | 0,67             | 1,0,  | 0,5 |  | 0,5 |  |  |
| <b>DU</b>                                                    |                 | 15 <sup>1</sup> |                |                  | 2,0   |     |  |     |  |  |
| 3                                                            | Im              | 15 <sup>2</sup> |                | 0.67             | 1,0   |     |  | 0,5 |  |  |
|                                                              | lm.             | 15              |                |                  | 1,0   |     |  |     |  |  |
| 5                                                            | lm.             | 15              |                | 1,00             | 1, 0, |     |  |     |  |  |
| 6                                                            |                 |                 |                |                  |       |     |  |     |  |  |
| ⇁                                                            |                 |                 |                |                  |       |     |  |     |  |  |
| 8                                                            |                 |                 |                |                  |       |     |  |     |  |  |
|                                                              | 9 <sub>cm</sub> | 15              |                | 1,00             |       |     |  |     |  |  |
| 10                                                           |                 | 15 <sub>1</sub> |                |                  |       |     |  |     |  |  |
|                                                              |                 |                 |                |                  |       |     |  |     |  |  |

13 pav. Pradinių duomenų lentel÷

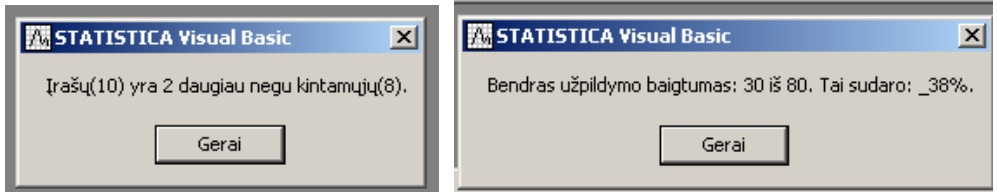

14 pav. Pirmasis pranešimas 15 pav. Antrasis pranešimas apie anketų

apie įrašų ir kintamųjų skaičių bendrą užpildymo baigtumą

| $\blacksquare$ Data: Spreadsheet1* (13v by 2c)<br>$\Box$ $\Box$ $\times$                        |        |        |                                                        |     |     |     |  |     |     |  |                       |  |
|-------------------------------------------------------------------------------------------------|--------|--------|--------------------------------------------------------|-----|-----|-----|--|-----|-----|--|-----------------------|--|
| Anketos užpildγmo baigtumai pagal kintamuosius. IŠ VISO: 10 įrašų ir 8 kintamųjų.<br>Kint. užp. |        |        |                                                        |     |     |     |  |     |     |  |                       |  |
|                                                                                                 |        |        |                                                        |     |     |     |  |     |     |  |                       |  |
|                                                                                                 | LYTIS1 | METAI2 | $ \textsf{GMLT3.1} $ ŠSUTV16 $ \v{S}\textsf{VELAI21} $ |     |     | Բ   |  |     | 8   |  | bendras užp. Sk. ir % |  |
|                                                                                                 |        |        |                                                        |     |     |     |  |     |     |  | ∥Užpildyta: 30 iš 80. |  |
| %                                                                                               | -50%   | 70%    | 50%                                                    | 40% | 50% | 10% |  | 10% | 20% |  | Tai sudaro: 38%.      |  |
|                                                                                                 |        |        |                                                        |     |     |     |  |     |     |  |                       |  |

16 pav. Pirmoji rezultatų lentel÷ apie anketų užpildymo baigtumą, pagal anketos klausimus

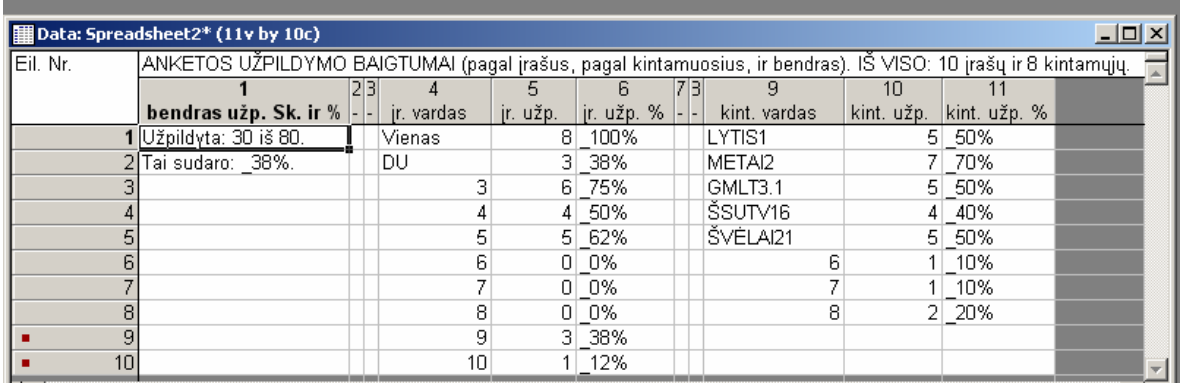

17 pav. Antroji rezultatų lentel÷ apie anketų bendrą užpildymo baigtumą, užpildymo baigtumą pagal anketos klausimus, bei užpildymo baigtumą pagal šias anketas pildžiūsius respondentus

### **1 makrokomandos - užpildymo baigtumo - strukt**ū**rograma**

- 1 lentel÷ pradin÷ duomenų lentel÷;
- 2 lentelė pirmoji rezultatų lentelė;
- 3 lentelė antroji rezultatų lentelė.

Formuojamos 2 ir 3 lentelės, parenkant šių lentelių įrašų (eilučių) ir kintamųjų (stulpelių) skaičius Lyginamas 1 lentelės įrašų ir kintamųjų skaičius. Formuojamas pirmasis pranešimas apie šiuos skaičius Parenkami 2 ir 3 lentelės stulpelių pločiai Irašomi antraštės vardai į 2 ir 3 lentelę. Į 3 lentelę įrašomi visi (11) kintamųjų laukų vardai, o į 2 lentelę tik dalis (5) kintamųjų vardų.  $i := 1, 1$  lentelės kintamųjų skaičius Vidiniame cikle skaičiuojamas absoliutinis užpildymo baigtumo laipsnis, kiekvienam kintamajam (klausimui) 2 lentelės du įrašai, bei 3 lentelės du kintamieji užpildomi atitinkamai absoliutinių, bei santykinių – procentinių užpildymo baigtumo laipsnių reikšmėmis Į 2 lentel÷s likusius kintamųjų laukus bei į 3 lentel÷s kintamąjį įrašomi kintamuju vardai iš 1 lentelės ii := 1, 1 lentelės įrašų skaičius Į 3 lentelės kintamąjį įrašomi įrašų vardai iš 1 lentelės Vidiniame cikle skaičiuojamas absoliutinis užpildymo baigtumo laipsnis kiekvienam įrašui (eilutei) 3 lentelės du stulpeliai užpildomi atitinkamai absoliutinių bei santykinių – procentinių užpildymo baigtumo laipsnių reikšmėmis Įrašų > Kintamųjų (1 lentelė) Taip Ne Ne Cikle, 3 lentelės įrašų laukai, kurių skaičius viršija 1 lentelės kintamųjų skaičių – pažymimi raudonais kvadratėliais Įrašų < kintam ųjų (1 lentel÷) Taip Ne Cikle, 3 lentelės įrašų laukai, kurių skaičius viršija 1 lentelės įrašų skaičių – pažymimi juodais kvadratėliais Bendrojo užpildymo baigtumo laipsnio absoliutinė bei santykinė reikšmė pateikiama abiejuose lentelėse ir antrajame pranešime

### **4.3.2 2 makrokomanda - filtravimas**

Antroji makrokomanda filtruoja pasirinkto kintamojo duomenis pagal pasirinktą kriterijų. Išfiltruotus duomenis nuspalvina raudonai bei paryškina. (19 pav.).

Įvykdžius šią makrokomandą, atsiranda pirmasis dialogo langas (18 pav.), kuriame reikia pasirinkti kintamąjį, pagal kurį filtruosime duomenis. Po to atsiranda antrasis dialogo langas (20 pav.), kuriame reikia įvesti pasirinktą filtravimo kriterijų, anksčiau pasirinktam kintamajam. Šiame dialogo lange taip pat pateikiamas pirmajame dialogo lange pasirinkto kintamojo numeris. Šį numerį galima pakeisti ir šiame dialogo lange.

Pasirinkus filtravimo kriterijų, duomenys pradinėje duomenų lentelėje yra išfiltruojami (19 pav.). Lentelėje rodomi tik tie duomenys, kurie atitiko pasirinktą filtravimo kriterijų. To kintamojo, pagal kurį buvo filtruojami duomenys, duomenys yra nuspalvinami raudonai bei paryškinami. Taip pat pateikiamas pranešimas apie išfiltruotų duomenų skaičių (21 pav.).

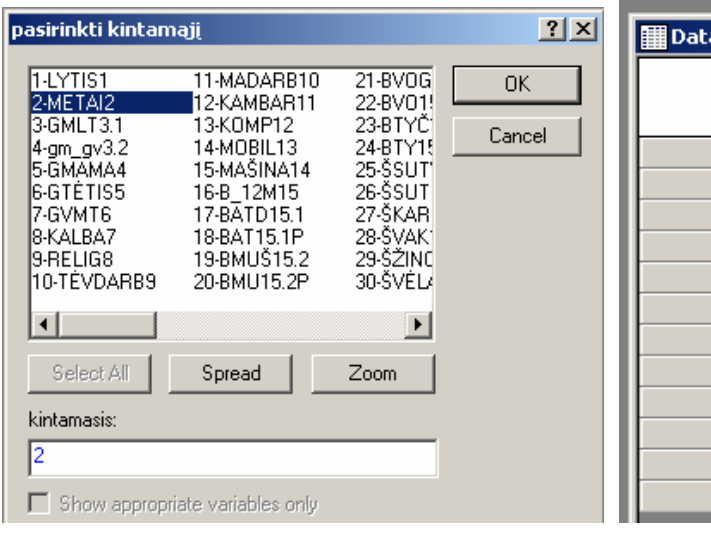

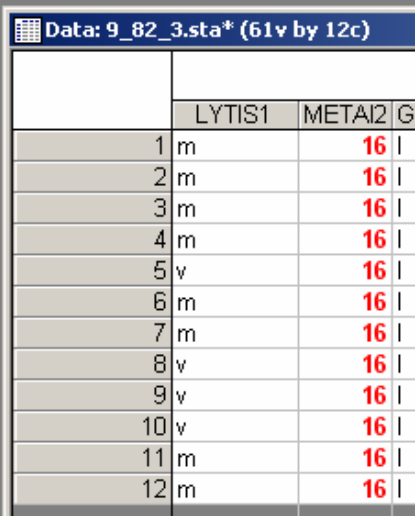

18 pav. Kintamojo pasirinkimo dialogo langas 19 pav. Pradinių duomenų lentelė su

išfiltruotais duomenimis

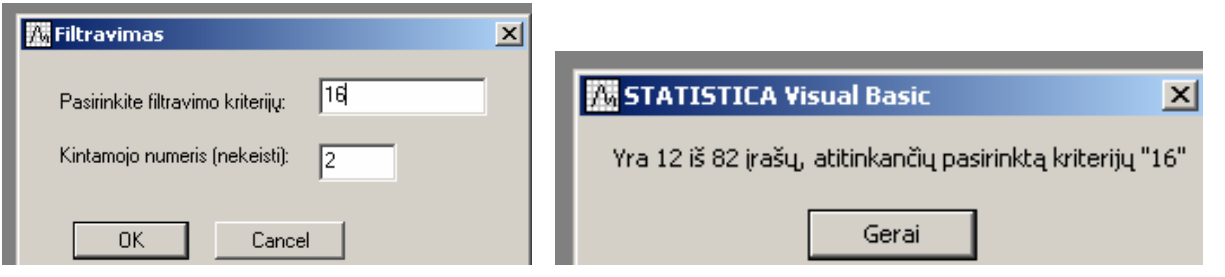

dialogo langas

20 pav. Filtravimo kriterijaus įvedimo 21 pav. Pranešimas apie išfiltruotų duomenų skaičių
### **2 makrokomandos – filtravimo – strukt**ū**rograma**

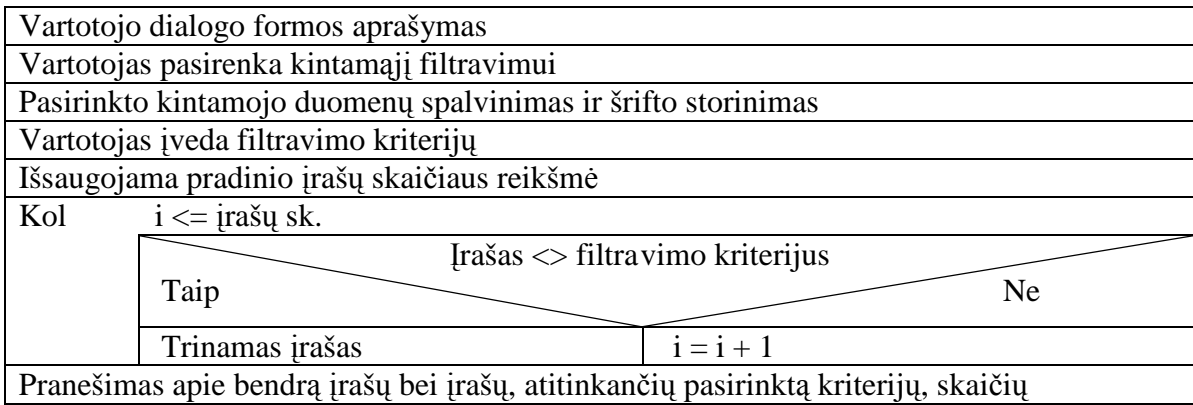

## *4.4 Darbo rezultat*ų *analiz*÷

Atlikus statistinių paketų lyginamąją analizę, išryškėjo statistinių paketų galimybių panašumai ir skirtumai. Tai sudarė prielaidas pateikti vartotojui rekomendacijas dėl statistinio paketo pasirinkimo. Išsiaiškinus statistinių paketų galimybes, paketui STATISTICA buvo sukurtos dvi makrokomandos. Pirmoji skaičiuoja anketos užpildymo baigtumo laipsnius, antroji filtruoja duomenis.

## *4.5 Patarimai, pasteb*÷*jimai, rekomendacijos*

### **4.5.1 Pasteb**÷**jimai, analizuojant pasirinktus statistinius paketus**

MINITAB statistinis paketas turi keletą unikalių savybių, nebūdingų kitiems išanalizuotiems statistiniams paketams. Įdomu pastebėti, kad MINITAB paketas beveik visus statistinės analizės duomenis, išskyrus diagramas, pateikia viename peržiūros lange pagal chronologinę tvarką. Tame pačiame lange fiksuoja įvairius vartotojo atliekamus veiksmus.

STATISTICA ir MINITAB paketai šiek tiek primena darbą su MS Exel programa pagal automatinio užpildymo duomenimis galimybę. Taip pat šiuose paketuose, kaip ir MS Exel programoje, yra galima įrašų peržiūra, naudojant pelės ratuką.

Iškvietus paketą STATISTICA, dialogo lange reikia nurodyti įterpiamos tuščios duomenų lentelės stulpelių ir eilučių skaičių. Kitaip yra su SPSS ir MINITAB statistiniais paketais. Iškvietus šiuos paketus, yra iš karto atidaroma tuščia duomenų lentelė, turinti daug eilučių ir stulpelių.

Statistiniuose paketuose esančių vidinių programavimo kalbų galimybės šiek tiek skiriasi nuo žinomų universaliųjų programavimo kalbų galimybių. Su vidine programavimo kalba galima paprasčiau užrašyti įvairias matematines funkcijas.

Pakete STATISTICA, makrokomandai užrašant programinį kodą, galima naudoti lietuviškus simbolius. Lietuviškus simbolius rodo ir suprogramuotuose lentelėse.

Analizuojant statistinių paketų galimybes, daugiausia dėmesio skirta dažnių lentelių ir aprašomosios statistikos pateikimo analizei, nes šios statistinės funkcijos yra dažniausiai naudojamos statistiniuose skaičiavimuose. Atsižvelgta į programos darbo patogumą bei spartą, irankių išdėstymo patogumą, duomenų suvedimą ir analizės rezultatų pateikimo kokybę.

### **4.5.2 Rekomendacijos vartotojui**

**SPSS** statistinio paketas rekomenduotinas atliekant socialinius tyrimus. Pateikia aiškias analiz÷s lenteles bei kokybiškas diagramas. Jis patogus, kai reikia apdoroti daug anketų, kurios turi daug sudėtingos struktūros klausimų. Jis gerai atlieka standartizuotas užduotis. Įnoringas vartotojas mažai galės jį pritaikyti pagal savo individualius poreikius. Vartotojui, vertinančiam darbo patogumą, taip pat gali nelabai patikti šis paketas, nes jis nepasižymi ypač geru įrankių išdėstymu.

**STATISTICA** paketą galima rekomenduoti tiek pradedančiajam vartotojui, tiek profesionalui, norinčiam plačių pasirinkimo galimybių, tiek entuziastui. Pradedantysis nesunkiai išmoks dirbti. Profesionalus vartotojas taip pat nenusimins, nes šis paketas turi labai daug statistinės analizės metodų. Patyręs vartotojas galės prisitaikyti šį paketą pagal savo poreikius, pasinaudodamas standartizuotomis funkcijomis bei vidine programavimo galimybe. Paketas labiau orientuotas į mokslinius skaičiavimus. Pagal pritaikymą socialiniams tyrimams atlikti, nusileidžia paketui SPSS.

**MINITAB** statistinis paketas rekomenduotinas atliekant nesudėtingus tyrimus, nereikalaujančius išsamių ir sudėtingų analizių. Duomenis pateikia pakankamai paprastai. Jis neperkrautas statistinių metodų gausa, todėl lengva susiorientuoti šio paketo darbo aplinkoje. Paketas rekomenduotinas tiems vartotojams, kuriems yra svarbi atliekamų veiksmų istorija, nes šis paketas fiksuoja įvairius vartotojo veiksmus.

## **5 Išvados**

 $\triangleright$  Darbe buvo atlikta statistinė duomenų analizė su šiais trimis statistiniais paketais: **SPSS 8.0 for Windows; STATISTICA 7; Minitab 15 English**. Išanalizavus šių paketų galimybes, paaiškėjo, jog statistiniai paketai turi labai daug įvairių statistinių metodų ir rezultatų analizės pateikimo formų.

 $\triangleright$  Daugeli populiariausių statistinių analizės metodų turi visi trys paketai. Vis dėlto rasta ir nemažai skirtumų, analizuojant analogiškus statistinius metodus skirtinguose paketuose. Taip pat rasta nemažai skirtumų, lyginant ir kitas šių paketų galimybes.

 $\triangleright$  Pastebėtiems skirtumams aprašyti ir palyginti sudarytos 5 statistinių paketų lyginamosios analizės lentelės. Kiekvienoje lentelėje lyginamos tik tam tikros grupės statistinių paketų galimybės.

 $\triangleright$  Apibendrinus statistinių paketų lyginamosios analizės rezultatus, buvo pateiktos rekomendacijos vartotojui.

 Statistiniam paketui *STATISTICA 7* sukurtos dvi makrokomandos, panaudojant šiame pakete integruotą *VISUAL BASIC* programavimo kalbą.

 Pirmoji makrokomanda skaičiuoja tiriamųjų anketų bendrą užpildymo baigtumo laipsnį (užpildymo baigtumą), užpildymo baigtumo laipsnius pagal kintamuosius (anketos klausimus) bei užpildymo baigtumo laipsnius pagal įrašus (šias anketas pildžiusius respondentus). Visi anketos užpildymo baigtumo laipsniai yra pateikiami absoliutinėmis reikšmėmis bei santykinėmis – procentinėmis reikšmėmis.

 Antroji makrokomanda filtruoja pasirinkto kintamojo duomenis pagal pasirinktą kriterijų. Išfiltruotus duomenis nuspalvina raudonai bei paryškina.

# **6 Literat**ū**ra**

- 1. V. Sakalauskas. Statistika su Statistica. V. 1998.
- 2. http://ik.su.lt/lt/naujienos/docs
- 3. B. Martinėnas. Eksperimento duomenų statistinė analizė. V. 2004. mokomoji knyga.
- 4. Turskienė S. Darbas su kompiuterine sistema MATHEMATICA. Šiauliai, 1997.
- 5. Turskienė S. Darbo su sistema MAPLE V pagrindai. Šiauliai, 2001.
- 6. http://193.219.62.98/pask/pukenas/KnygaSPSS\_Pukeno.pdf
- 7. http://www.spss.com
- 8. http://www.statgraphics.com
- 9. http://www.minitab.com/products/minitab/demo/default.aspx
- 10. http://www.hearne.com.au/products/systat/demos/
- 11. http://www.adeptscience.co.uk/download/dldftp/2265/0/All/GenStat-9-for-Windows-30-

day-Trial.html

- 12. http://office.microsoft.com/lt-lt/excel/HP100908421063.aspx
- 13. http://popmokslas.projektas.lt/failai/lpm/html/lt/science.html
- 14. http://www.su.lt/filemanager/download/3587/1%20DALIS%20Mokslinis%20tyrimas.pdf
- 15. http://www.su.lt/filemanager/download/3586/bibliografiniu%20aprasu%20pvz..pdf
- 16. http://www.su.lt/filemanager/download/687/6.%20Darbo%20planavimas.pdf
- 17. http://www.su.lt/filemanager/download/683/3.%20Empiriniai%20tyrimo%20metodai.pdf
- 18. http://www.su.lt/filemanager/download/3584/Moksliniai%20darbai%20ir%20ju%20specifik

acija.pdf

19. http://www.su.lt/filemanager/download/3585/Mokslinio%20darbo%20apiforminimas%20M TM.pdf

- 20. http://www.su.lt/filemanager/download/3583/Mokslinio%20tyrimo%20procesas.pdf
- 21. http://www.su.lt/filemanager/download/688/Mokslu%20klasifikacija.pdf
- 22. http://www.su.lt/filemanager/download/684/4.%20Statistiniai%20metodai.pdf
- 23. http://www.su.lt/filemanager/download/686/5.%20Starteginiai%20tipai.pdf
- 24. http://www.su.lt/filemanager/download/682/2.Teoriniai%20tyrimo%20metodai.pdf
- 25. http://voras.vu.lt/ows-doc/ZODYN200301.pdf
- 26. http://www.mokom.lt/lmenu/mokymai/KTDA
- 27. http://search.delfi.lt/search.php?c=web&q=statistinis%20tyrimas
- 28. http://europa.eu.int/en/comm/eurostat/serven/home.htm
- 29. http://fmf.ktu.lt/janil/stat1.htm
- 30. http://www.ts.vu.lt
- 31. www.stat.gov.lt
- 32. http://db1.stat.gov.lt/statbank
- 33. http://www.stat.gov.lt/lt/pages/view/?id=1111
- 34. http://www.ats.ucla.edu/stat/spss/default.htm
- 35. http://www.ats.ucla.edu/stat/sas/default.htm
- 36. http://www.ats.ucla.edu/stat/stata/default.htm
- 37. http://davidmlane.com/hyperstat
- 38. http://www.cern.ch/Physics/DataAnalysis/BriefBook/
- 39. http://www.statsoft.com/textbook/stathome.html

40. http://wiki.stat.ucla.edu/socr/index.php/EBook#Statistics\_with\_Tools\_.28Calculators\_and\_Com puters.29

- 41. http://www.anu.edu.au/nceph/surfstat/surfstat-home/surfstat.html
- 42. V. Sakalauskas. Duomenų analizė su Statistica. V. 2003.
- 43. Skaičių pasaulis. Statistikos ABC. V. 2007.
- 44. Mokyklinių brandos egzaminų rezultatai. Statistinė analizė. Kokybinė analizė. 2004.
- 45. J. Piliponytė. Duomenų rinkimas, apdorojimas ir analizė mokykloje. V. 2005.
- 46. A. Sirkevičius. Darbo su paketu statistica pradmenys. I dalis. V. 2006.
- 47. A. Bakštys. Kompiuterinė statistika. Š. 1997.
- 48. Nacionalinis VIII klasės moksleivių pasiekimų tyrimas. Skaitymas rašymas.

Matematika. Gamtamokslinis ugdymas. Socialinis ugdymas. 2003 metai. Dalykin÷ ataskaita. V. 2003.

49. R. Ališauskienė. R. Pocevičienė. A. Malakauskas. L. Ušeckienė. Kursinių, bakalauro ir magistro darbų rengimo vadovas. Š. 2004.

50. Bendrojo lavinimo mokyklos vidaus audito metodika. IV dalis. Kauno miesto mokyklų patirtis. K. 2006.

51. Lietuva. Švietimas regionuose. Mokiniai. V. 2007.

52. C. M. Charles. Pedagoginio tyrimo įvadas. V. 1999.

53. Mokyklų tinklo pertvarkos metodinės rekomendacijos. V. 2004.

54. Lietuvos švietimas skaičiais 2006. V. 2006.

55. Nacionalinis VI ir X klasių mokinių pasiekimų tyrimas. 2006 metai. Apžvalga. V. 2006.

56. http://www.geocities.com/linas312paul/sava2.doc

# 57. http://www.stat.gov.lt/uploads/docs/137\_metodika.doc?PHPSESSID=12f97423035712f d75cb91c0e5cab2a7

58. http://www.nplc.lt/

- 59. http://www.nplc.lt/lit/Alfredo\_str\_2001\_1.doc
- 60. http://www.nplc.lt/lit/lit54.doc
- 61. http://www.nplc.lt/pr/Pristatymas-20041115.ppt
- 62. http://www.nplc.lt/lit/lit16.pdf
- 63. http://www.nplc.lt/lit/lit53/lit53-1-visi-omnibus.doc
- 64. http://www.vgtu.lt/leidiniai/elektroniniai/matematika2/Mat2lab/Mat2L0.pdf
- 65. http://vddb.library.lt/fedora/get/LT-eLABa-0001:E.02~2007~D\_20070816\_143545-

16583/DS.005.0.01.ETD

66. http://www.spss.lt/tr.php

- 67. http://fmf.vtu.lt/~trekasius/info/R.Lapinskas.pdf
- 68. http://msk.vdu.lt/pmedziaga/mat322/lab/2lab.pdf
- 69. http://karpuskiene.puslapiai.lt/vakarinis\_files/Paskaita%203%20MKM%202007.ppt
- 70. http://ausis.gf.vu.lt/pub/kb/Biometrija/Aprasomosios%20statistikos%20-

%20Excel%20Tools%201.doc

- 71. http://www.bmii.ktu.lt/cost\_b21/pranesimai/Jegelevicius%20COST%20MaZda.ppt
- 72. http://www.vgtu.lt/leidiniai/elektroniniai/mat3\_lab/Lab\_5\_Neparam.pdf
- 73. http://tbilev.home.mruni.lt/wp-content/uploads/2008/03/padeties-ir-sklaidos-

charakteristikos.doc

- 74. http://www.mokom.lt/UserFiles/File/4%205%206%20paskaitos.pdf
- 75. http://ausis.gf.vu.lt/pub/ci/Naujieji%20sablonai/Daugybine%20regresija%20(Statistica) %200.1.doc
	- 76. http://katr.vgtu.lt/leonidas/konspi/konspektas.htm
	- 77. http://www.geocities.com/vaidis/diplom/dip\_sk4.html
	- 78. http://www.emokykla.lt/admin/file.php?id=420
	- 79. http://msk.vdu.lt/pmedziaga/mat322/lab/1lab.pdf
	- 80. http://msk.vdu.lt/pmedziaga/mat322/lab/3lab.pdf
	- 81. S. Turskienė. Kompiuterinių matematikos sistemų programavimo galimybės. Š. 2004.
	- 82. B. Starkus. Visual Basic 6 jūsų kompiuteryje. K. 2000.
	- 83. V. Čekanavičius. G. Murauskas. Statistika ir jos taikymai. 1d. V. 2003.
	- 84. V. Čekanavičius. G. Murauskas. Statistika ir jos taikymai. 2d. V. 2004.
	- 85. A. Bakštys. Statistika ir tikimybė. V. 2006.

86. http://www.mokom.lt/UserFiles/File/medziaga%20kolegijoms%20-

%20statistika%20v1.doc

- 87. http://www.statsoft.com/support/faq5/stbasic/resplots.html
- 88. http://ausis.gf.vu.lt/pub/kb/Biometrija/Vienfaktore%20ANOVA%20(Toolpak).doc

89. T. Leonavičienė. SPSS programų paketo taikymas statistiniuose tyrimuose. V. 2007.

# **7 Anotacija**

Darbo "Duomenų kompiuterinės statistinės analizės technologijos" tikslas – išanalizuoti ir palyginti įvairių populiarių statistinių paketų galimybes bei pateikti rekomendacijas vartotojui.

Šiame darbe buvo išanalizuoti *SPSS 8.0 for Windows, STATISTICA 7 ir Minitab 15 English* statistiniai paketai. Atlikti statistiniai skaičiavimai su anketos "Apie tai, kaip tu gyveni" duomenimis, panaudojant minėtus statistinius paketus. Įvertintos šių statistinių paketų galimybės. Sudarytos statistinių paketų lyginamosios analizės lentelės. Pateiktos rekomendacijos vartotojui, padedančios jam pagrįstai pasirinkti tinkamiausią statistinį paketą, atsižvelgiant į vartotojo poreikius ir galimybes.

Statistiniam paketui *STATISTICA 7* sukurtos dvi makrokomandos, panaudojant šiame pakete integruotą *VISUAL BASIC* programavimo kalbą. Pirmoji makrokomanda skaičiuoja tiriamųjų anketų užpildymo baigtumo laipsnius. Antroji makrokomanda filtruoja pasirinkto kintamojo duomenis pagal pasirinktą kriterijų.

Darbas inovatyvus tuo, kad sukurtos dvi makrokomandos, praplečiančios statistinio paketo *STATISTICA 7* galimybes.

## **8 Summary**

### **The technologies of computer-based statistical analysis of data**

The aim of work "The technologies of computer-based statistical analysis of data"- to analyse and to compare the potentials of various popular statistical packages and to propose the recommendations for the consumer.

In this work there were analysed SPSS 8.0 For Windows, STATISTICA 7 and Minitab 15 English statistical packages. Using these mentioned packages there were accomplished statistical calculations according to the questionnaire "About that, how do you live" data. There were assessed the potentials of these statistical packages. There were composed the charts of comparative analysis of the statistical packages. Recommendations were given for the consumer, helping him to pick reasonably the best statistical package, considering consumer's requirements and possibilities.

 For the statistical package STATISTICA 7 there were created two macros, using VISUAL BASIC computerese integrated in this package. The first macro calculates the completeness degrees of the investigative questionnaires filling. The second macro filters the data of chosen variable according to the chosen criterion.

This work is innovative that there were created two macros, extending potentials of statistical package STATISTICA 7.

# **9 Priedai**

## *9.1 Priedas Nr.1 Kompaktinio disko turinys:*

- 1. Katalogas "Magistrinis darbas" (Magistrinis.doc failas).
- 2. Katalogas "Magistrinis darbas" (Magistrinis.pdf failas).
- 3. Katalogas "Magistrinis darbas" (1 makrokomanda uzpildymo baigtumai.doc failas).
- 4. Katalogas "Magistrinis darbas" (2 makrokomanda filtravimas.doc failas).

## 9.2 *Priedas Nr.2 Anketa "Apie tai, kaip tu gyveni"*

## Anketa moksleivei (-iui) "apie tai, kaip tu gyveni"

Sveika (-as),

Ši anketa yra apie tave ir tavo draugus. Mums įdomu sužinoti daugiau apie tavo gyvenimą, mokyklą laisvalaikį bei problemas, su kuriomis susiduri. Klausymai yra apie Tavo patirtį ir tavo nuomonę.

Anketa, be abekonės yra anoniminė: Tavo vardo anketoje nebus, tavo tėvai ar mokytojai atsakymų į klausymus nesužinos.

Labai ačiū už tavo pastangas

Organizatoriai

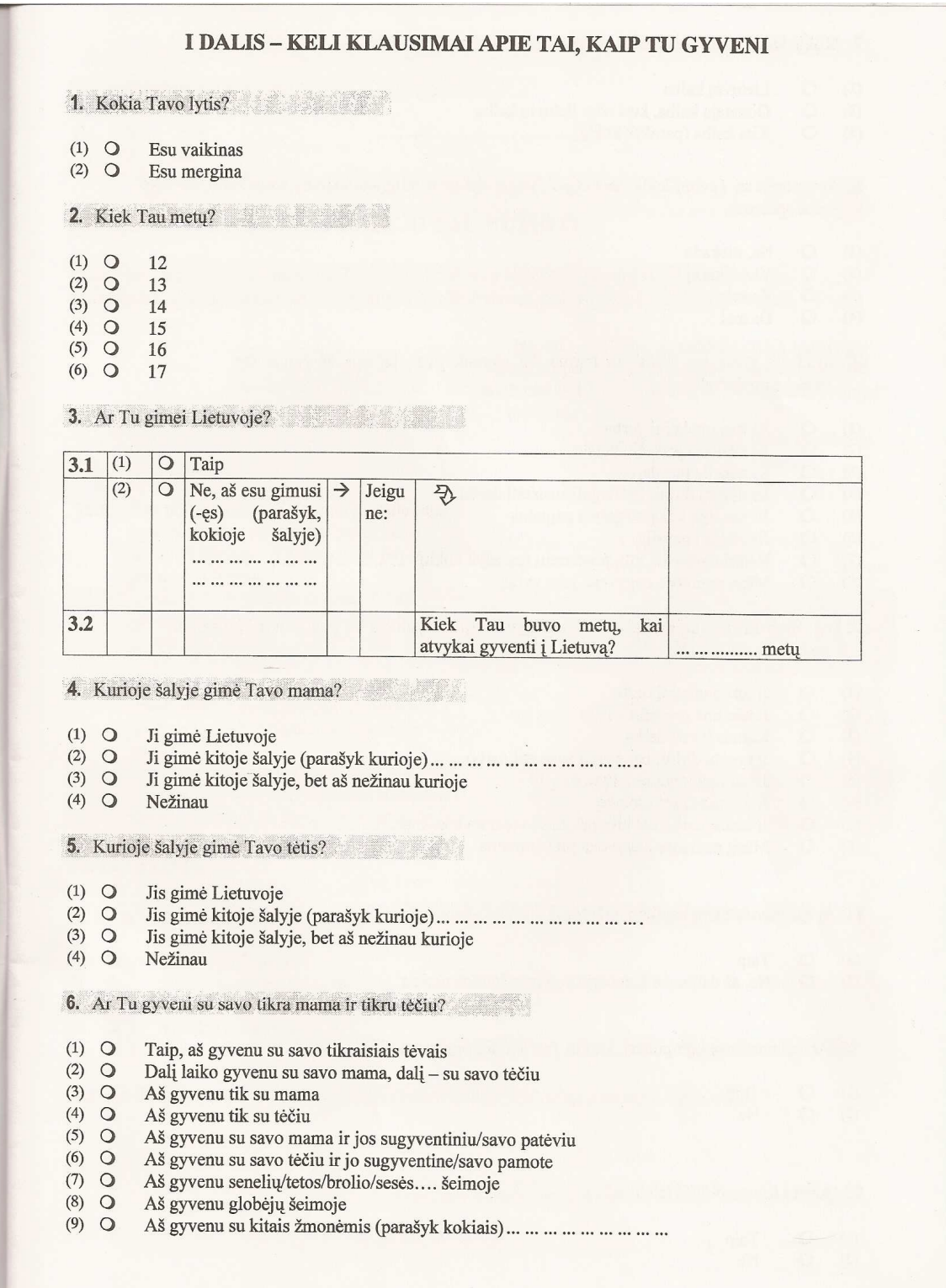

7. Kokia kalba dažniausiai kalbi su žmonėmis, su kuriais gyveni?  $\circ$ Lietuvių kalba  $(1)$ Gimataja kalba, kuri nėra lietuvių kalba  $(2)$  $\circ$  $(3)$  $\circ$ Kita kalba (parašyk kokia) ... ... ... ... ... ... ... ... 8. Ar žmonės su Tavimi kada nors elgėsi blogai dėl tavo religijos, kalbos, kuria kalbi, ar Tavo odos spalvos?  $\circ$ Ne, niekada  $(1)$  $\circ$ Vieną kartą  $(2)$  $\circ$ Kartais  $(3)$  $(4)$  $\circ$ Dažnai 9. Ar Tavo tėvas (ar vyras, su kuriuo Tu gyveni, pvz.: patėvis ar pan.)) turi apmokamą darbą?  $\circ$ Jis turi nuolatinį darbą  $(1)$  $(2)$  $\circ$ Jis užsiima privačiu verslu Kartais jis turi darbą  $(3)$  $\circ$ Jis norėtų dirbti, bet negali susirasti darbo  $(4)$  $\circ$ Jis jau ilgą laiką serga/yra neįgalus  $(5)$  $\circ$  $(6)$  $\circ$ Jis išėjes į pensija  $\circ$  $(7)$  $(8)$  $\circ$ Mūsų namuose negyvena joks vyras 10. Ar Tavo mama (ar moteris, su kuria gyveni (pvz.: pamotė ar pan.)) turi apmokamą darba?  $(1)$  $\circ$ Ji turi nuolatinį darbą  $(2)$  $\circ$ Ji užsiima privačiu verslu  $(3)$  $\circ$ Kartais ji turi darbą  $(4)$  $\circ$ Ji norėtų dirbti, bet negali susirasti darbo Ji jau ilgą laiką serga/yra neįgali  $(5)$  $\circ$  $(6)$  $\circ$ Ji yra namų šeimininkė Ji neturi darbo dėl kitų priežasčių (parašyk kokių) ... ... ... ... ... ... ... ... ...  $(7)$  $\circ$ Mūsų namuose negyvena jokia moteris  $(8)$  $\circ$ 11. Ar turi savo atskirą kambarį namuose?  $(1)$  $\circ$ Taip Ne, aš dalinuosi kambariu su kitais šeimos nariais  $\circ$  $(2)$ 12. Ar turi namuose kompiuterį, kuriuo Tau leidžiama naudotis?  $(1)$  $\circ$ Taip  $(2)$  $\circ$ Ne 13. Ar turi savo mobiluji telefona?  $(1)$  $\circ$ Taip  $(2)$  $\circ$  $Ne$ 3

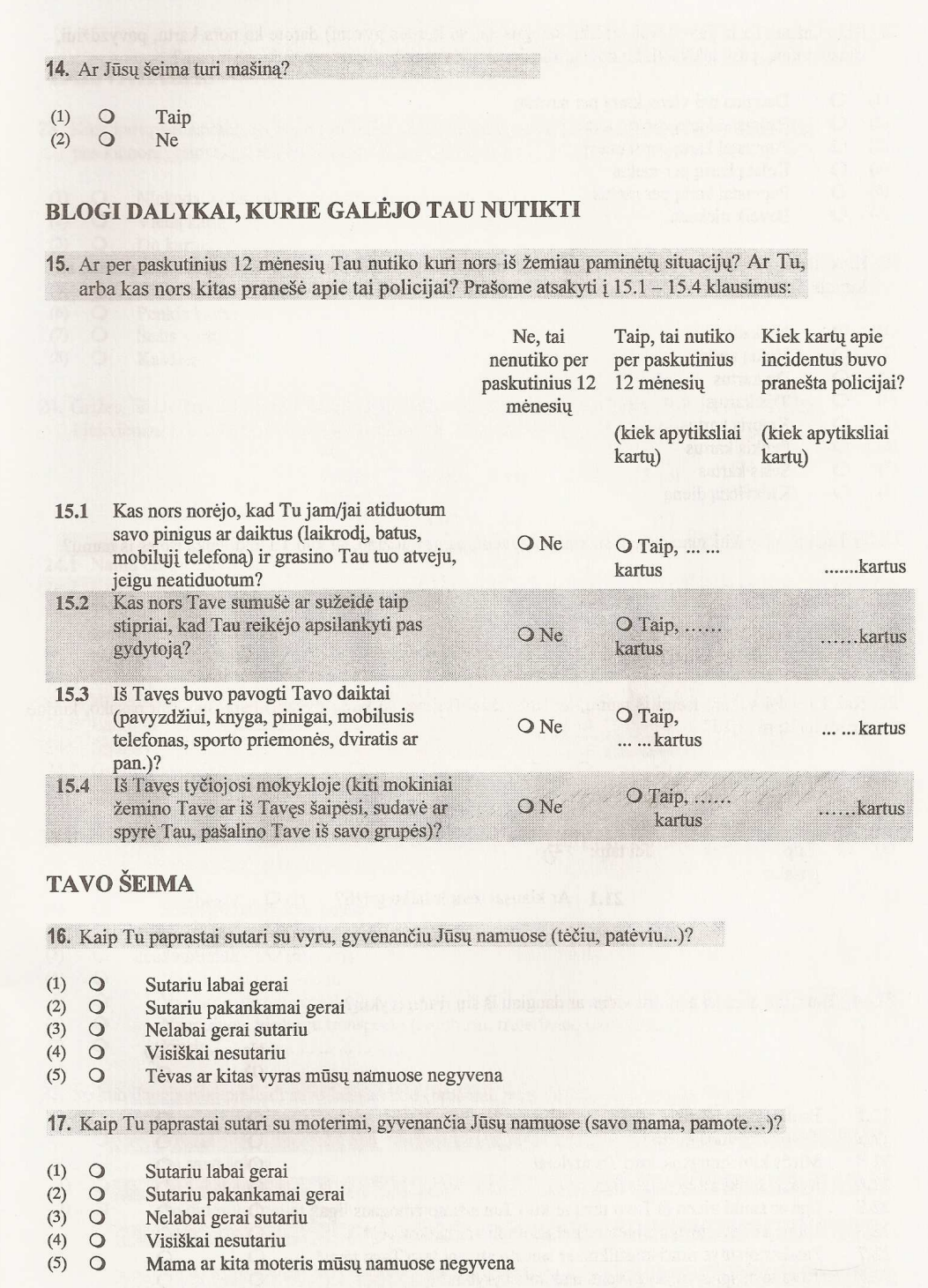

- 
- 
- 
- 
- 

 $\overline{a}$ 

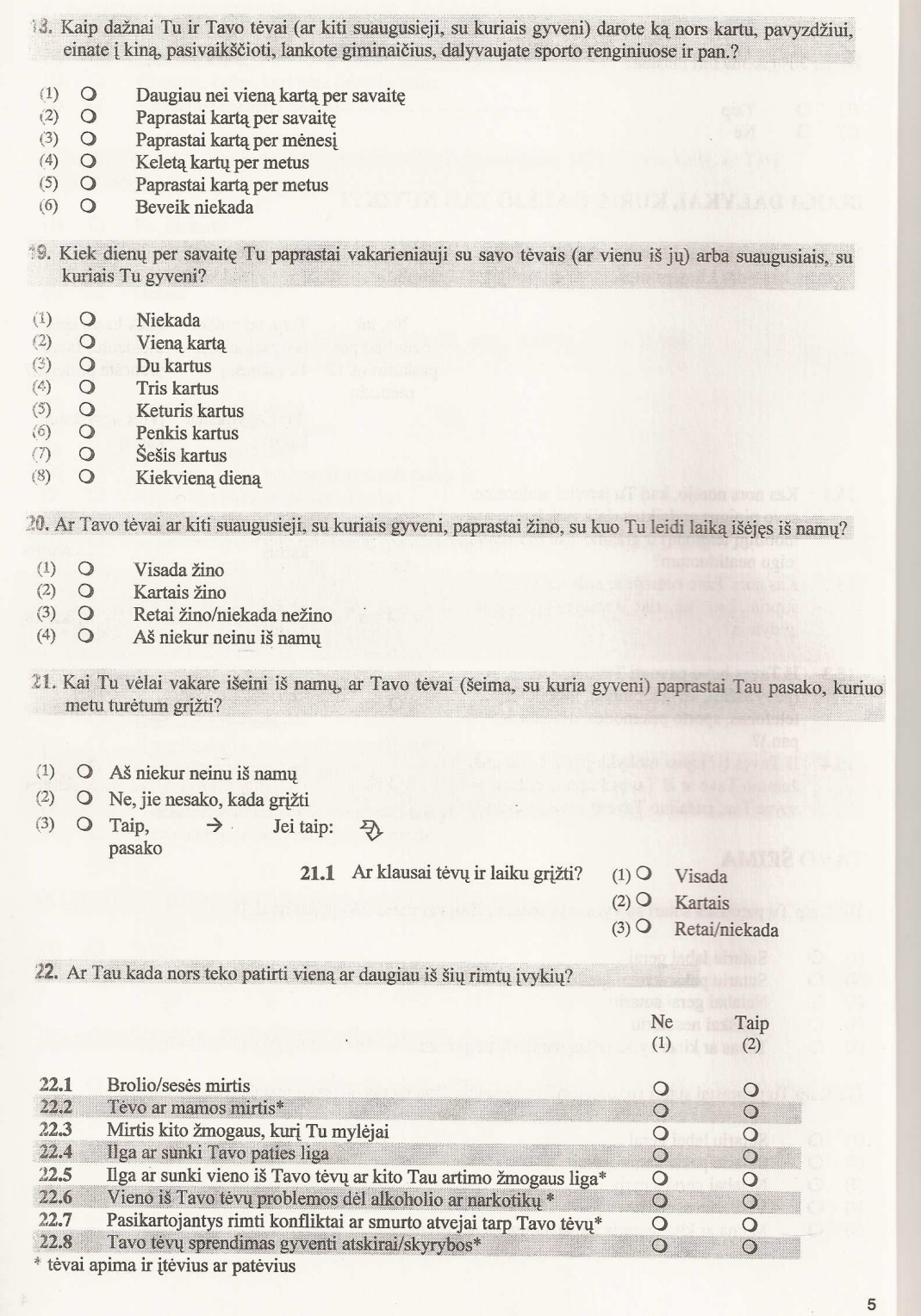

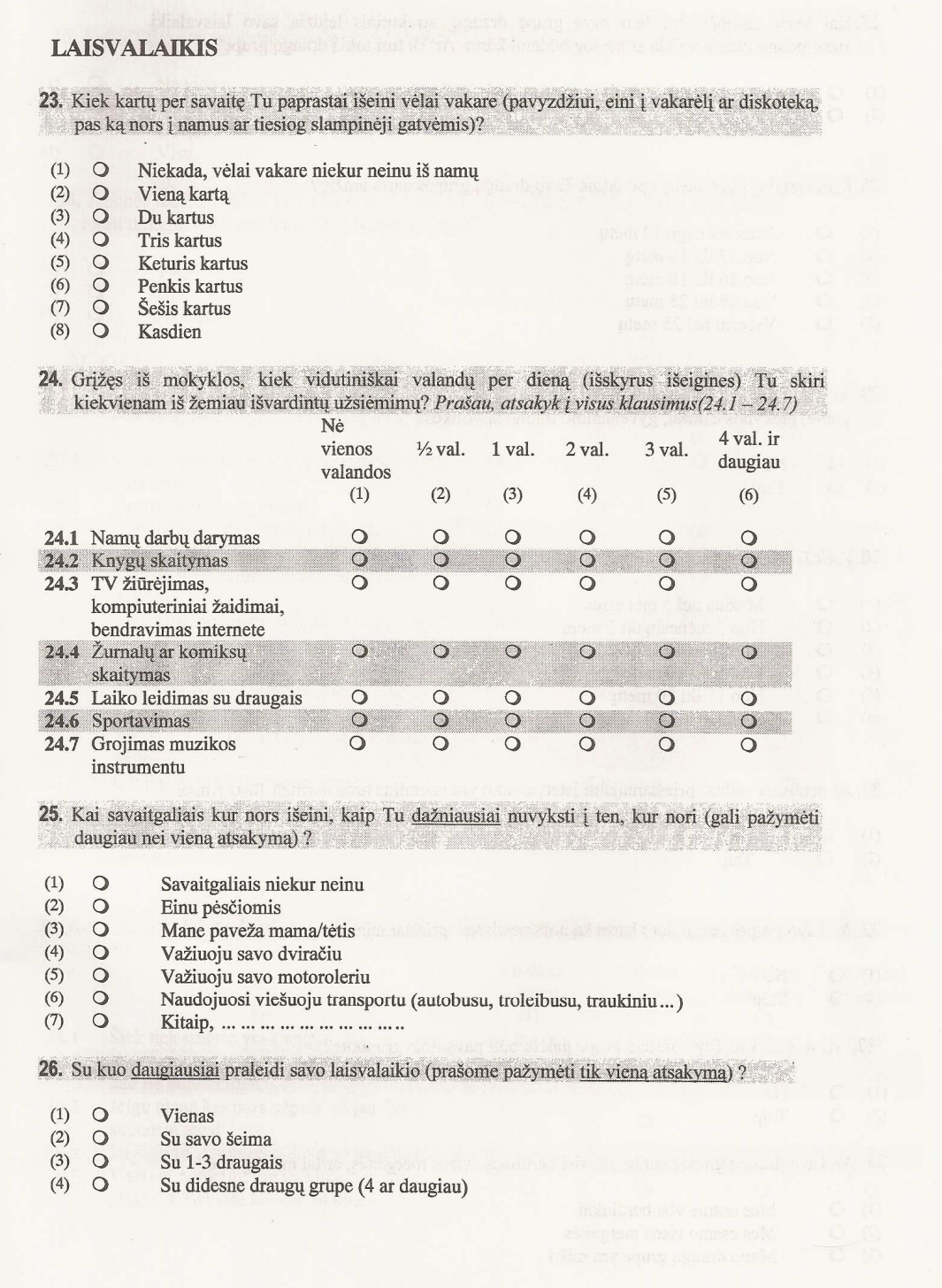

 $\mathbf 6$ 

## 9.3 *Priedas Nr.3 Anketos "Apie tai, kaip tu gyveni" analizė*

Į anketos klausymus atsak÷ 82 mokiniai iš 9a, 9b, dc ir 9d klasių. Išanalizuokime, kaip mokiniai atsakė į įvairius anketos klausymus.

## **1 KOKIOSE ŠALYSE GIM**ö **MOKINIAI IR J**Ų **T**ö**VAI**

Išsiaiškinkime kurioje šalyje daugiausiai yra gimusių, apklaustųjų, taip pat jų tėčių bei mamų (3.1, **4, 5 kl.**).

Pirmiausia pateikiama lentelė "Frequencies", kurioje yra pateikta pradinė statistika, apie pasirinktus tris klausymus. Čia yra apskaičiuota, keliuose anketose yra atsakytas šis klausymas. Kaip matyti iš 1 pav. – į visus tris klausymus yra atsakyta visuose 82-uose anketose.

# $\overline{\mathbf{v}}$ Frequencies

| <b>Statistics</b> |   |         |             |                                                 |                   |
|-------------------|---|---------|-------------|-------------------------------------------------|-------------------|
|                   |   |         |             | Kurioje<br>ðalyje                               | Kurioje<br>ðalyje |
|                   |   |         | Ar Tu gimei | gimë Tavo                                       | gimë Tavo         |
|                   |   |         | Lietuvoje?  | mama?                                           | tëtis?            |
|                   | N | Valid   | 82          | 82                                              | 82                |
|                   |   | Missing |             |                                                 |                   |
|                   |   |         |             |                                                 |                   |
|                   |   |         |             | 1 pav. SPSS. Dažnių statistika. (3.1, 4, 5 kl.) |                   |

**1-Statistics > Summarize > Frequencies**

Žemiau yra pateiktos lentelės "Frequency Table". Joje kiekvienam klausymui yra po atskirą lentelę su pasikartojimo dažniais, procentiniais dažniais, ir sukauptais dažniais (2 pav.). Iš pateiktų lentelių matyti, jog visi respondentai (100%) gimė Lietuvoje. Net 79,6% mamų ir tėčių – taip pat gim÷ Lietuvoje. 1 mama gim÷ Latvijoje ir 1 mama – Rusijoje. 2 respondentai nežinojo, kurioje šalyje gimė jų tėtis.

# **Frequency Table**

#### Ar Tu gimei Lietuvoje?

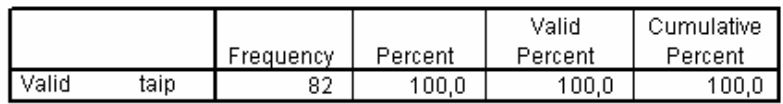

#### Kurioje čalyje gime Tavo mama?

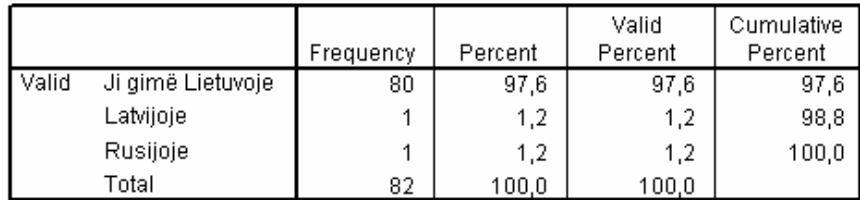

#### Kurioje čalyje gimë Tavo tëtis?

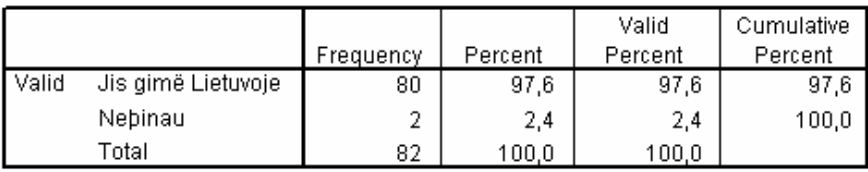

2 pav. SPSS. Dažnių lentelės. (3.1, 4, 5 kl.)

### **1-Statistics > Summarize > Frequencies**

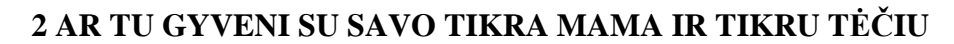

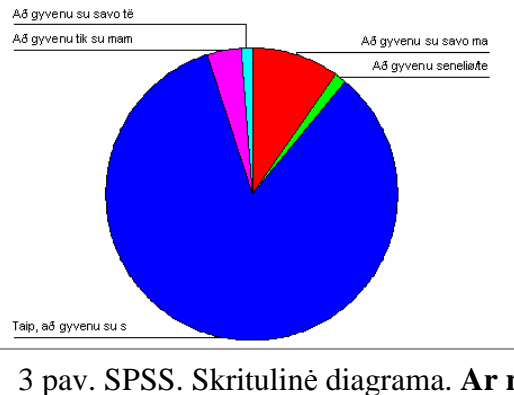

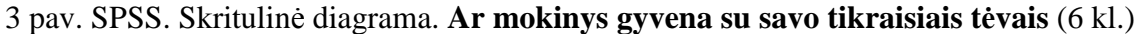

### **54-Graphs > Pie > Summaries for groups of cases > Define**

Iš skritulin÷s diagramos (3 pav.) matyti, kad absoliuti dauguma gyvena su savo

tikraisiais tėvais.

Nedidelė dalis gyvena su savo mama ir jos sugyventiniu/savo patėviu. Dar mažesnė dalis gyvena tik su mama. Vadinasi toje dalyje šeimų, kuriose tikrasis tėvas negyvena, didesnioji dalis mamų turi sugyventinius, o mažesnioji dalis – gyvena vienos.

Labai maža dalis gyvena su savo tėčiu ir jo sugyventine/savo pamote, tačiau nei vienas mokinys negyvena tik su tėčiu. vadinasi toje labai mažoje dalyje šeimų, kuriose mama negyvena – visi tėčiai turi sugyventines. Iš diagramos galima nesunkiai pastebėti, kad yra daug daugiau šeimų, kuriose negyvena tikrieji tėčiai, negu šeimų, kuriose negyvena tikrosios mamos.

Labai maža dalis gyvena senelių/tetos/brolio/sesės.... šeimoje. Nei vienas mokinys nepažymėjo, jog:

- 1. Dalį laiko gyvena sus savo mama, dalį su savo tėčiu;
- 2. Aš gyvenu tik su tėčiu;
- 3. Aš gyvenu globėjų šeimoje;
- 4. Aš gyvenu su kitais žmonėmis (parašyk kokiais).

Šioje skritulinėje diagramoje nėra pateiktas klausymas, tik atsakymų variantai.

## **3 NUO KO PRIKLAUSO MOKINI**Ų **SUTARIMAS SU ABIEM T**ö**VAIS**

### **3.1 bendras mokini**ų **sutarimo palyginimas**

Pirmiausia išnagrinėkime, kaip mokiniai sutaria su vyru (tėčiu, patėviu) ir moterimi (mama, pamote), gyvenančiais jų namuose (**16, 17 kl.**).

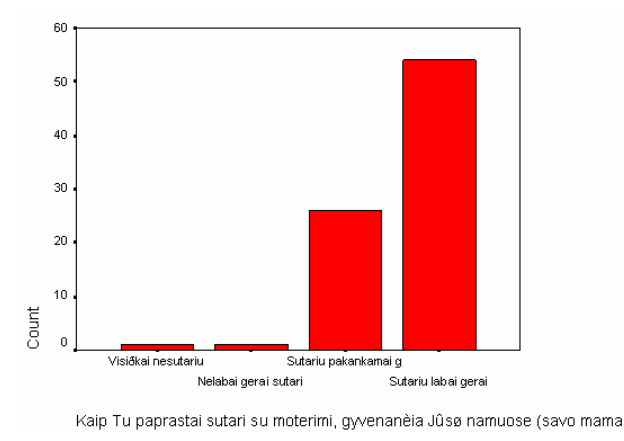

4 pav. SPSS. Paprastoji diagrama. **Kaip tu paprastai sutari su moterimi, gyvenan**č**ia j**ū**s**ų **namuose** (17 kl.)

### **69-Graphs > Bar > Simple > Define**

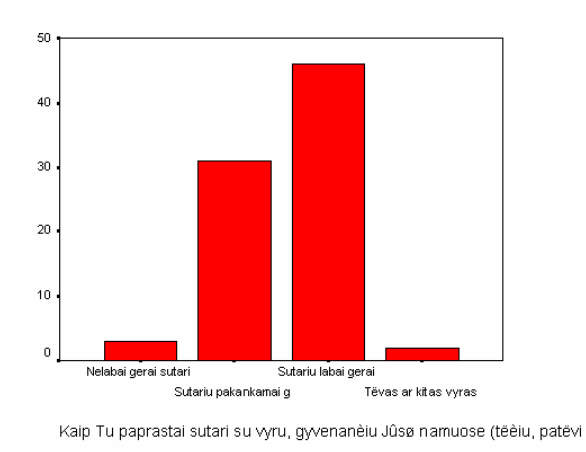

5 pav. SPSS. Paprastoji diagrama. **Kaip tu paprastai sutari su vyru, gyvenan**č**iu j**ū**s**ų **namuose** (16 kl.)

#### **42-Graphs > Bar > Simple > Define**

Iš paprastųjų diagramų (3, 4 pav.) matyti jog daugiausia yra mokinių, kurie su vyru (tėčiu, patėviu) ir moterimi (mama, pamote), gyvenančiais jų namuose sutaria labai gerai. Kiek mažesnė dalis – sutaria pakankamai gerai. Labai maža dalis – nelabai gerai sutaria, arba visiškai nesutaria. Galima pastebėti, jog didesnė dalis, sutariančių labai gerai ir pakankamai gerai, yra su moterimi, negu su vyru. Vadinasi mokiniai šiek tiek geriau sutaria su moterimi, neggu su vyru. Nėra nei vieno mokinio, kurio namuose negyvena jokia moteris, nes nėra šio varianto atitinkančio stulpelio, tačiau yra labai maža dalis mokinių, kurių namuose negyvena joks vyras. Labai maža dalis (vienas mokinys) visiškai nesutaria su moterimi, tačiau nėra mokinių, kurie visiškai nesutartų su vyru. Tačiau yra mokinių, kurie gyvena ne su tikruoju savo tėčiu. Tas mokinys (berniukas), kuris visiškai nesitaria su moterimi, gyvenančia jo namuose – gyvena su abiem tikraisiais savo tėvais. Iš to galima spręsti, kad, mokinio sutarimas su jo namuose gyvenančiu vyru ir moterimi nepriklauso ar mokinys gyvena su savo tikraisiais tėvais ar kitais žmonėmis.

Šiose diagramose – n÷ra pateiktų skaičių, tod÷l tik iš akies galima nustatyti apytiksles vertes. Stulpeliai čia išdėstyti iš eilės, o ne didėjančia ar mažėjančia tvarka. Diagramos apačioje yra pateiktas klausymas (tiek, kiek telpa į diagramą). Yra galimybė pridėti savo antraštę ir poraštę. Stulpeliai turi pilnus verčių pavadinimus (kiek telpa diagramoje), o ne jas atitinkančias skaitine reikšmes. Abiejuose diagramose yra pateikti tik tie stulpeliai, pagal kurių atsakymo variantus atsakė bent vienas mokinys.

#### **3.2 mokini**ų **sutarimo priklausomyb**÷ **nuo to ar jie gyvena su tikr**ą**ja mama ir t**÷č**iu**

Palyginkime sutarimą su jo namuose gyvenančiu vyru ir moterimi tų mokinių, kurie

gyvena su abiem tikraisiais tėvais ir kitų likusiųjų mokinių.

### **Frequency Table**

#### Kaip Tu paprastai sutari su moterimi, gyvenanèia Jûsø namuose (savo mama, pamote...)?

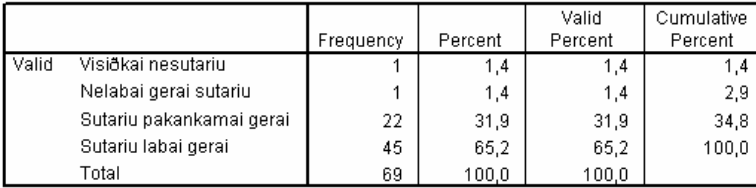

Kaip Tu paprastai sutari su moterimi, gyvenanèia Jûsø namuose (savo mama, pamote...)?

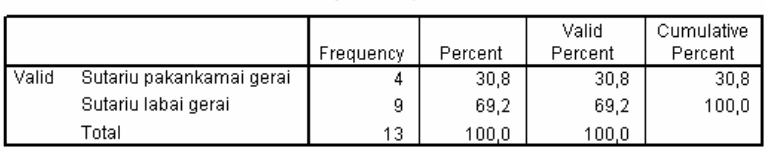

6 pav. SPSS. Dažnių lentel÷s. **Sutarimo su moterimi palyginimas mokini**ų**, kurie gyvena su abiem tikraisiais tėvais ir kitų likusiųjų mokinių (6, 17 kl.)** 

## **76, 71-Statistics > Summarize > Frequencies**

## **Frequency Table**

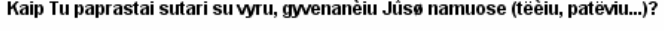

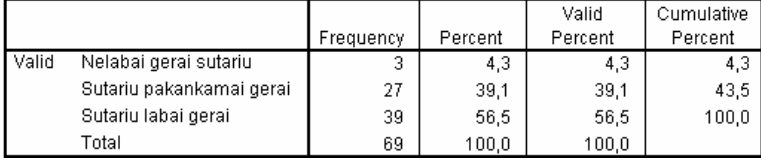

#### Kaip Tu paprastai sutari su vyru, gyvenanėiu Jūsø namuose (tëèiu, patëviu...)?

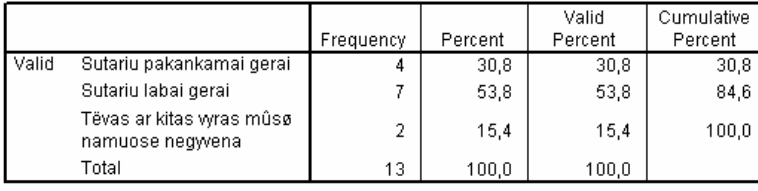

7 pav. SPSS. Dažnių lentel÷s. **Sutarimo su vyru palyginimas mokini**ų**, kurie gyvena su abiem tikraisiais t**÷**vais ir kit**ų **likusi**ų**j**ų **mokini**ų (6, 16 kl.)

#### **76, 71-Statistics > Summarize > Frequencies**

Dviejuose dažnių lentelėse (6 pav.) yra Sutarimo su moterimi palyginimas mokinių, kurie gyvena su abiem tikraisiais tėvais ir kitų likusiųjų mokinių. Abi dažniu lentelės sukurtos panaudojant anketos, 6 klausymo, atitinkamus filtrus.

Taigi mokinių, kurie gyvena su abiem tikraisiais tėvais, yra 69 (viršutinė lentelė (6 pav.)). Kitų likusiųjų mokinių, yra 13 (apatinė lentelė (6 pav.)). Tą patį matome ir 7 pav.

Iš 6 pav. matyti, kad mokinių, sutariančių **pakankamai gerai** su moterimi yra šiek tiek  $d$ augiau (31,9%) – kurie gyvena su abiejais savo tėvais, negu likusiųjų mokinių (30,8%). Mokinių, sutariančių **labai gerai** su moterimi yra šiek tiek mažiau (65,2%) – kurie gyvena su abiejais savo tėvais, negu likusiųjų mokinių (69,2%).

Iš 7 pav. matyti, kad mokinių, sutariančių **pakankamai gerai** su vyru yra šiek tiek daugiau  $(39,1\%)$  – kurie gyvena su abiejais savo tėvais, negu likusiųjų mokinių  $(30,8\%)$ . Mokinių, sutariančių **labai gerai** su vyru yra šiek tiek daugiau (56,5%) – kurie gyvena su abiejais savo tėvais, negu likusiųjų mokinių (53,8%).

Taigi mokiniai, kurie gyvena su savo tikraisiais tėvais – nesutaria geriau su moterimi, gyvenančia jų namuose, tačiau šiek tiek geriau sutaria su vyru gyvenančiu jų namuose. Iš šių rezultatų galima sakyti, kad mokinio sutarimas su vyru ir moterimi, gyvenančiais jų namuose, nepriklauso nuo to, ar mokinys gyvena su savo tikraisiais tėvais ar ne.

#### **3.3 mokini**ų **sutarimo priklausomyb**÷ **nuo to, su kuo jie gyvena**

 Palyginkime kaip priklauso mokinio sutarimas su jo namuose gyvenančiu vyru ir moterimi nuo to, su kuo mokinys gyvena.

#### **Tables**

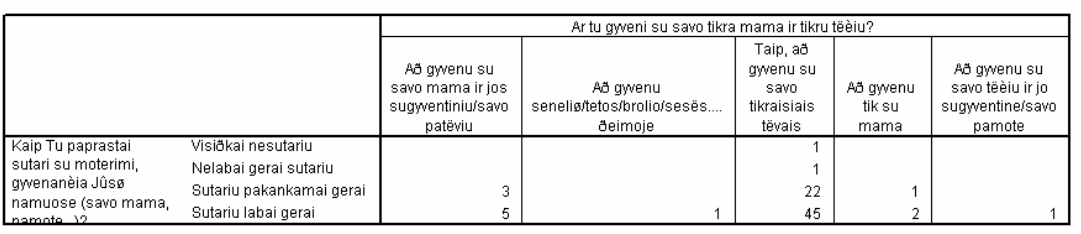

8 pav. SPSS. Daugeriopa atsakymų lentel÷. **Mokini**ų **sutarimo priklausomyb**÷ **nuo to, su kuo jie gyvena** (6, 17 kl.)

#### **73-Statistics > Custom Tables > Multiple Response Tables**

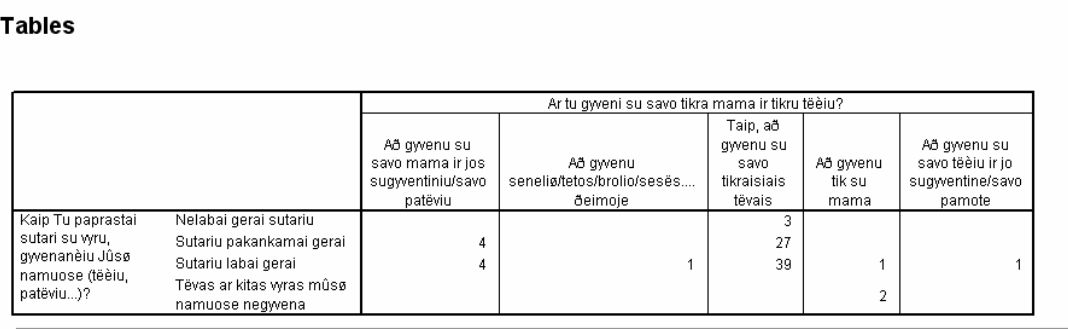

9 pav. SPSS. Daugeriopa atsakymų lentel÷. **Mokini**ų **sutarimo priklausomyb**÷ **nuo to, su kuo jie gyvena** (6, 16 kl.)

#### **74-Statistics > Custom Tables > Multiple Response Tables**

Iš daugeriopos atsakymų lentelės (8 pav.) matyti, kad nėra nei vieno mokinio, kurio namuose negyvena jokia moteris. Palyginus visus penkis lentelėje esančius mokinių gyvenimo atvejus, matome, jog mokinių sutariančių pakankamai gerai ir labai gerai, su moterimi gyvenančia jų namuose, santykis yra panašus. Vienas mokinys, visiškai nesutariantis, ir kitas mokinys nelabai gerai sutariantis su jo namuose gyvenančia moterimi – gyvena su abiem savo tikraisiais tėvais. Kitais, mokinių gyvenimo atvejais – nėra nei vieno mokinio, kuris visiškai nesutartų, arba nelabai gerai sutartų su jo namuose gyvenančia moterimi.

Iš daugeriopos atsakymų lentelės (9 pav.) matyti, jog visiškai nesutariančio mokinio su vyru, gyvenančių jo namuose, nėra. Taip pat matyti, jog mokinių, gyvenančių su patėviu, santykis tarp labai gerai sutariančių ir sutariančių pakankamai gerai yra kur kas mažesnis už vidutinį santykį. Trys mokiniai nurodė, kad gyvena tik su mama. Du iš jų nurėdė, jog joks vyras jų namuose negyvena, tačiau vienas iš jų nurodė, kad su vyru, gyvenančių jo namuose, sutaria labai gerai. Tikriausiai šis mokinys suklydo pažymėti 16 arba 6 klausymo atsakyma.

 Taigi mokiniai gyvenantys senelių namuose, sutaria labai gerai ir su moterimi ir su vyru. Mokiniai gyvenantys su savo pamote, su ja sutaria labai gerai, kaip ir mokiniai gyvenantys su savo tikrosiomis mamomis. Mokiniai, gyvenantys su patėviu, su juo sutaria kur kas prasčiau, negu mokiniai gyvenantys su savo tikraisiais tėčiais.

Iš šių rezultatų galima sakyti, kad mokinio sutarimas su vyru ir moterimi, gyvenančiais jų namuose, mažai priklauso nuo to su kuo mokinys gyvena. Taigi mokiniai sutaria taip pat gerai su kitais žmonėmis kaip ir su savo tikraisiais tėvais. Kiek prasčiau sutaria su savo patėviais.

Abiejų klausymu atsakymų variantai lentelėje išsidėstę pagal atsakymui priskirtą raidę – abėcėlės didėjimo tvarka, arba pagal priskirtą skaičių – didėjimo tvarka. Šioje lentelėje negalima nustatyti kad rodytų procentines skaičių išraiškas.

### **3.4 Mokini**ų **sutarimo su vyru ir moterimi, panašumai ir skirtumai**

Palyginkime kaip priklauso mokinių sutarimas su vyru, nuo mokinių sutarimo su moterimi ir atvirkščiai.

**Tables** 

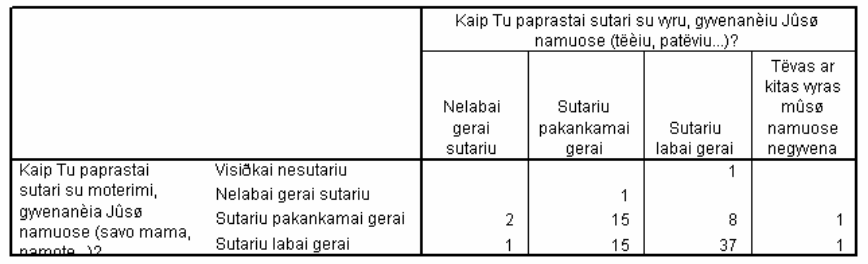

10 pav. SPSS. Daugeriopa atsakymų lentel÷. **Mokini**ų **sutarimo su vyru ir moterimi, panašumai ir skirtumai** (16, 17 kl.)

### **77-Statistics > Custom Tables > Multiple Response Tables**

Pažvelgę į daugeriopą atsakymų lentelę (10 pav.) galime pasakyti, jog dauguma mokinių, gerai sutariančių su moterimi, gerai sutaria ir su vyru, o dauguma mokinių, blogai sutariančių su moterimi, blogai sutaria ir su vyru gyvenančiu jų namuose.

Iš daugeriopos atsakymų lentelės (10 pav.) matyti, kad iš 54 mokinių, labai gerai sutariančių su moterimi, didesnė pusė (37) – labai gerai sutaria ir su vyru. Taipogi mokiniai, kurie labai gerai sutaria su vyrų, didesn÷ pus÷ labai gerai sutaria ir su moterimi. Iš **26** mokinių, pakankamai gerai sutariančių su moterimi, taip pat didesnė pusė (15) – pakankamai gerai sutaria ir su vyru. 1 mokinys, nelabai gerai sutariantis su moterimi – sutaria pakankamai gerai su vyru. 1 mokinys, visiškai nesutariantis su moterimi – labai gerai sutaria su vyru.

Kita vertus iš 31 mokinio, pakankamai gerai sutariančio su vyru, tik mažesnė pusė (15) – pakankamai gerai sutaria ir su moterimi, bei tokia pati dalis (15) – labai gerai sutaria su moterimi. Iš **3** mokinių, nelabai gerai sutariančių su vyru, 2 mokiniai – pakankamai gerai sutaria, o 1 mokinys – labai gerai sutaria su moterimi.

Sutarimo palyginimui, atlikime duomenų kryžminę koreliaciją.

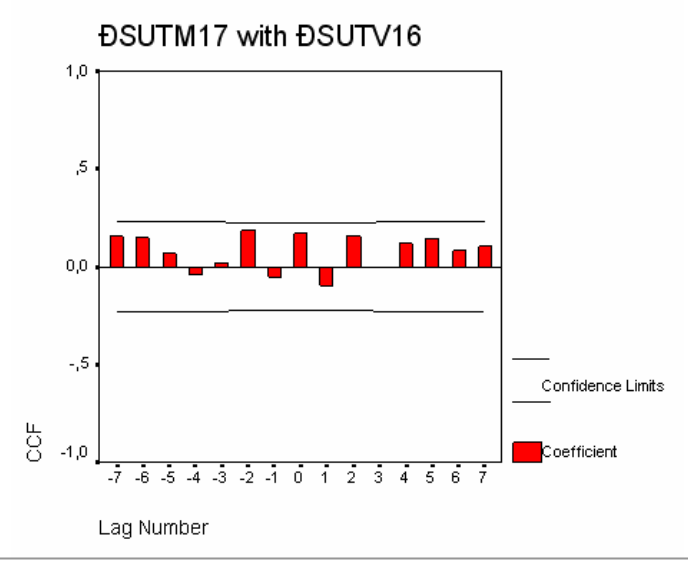

11 pav. SPSS. Kryžmin÷ koreliacija. **Mokini**ų **sutarimo su vyru ir moterimi, panašumai ir skirtumai** (16, 17 kl.)

### **82-Graphs > Time Series > Cross-Correlations**

Iš kryžminės koreliacijos (11 pav.) matyti, jog mokinių sutarimas su moterimi yra panašus į sutarimą su vyru. Skirtumai tarp sutarimų yra pakankamai maži. Šie skirtumai neviršija koreliacijos ribų.

Taigi apibendrinę išanalizuotus rezultatus, galime teigti, jog mokiniai su moterimi sutaria panašiai kaip ir su vyru. Skirtumų yra nedaug ir jie nėra labai dideli. Vis dėlto atsižvelgus į 4, 5, bei 10 pav. išanalizuotus rezultatus, galima teigti jog mokiniai šiek tiek geriau sutaria su moterimi negu su vyru. Yra ženkli dalis mokinių, kurie blogiau sutaria su vyrų, tačiau geriau sutaria su moterimi.

#### **3.5 Mokini**ų **sutarimo su vyru bei moterimi, priklausomyb**÷ **nuo mokini**ų **lyties**

Palyginkime kaip priklauso mokinių sutarimas su moterimi bei vyru, nuo mokinių lyties.

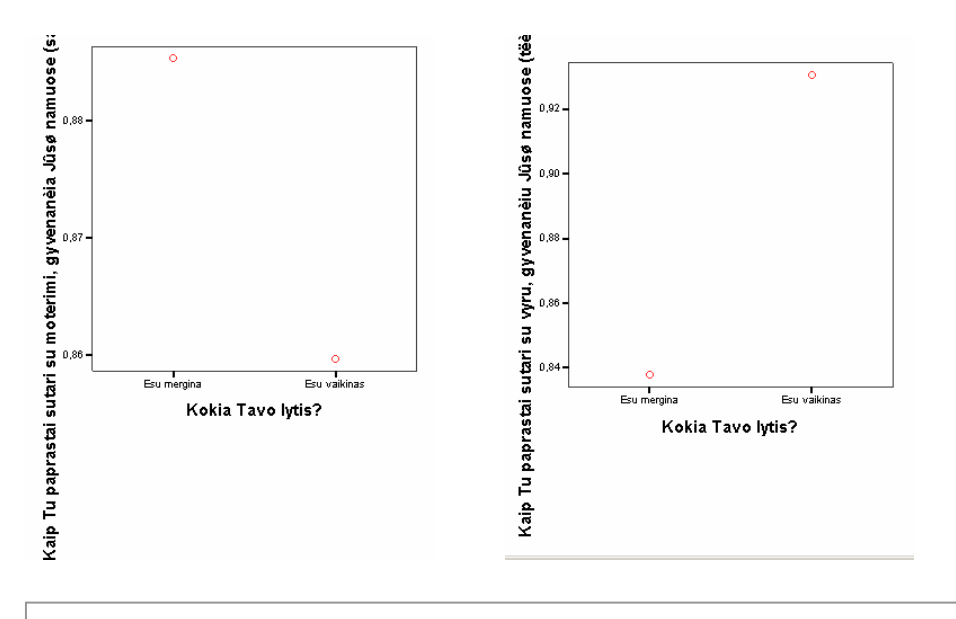

12 pav. SPSS. Interaktyvios, taškinės-linijinės diagramos. Mokinių **sutarimo su moterimi bei vyru, priklausomyb**÷ **nuo mokini**ų **lyties**  (17, 16, 1 kl.)

#### **89, 90-Graphs > Interactive > Drop-Line**

Pažvelgę į interaktyvias, taškines-linijines diagramas (12 pav.), iš karto galime pasakyti, jog su moterimi geriau sutaria merginos, o su vyru – vaikinai. Antroji diagrama, kuri rodo, kad vaikinai geriau sutaria su vyru – gali būti ir ne visiškai teisinga. Taip yra todėl, kad 2 vaikinai anketoje yra nurodę, kad jų namuose negyvena joks vyras. Ši reikšmė priliginama skaitinei reikšmei – "2". Ranginėje atsakymo variantų skalėje, skaitinė reikšmė "2" – prilyginama, kaip aukščiausias sutarimo lygmuo, su vyru. Taigi šių dviejų vaikinų atsakymai turėjo įtakos, antrosios interaktyvios, taškinės-linijinės diagramos rezultatams – vaikinų sutarimo su vyru, naudai.

Iš daugeriopos atsakymų lenteles (13 pav.) matome, jog merginų, kurios sutaria pakankamai gerai – yra **3** (15-18=-3) mažiau su moterimi, negu su vyru, tačiau merginų, kurios sutaria labai gerai – yra **5** (33-28=5) daugiau su moterimi, negu su vyru. Nežymia persvara – yra **2** (48-46=2) daugiau tų merginų, kurios sutaria gerai arba labai gerai – su moterimi, negu su vyru.

Galima pastebėti, jog yra tik 1 mergina, kuri nelabai gerai sutaria su moterimi, tačiau yra net **3** merginos kurios nelabai gerai sutaria su vyru.

Taigi, galime sakyti jog merginos geriau sutaria su moterimi, negu su vyru.

#### **Tables**

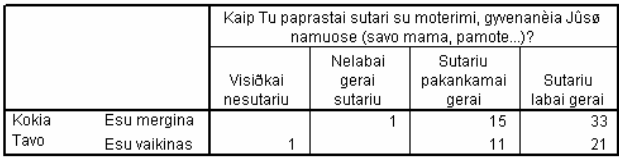

#### **Tables**

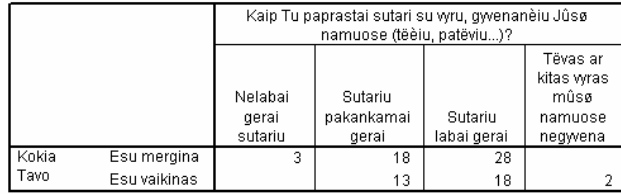

13 pav. SPSS. Daugeriopos atsakymų lentel÷s. **Mokini**ų **sutarimo su moterimi bei vyru, priklausomyb**÷ **nuo mokini**ų **lyties** (17, 16, 1 kl.)

#### **87, 88-Statistics > Custom Tables > Multiple Response Tables**

Iš daugeriopos atsakymų lenteles (13 pav.) taip pat matome, jog vaikinų, kurie sutaria pakankamai gerai – yra **2** (11-13=-2) mažiau su moterimi negu su vyru, tačiau vaikinų, kurie sutaria labai gerai – yra **3** (21-18=3) daugiau su moterimi negu su vyru. Nežymia persvara – yra **1** (32- 31=1) daugiau tų vaikinų, kurie sutaria gerai arba labai gerai – su moterimi, negu su vyru.

Iš gautų rezultatų atrodytų, kad vaikinai taip pat sutaria geriau su moterimi negu su vyru. Vis d÷lto reik÷tu atsižvelgti į kitus faktorius. Yra du 2 vaikinai, kurių namuose negyvena joks vyras, tačiau nėra tokių mokinių, kurių namuose negyvena jokia moteris. Remiantis ankstesne statistika, yra didelė tikimybė, jog tie vaikinai – sutartų gerai, arba labai gerai su vyru, jeigu toks gyventų jų namuose. Tada būtų daugiau tų vaikinų, kurie sutaria gerai arba labai gerai – su vyru, negu su moterimi. Taip pat reikėtų pastebėti, jog nėra nei vieno vaikino, kuris visiškai nesutaria, arba nelabai gerai sutaria su vyru, tačiau yra 1 vaikinas kuris visiškai nesutaria su moterimi.

Atsižvelgus į gautus rezultatus, bei išvardintus faktorius, galima sakyti, jog vaikinai geriau sutaria su vyru negu su moterimi.

Remiantis 4, 5, 10, 11 pav. išanalizuotais rezultatais – bendrai sudėjus vaikinus ir merginas, mokiniai geriau sutaria su moterimi negu su vyru. Tokiu atveju gali būti, kad ir merginos ir vaikinai sutaria geriau su moterimi negu su vyru. Atsižvelkim į tai jog merginų ir vaikinų santykis yra **1,48**

(49/33=1,48) Tada galima bent palyginti santykinį skirtumą tarp to, kiek merginos, santykinai geriau sutaria su moterimi negu su vyru, bei kiek vaikinai, santykinai geriau sutaria su moterimi negu su vyru (pakankamai gerai: 3/2=**1,5**; labai gerai: 5/3=**1,67**; pakankamai gerai arba labai gerai: 2/1=**2**. visi trys santykiai yra didesni už **1,48**). Palyginus merginų ir vaikinų santykinius sutarimo skirtumus su moterimi ir vyru, matome, jog merginos geriau sutaria su moterimi negu vaikinai, lyginant merginų ir vaikinų sutarimą su vyrais. Kitaip sakant, net jeigu vaikinai ir taip pat arba geriau sutaria su moterimi negu su vyru, vis tiek merginų sutarimo santykinis skirtumas didesnis negu vaikinų, t. y. merginų persvara didesnė ir labiau užtikrinta negu vaikinų.

Taigi net jeigu vaikinai ir taip pat arba geriau sutaria su moterimi negu su vyru, galima sakyti, kad merginos santykinai (lyginant su vaikinais) geriau sutaria su moterimi negu vaikinai, o vaikinai santykinai (lyginant su merginom), geriau sutaria su vyrų negu merginos. Santykinis sutarimų skirtumas yra labai mažas todėl gali būti ir atsitiktinumas.

Palyginkime, kaip priklauso mokinių sutarimas su vyru arba moterimi kartu sudėjus, nuo mokinių lyties. Nagrinėjant reikėtų atsižvelgti, jog bendras merginų skaičius yra didesnis už vaikinų (49 merginos ir 33 vaikinai). Tai matome iš 14 pav., pavaizduotos dažnių lentelės. Todėl skaičiuosime santykinai.

#### **Frequency Table**

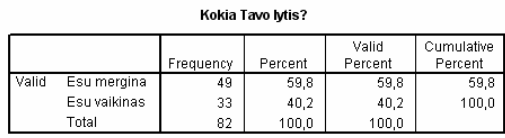

14 pav. SPSS. Dažnių lentel÷. **Mokini**ų **pasiskirstymas pagal lyt**į (1 kl.)

#### **2\_2-Statistics > Summarize > Frequencies**

 Iš daugeriopos atsakymų lenteles (13 pav.) matome, jog merginų, kurios sutaria pakankamai gerai su moterimi arba su vyru – yra **6%** (33/49-24/33=0,67-0,73=-0,06) mažiau negu vaikinų, tačiau merginų, kurios sutaria labai gerai su moterimi arba su vyru – yra **6%** (61/49- 39/33=1,24-1,18=0,06) daugiau, negu vaikinų.

Taigi merginos su moterimi arba vyru kartu sudėjus, sutaria šiek tiek geriau negu vaikinai.

Trumpai apibendrinkime visus 12, 13, 14 pav. išanalizuotus rezultatus ir palyginkime kaip mokinių sutarimas priklauso nuo jų lyties.

- 1. Merginos šiek tiek geriau sutaria su moterimi, negu su vyru.
- 2. Vaikinai vienodai arba šiek tiek geriau sutaria su vyru negu su moterimi.

3. Merginos santykinai (lyginant su vaikinais) šiek tiek geriau sutaria su moterimi negu vaikinai, o vaikinai santykinai (lyginant su merginom), geriau sutaria su vyru negu merginos. Santykinis sutarimų skirtumas yra labai mažas todėl gali būti ir atsitiktinumas.

4. Merginos su moterimi arba vyru kartu sudėjus, sutaria šiek tiek geriau negu vaikinai.

5. Visi sutarimų skirtumai tarp mokinių lyčių, yra nedideli.

Interaktyvi, taškinė-linijinė diagrama – gana neblogas rezultatų analizės pateikimo būdas. Ji vaizdžiai pateikia analizės rezultatus. Nebereikia nieko perskaičiuoti, iš karto matome vizualų rezultata. Kita vertus tas matomas rezultatas nėra tikslus, nes diagramoje matome tik vidurkio skaitines reikšmes. Diagramos taškai parodo dviejų dydžių (iš sakirtingų klausymų) tarpusavio priklausomybę.

Jeigu anketos klausymo skalė yra nominalinė, t. y. anketos klausymo kiekvienas atsakymo variantas turi raidinį sutrumpinimą (kintamojo tipas "String") – tada kiekvienas diagramos taškas atitinka tam tikro atsakymo raidinį variantą (pvz. 12 pav. pirmojoje diagramoje ant x (abscisių) ašies atidėti klausymo "kokia Tavo lytis?" variantai, turi nominalinę skalę). Jeigu anketos klausymo skalė yra ranginė, t. y. anketos klausymo kiekvienas atsakymo variantas turi skaitinį sutrumpinimą (kintamojo tipas "Numeric") – tada kiekvienas diagramos taškas atitinka tam tikros atvejų grupės, skaitinių reikšmių vidurkį, kuris nebūtinai atitinka tam tikro atsakymo skaitinį variantą (pvz. 12 pav. pirmojoje diagramoje ant y (ordinačių) ašies atidėti klausymo "kaip Tu paprastai sutari su moterimi...?" variantai, turi ranginę skalę).

Kiekvienas diagramos taškas atitinka dviejų dydžių (iš skirtingų klausymų) tas reikšmes, kurios yra labiausiai tarpusavyje susijusios (didžiausias ryšys). Iš diagramos nelabai galime pamatyti ar vieno dydžio ryšys su kitu yra stipriai susijęs? Negalime pamatyti ar vieno dydžio (iš vieno klausymo) ryšys su antru dydžiu (iš kito klausymo) yra ties riba su ryšiu ir su kitais dydžiais (iš kito klausymo).

Jeigu y ašis turi nominaline skale, tai y ašies kiekvieno taško rekšmė atitinka modos (Mode) reikšmę iš visų galimų atvejų. Šiuo atveju pasikeisti funkcijos negalima. Jeigu y ašis turi ranginę skalę, tai y ašies kiekvieno taško reikšmė, pagal nutylėjimą, atitinką vidurkio (Means) reikšmę iš visų galimų atvejų. Šiuo atveju galime pasikeisti vidurkio funkciją į kitokią funkciją (Medians, Modes, Percentiles ir t.t.) x ašies funkcijos priklauso panašiai kaip ir y ašies. Jo funkcija pasikeičia kartu su y ašies funkcija, jeigu x ašis turi ranginę skalę.

Šioje diagramoje yra galimybė tarp tašku brėžti tiesią linija arba kitokia, pasirinktą liniją. Galima naudoti trimatę diagramą. Taip pat galima pasirinkti, kad rodytu taško vertę, dažnį, procentus (pagal y ašį). Jeigu diagramoje yra pasirinkta kokia nors linija, o x ašyje yra reikšmių, pagal kurias neatsak÷ nei vienas respondentas, tada tose vietose yra vaizduojami trūkio taškai – nutrauktos linijos.

# **3.5 Mokini**ų **sutarimo su moterimi bei vyru, priklausomyb**÷ **nuo to, kaip dažnai mokiniai daro k**ą **nors kartu su t**÷**vais**

Palyginkime kaip priklauso mokinių sutarimas su moterimi bei vyru, nuo to kaip dažnai mokiniai daro ką nors kartu su tėvais.

raph

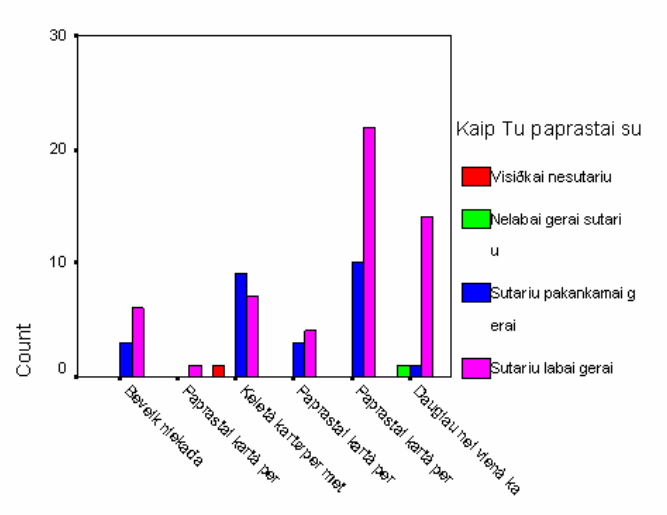

kaip daþnai Tu ir Tavo tëvai (ar kiti suaugusieji, su kuriais gyveni) da

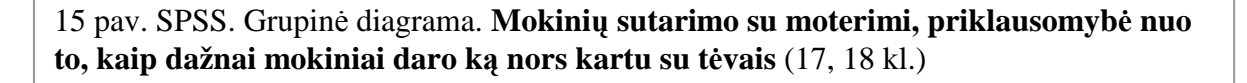

### **15-Graphs > Bar > Clustered > Define**

Grupinėse diagramose (15, 16 pav.), ant x ašies blogai matyti atsakymų variantai. Jie yra tokie: Beveik niekada;

Paprastai kartą per metus;

Keletą kartų per metus;

Paprastai kartą per mėnesį;

Paprastai kartą per savaitę;

Daugiau nei vieną kartą per savaitę;

Palyginkime santykius tarp labai gerai sutariančių ir pakankamai gerai sutariančių su mama mokinių. Pažvelgę į grupinę diagramą (15 pav.), galime iš karto pasakyti, jog blogiausiai su mama sutaria tie mokiniai, kurie su tėvais daro ką nors kartu **keletą kartų per metus**, o geriausiai sutaria tie mokiniai, kurie su tėvais daro ką nors kartu **daugiau nei vieną kartą per savaitę.** 

Iš tų mokinių, kurie su t÷vais daro ką nors kartu **kelet**ą **kart**ų **per metus** – sutariančių labai gerai ir sutariančių pakankamai gerai santykis yra mažesnis, negu iš tų kurie **beveik niekada** nedaro ką nors su tėvais kartu. Iš tų, kurie daro **kartą per mėnes**į – sutariančių labai gerai ir sutariančių pakankamai gerai santykis yra didesnis, negu iš tų kurie daro **kelet**ą **kart**ų **per metus**. Šis santykis dar didesnis tiems, kurie daro **kart**ą **per savait**ę ir dar daugiau kartų didesnis tiems, kurie daro **daugiau nei vien**ą **kart**ą **per savait**ę. Nelabai gerai sutariančiu su mama yra tik tų mokinių, kurie daro **daugiau nei vien**ą **kart**ą **per savait**ę**, o visiškai** nesutariančiu su mama, yra tik tų mokinių, kurie daro **keleta kartų per metus**. Šių mokinių skaičius yra labai mažas, todėl galime į juos neatsižvelgti.

Rezultatas yra akivaizdus, mokinių kurie su tėvais daro ką nors kartu kuo dažniau, naudai. Išimtį sudaro tik tie mokiniai, kurie beveik niekada nedaro nieko kartu su tėvais, mat jie gana gerai sutaria su mama. Taigi išanalizavę diagramos duomenis galime sakyti, jog žymiai geriau sutaria su mama tie mokiniai, kurie dažniau ką nors daro su tėvais kartu.

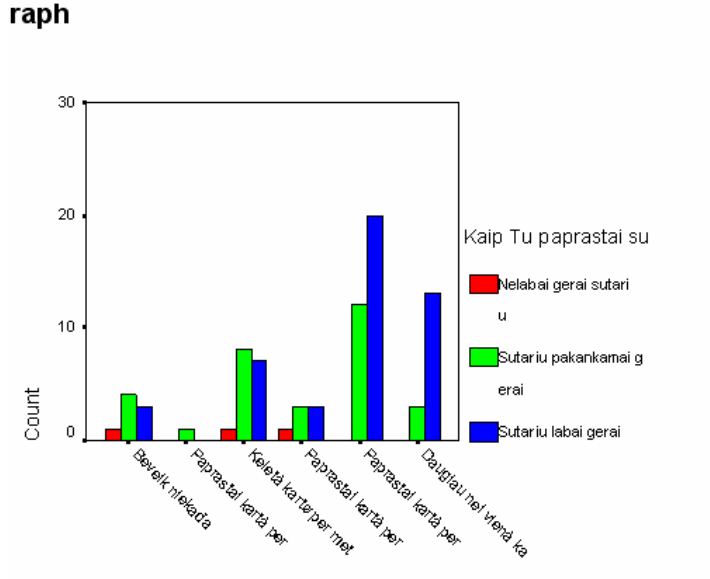

kaip daþnai Tu ir Tavo tëvai (ar kiti suaugusieji, su kuriais gyveni) da

16 pav. SPSS. Grupin÷ diagrama. **Mokini**ų **sutarimo su vyru, priklausomyb**÷ **nuo to, kaip dažnai mokiniai daro ką nors kartu su tėvais (16, 18 kl.)** 

### **14-Graphs > Bar > Clustered > Define**

Grupinėje diagramoje (16 pav.) yra išfiltruoti tie mokiniai, kurių namuose negyvena joks tėvas (ar kitas vyras). Grupinėje diagramoje iš karto matyti, kaip dėsningai gerėja mokinių

sutarimas su tėčiu, kai didėja mokinių ir tėvų darymo ką nors kartu dažnis. Sutarimo su tėčiu dėsningumas yra dar akivaizdesnis negu sutarimas su mama. Išimtį sudaro tik tie mokiniai, kurie su t÷vais daro ką nors kartu, **paprastai kart**ą **per metus**.

Iš tų mokinių, kurie su tėvais daro ką nors kartu **keletą kartų per metus** – sutariančių labai gerai ir sutariančių pakankamai gerai santykis yra didesnis, negu iš tų kurie **beveik niekada** nedaro ką nors su tėvais kartu. Iš tų, kurie daro **kartą per mėnes**į – sutariančių labai gerai ir sutariančių pakankamai gerai santykis taip pat yra didesnis, negu iš tų kurie daro **kelet**ą **kart**ų **per metus**. Šis santykis dar didesnis tiems, kurie daro **kart**ą **per savait**ę ir dar daugiau kartų didesnis tiems, kurie daro **daugiau nei vien**ą **kart**ą **per savait**ę. Nelabai gerai sutariančiu su mama yra tik tų mokinių, kurie beveik niekada nedaro, daro keletą kartų per metus, daro paprastai kartą per mėnesį. Iš visų kitų mokinių, kurie daro ką nors kartu su tėvais dažniau – nelabai gerai sutariančių nėra. Tiesa, tie mokiniai, kurie daro **paprastai kart**ą **per metus** – sutaria pakankamai gerai, o nelabai gerai sutariančių nėra. Šių mokinių skaičius yra labai mažas, todėl galime į juos neatsižvelgti.

Taigi išanalizavę diagramos duomenis galime sakyti, jog žymiai geriau sutaria su tėčiu tie mokiniai, kurie dažniau ką nors daro su tėvais kartu.

Iš abiejų diagramų galima pastebėti, jog mažiausia dalis yra mokinių, kurie ką nors daro **kart**ą **per metus**. Jų netgi kur kas mažiau yra negu tų, kurie beveik niekada nieko nedaro kartu su tėvais. Likusios mokinių dalys yra kur kas didesnės. Didžiausią dalį sudaro tie mokiniai, kurie ką nors daro **paprastai kart**ą **per savait**ę. Kur kas mažesnę dalį sudaro tie mokiniai, kurie ką nors daro **daugiau nei vien**ą **kart**ą **per savait**ę. Galima sakyti, jog mokinių skaičius yra tiesiogiai proporcingas mokinių ir tėvų, darymui ką nors kartu su tėvais, dažnumui.

Taigi dauguma mokinių dažnai (paprastai kartą per savaitę) daro ką nors kartu su tėvais. Tai sąlygoja gerą mokinių sutarimą su tėčiais ir mamomis. Mokiniai, kurie dažniau daro ką nors kartu su tėvais – sutaria geriau su mama ir tėčiu. Šis dėsningumas yra šiek tiek akivaizdesnis sutarimui su tėčiu, negu sutarimui su mama.

## **3.6 Mokini**ų **sutarimo su moterimi bei vyru, priklausomyb**÷ **nuo to, kaip dažnai mokiniai vakarieniauja su savo t**÷**vais**

Palyginkime kaip priklauso mokinių sutarimas su moterimi bei vyru, nuo to kiek kartų per savaitę mokiniai vakarieniauja su savo tėvais.

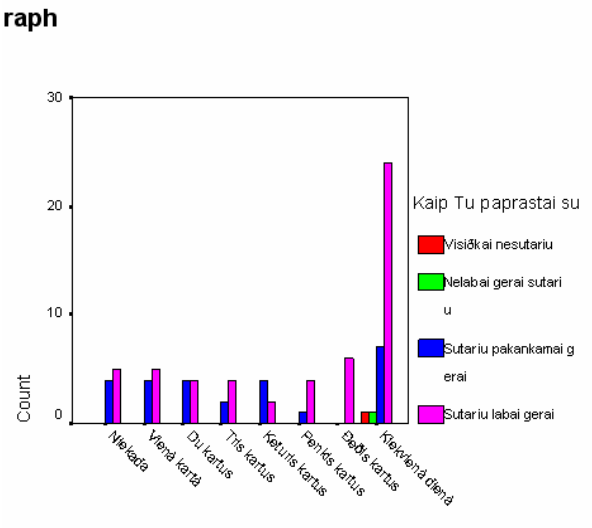

Kiek dienø per savaitæ Tu paprastai vakarieniauji su savo tëvais (ar vie

17 pav. SPSS. Grupin÷ diagrama. **Mokini**ų **sutarimo su moterimi, priklausomyb**÷ **nuo**  to, kaip dažnai mokiniai vakarieniauja su savo tėvais (17, 19 kl.)

#### **52-Graphs > Bar > Clustered > Define**

Palyginkime santykius tarp labai gerai sutariančių ir pakankamai gerai sutariančių su mama mokinių. Pažvelgę į grupinę diagramą (17 pav.), galime iš karto pasakyti, jog blogiausiai su mama sutaria tie mokiniai, kurie su savo tėvais vakarieniauja keturis kartus per savaitę, o geriausiai su mama sutaria tie mokiniai, kurie su savo tėvais vakarieniauja šešis kartus per savaitę.

Taigi mokinių sutarimas su mama, šiek tiek priklauso nuo to, kaip danai jie vakarieniauja su savo tėvais. Tie mokiniai, kurie dažniau vakarieniauja su savo tėvais – šiek tiek geriau sutaria su mama.

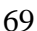

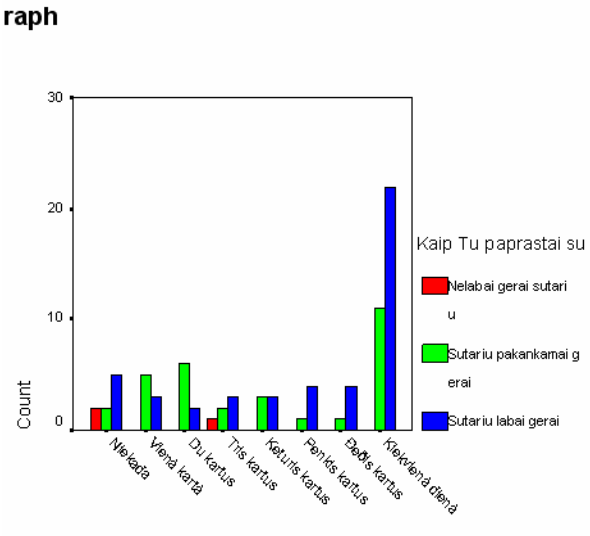

Kiek dienø per savaitæ Tu paprastai vakarieniauji su savo tëvais (

18 pav. SPSS. Grupin÷ diagrama. **Mokini**ų **sutarimo su vyru, priklausomyb**÷ **nuo to, kaip dažnai mokiniai vakarieniauja su savo tėvais (16, 19 kl.)** 

#### **53-Graphs > Bar > Clustered > Define**

Palyginkime santykius tarp labai gerai sutariančių ir pakankamai gerai sutariančių su tėčiu mokinių Pažvelgę į grupinę diagramą (18 pav.), galime iš karto pasakyti, jog blogiausiai su tėčiu sutaria tie mokiniai, kurie su savo tėvais vakarieniauja du kartus per savaitę, o geriausiai su tėčiu sutaria tie mokiniai, kurie su savo tėvais vakarieniauja **penkis arba šešis kartus per savaitę.** 

Taigi mokinių sutarimas su tėčiu, šiek tiek priklauso nuo to, kaip danai jie vakarieniauja su savo tėvais. Tie mokiniai, kurie dažniau vakarieniauja su savo tėvais – šiek tiek geriau sutaria su tėčiu.

Taigi mokinių sutarimas su mama bei tėčiu, šiek tiek priklauso nuo to, kaip danai jie vakarieniauja su savo tėvais. Tie mokiniai, kurie dažniau vakarieniauja su savo tėvais – šiek tiek geriau sutaria su mama, bei tėčiu. Vis dėlto ši sutarimo priklausomybė yra kur kas mažesnė, negu priklausomybė nuo to kaip dažnai mokiniai daro ką nors kartu su tėvais.

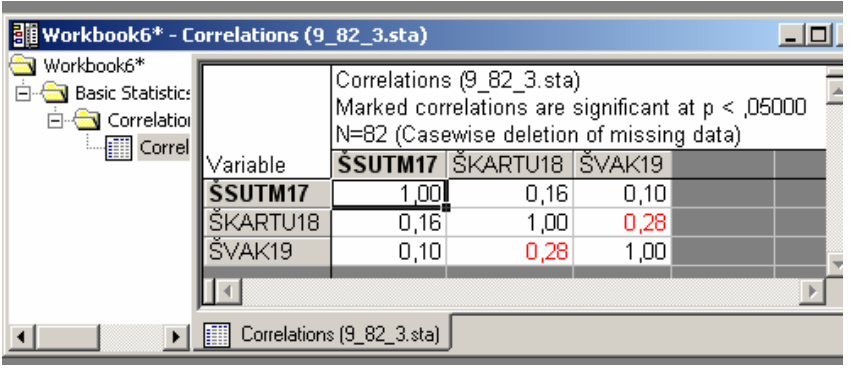

19 pav. STATISTICA. Koreliacijos matrica. **Mokini**ų **sutarimo su moterimi, priklausomyb**÷ **nuo mokini**ų **darymo k**ą **nors kartu su t**÷**vais, bei vakarieniavimo su savo t**÷**vais dažnumo** (17, 19 kl.)

### **91-Statistic > Basic Statistics/Tables > Correlation matrices > Summary: Correlation matrix**

Pažvelgę į Koreliacijos matrica (19 pav.), matome jog mokinių sutarimas su mama, labiau priklauso nuo mokinių darymo ką nors kartu su tėvais dažnumo (0,16), negu nuo vakarieniavimo su tėvais dažnumo (0,1). Taip pat matome, jog gana stiprus ryšys yra tarp mokinių darymo ką nors kartu su tėvais dažnumo ir vakarieniavimo su tėvais dažnumo (0,28).

## *9.4 Priedas Nr.4 Anketavimo metodai, taikyti anketos "Apie tai, kaip tu gyveni" analizei*

Savo tyrime naudojau apklausos raštu metodą – anketavimą. Apklaustos keturios devintokų klasės: 9a, 9b, 9c, 9d. Mokiniai samoningai atsakinėjo į klausymus, žinodami, jog jų klausymai bus analizuojami, todėl rezultatai gali būti šiek tiek iškreipti – reaktyvūs.

Anketos tikslas – sužinoti dažniausiai pasitaikančius mokinių pomėgius, polinkius, bei sunkumus, su kuriais jie susiduria. Išsiaiškinti kokią įtaką mokinio elgesiui daro jį supanti aplinka (draugai, šeima, mokykla, laisvalaikis).

Įvadin÷je anketos dalyje yra trumpai aprašyta apie ką yra ši anketa, apie ką yra anketos klausymai. "Paso duomenų" dalis eina tuoj po įvadinės dalies. Anketa yra anoniminė, todėl prašoma iš mokinių pateikti tik netiesioginės informacijos apie asmenį: lytis, amžius, išsilavinimas ar pan. Pagrindinėje dalyje komponuojami tiesiogiai su tyrimo problema susiję klausimai.

Anketa skirta 9 – 10 klasių mokiniams. Ją sudaro 26 klausymai. Anketos klausymai yra apie mokinio gyvenimą šeimoje ir visuomenėje. Jie suskirstyti į 4 skiltis: 1) socialinė padėtis šeimoje; 2) blogi dalykai, kurie galėjo tau nutikti; 3) tavo šeima; 4) laisvalaikis. Anketoje nėra nei vieno atviro tipo klausymo, yra 9 – pusiau uždaro tipo klausymai ir 17 uždaro tipo klausymų. Šiokių tokių komplikacijų sukėlė tik pusiau uždaro tipo klausymai. Šie klausymai – turi tik po vieną "komplikuotą" atsakymo variantą, kuriame prie suformuluoto atsakymo, respondentui palikta vietos kitiems galimiems atsakymų variantams, pastaboms, papildymams parašyti. Kiti šių klausymų atsakymo variantai – uždaro tipo. sisteminant šių anketos klausymų duomenis, įtraukiau papildomus atsakymo variantus, atsižvelgdamas į mokinių atsakymus i šiuos klausymus.

Atsakymų variantų skaičius skirtingas įvairiems klausymams. Šis skaičius yra pakankamas kiekvienam klausymui, atsižvelgiant į klausymo tipą ir turinį. Atsakymų variantai gana išsamūs. Taigi gauti mokinių atsakymai į uždaro bei pusiau uždaro tipo klausymus – pakankamai informatyvūs.

Kai kurie anketos klausimai suskaidyti į dalis – tarsi atskirus klausimus. Klausimų ir atsakymų formuluotė yra gana aiški ir paprasta, todėl neturėjo sudaryti sunkumų, ją pildžiusiems mokiniams. Nevartojami tarptautiniai žodžiai. Sakinių konstrukcija nesudėtinga. Kai kurie klausymai atlieka kontrolinę funkciją. Pvz. 9 klausime klausiama "Ar tavo tėvas (ar vyras, su kuriuo Tu gyveni, pvz.: patėvis ar pan.)) turi apmokamą darbą?", o 16 klausime klausiama "Kaip tu paprastai sutari su vyru, gyvenančiu Jūsų namuose (tėčiu, patėviu...)?" Jeigu į 9 klausimą mokinys atsako, jog "Mūsų namuose negyvena joks vyras", o į 16 klausymą atsako, jog "Sutariu labai gerai", tai galima daryti išvadą, kad mokinys neatidžiai atsakinėjo į anketos klausymus. Tokių anketų, kurių skirtingų klausymų pažymėti atsakymai prieštarautų vienas kitam, buvo ne daugiau kaip 5.
Kaip jau minėta anksčiau – apklaustos keturios devintokų klasės: 9a (27 mok.), 9b (28 mok.), 9c (24 mok.), 9d (29 mok.). Taigi anketos buvo išdalintos 108 mokiniams. Po apklausos atgal sugrįžo 82 anketos (9a – 26 mok., 9b – 22 mok., 9c – 16, 9d – 18 mok.). anketų grįžtamumo kvota: 82/108\*100%=76%. Tai yra vidutinis rezultatas. Iš 82 sugrįžusių anketų, yra ne daugiau kaip 10 ne visiškai užpildytų anketų. Jose nėra atsakyta tik į 1 ar į 2 klausymus, arba pasirinktas daugiau negu vienas atsakymas, tose 1 ar 2 klausymuose, kuriose galėjo pasirinkti tik vieną teisingą atsakymą. Anketų užpildymo baigtumo laipsnis gana geras. Nebuvo išbrokuota nei viena anketa, kad nebūtų pažeistas atsitiktinės imties principas. Taigi tyrime buvo panaudotos 82 anketos. Galima teigti, jog apklausa atlikta gana kokybiškai.

# **9.5** *Priedas Nr.5 Anketavimo metodai [17].*

# **3.5. EMPIRINIAI METODAI IR PRINCIPAI 3.5.1. Matavimas**

1.2.1.1. Skalių tipai

**Matavimas** - universalus mokslo principas. Matuojami ne tik objektyvūs dydžiai, bet ir protiniai sugebėjimai, sąmonės, veiklos ar elgesio charakteristikos. Bendros, neturinčios tiesioginės empirin÷s indikacijos sąvokos operacionalizuojamos ir suvedamos į skaitmeninę skalę.

Socialiniuose tyrimuose naudojamos šios **skalės:** 

- nominalin÷,
- ranginė,
- intervalinė,
- santykių.

**Nominalin**÷ - tai pavadinimų skal÷. Ja gali būti matuojamos tokios **kokybin**÷**s charakteristikos:** lytis, priklausymas bendrojo ar profesinio lavinimo įstaigai, mokymasis lietuviškoje, lenkiškoje ar kalbiniu požiūriu mišrioje mokykloje ir t.t. Skaičiai nominalinėje skalėje neturi algebrinės prasmės, jie tarsi etiketės galėtų būti keičiami vietomis, netgi žymimi spalvomis, kriptogramomis, tačiau tai nedaroma, nes tada būtų sunku mašinomis apdoroti duomenis.

**Rangin**÷**je** skal÷je skaičių seka atspindi **matuojamo požymio išraiškos did**÷**jim**ą **ar maž**÷**jim**ą**.**  Tradicinė penkiabalė ir dešimtbalė žinių vertinimo sistema yra tipiški ranginės skalės pavyzdžiai. Skaičiai čia tebeturi etikečiu prasme, bet nuosekliai atspindi kokybės dinamika ("puikiai,...gerai,...patenkinamai,..." ir t.t.), todėl nebegali būti laisvai kaitaliojami vietomis. Galime teigti, kad mokinys, gavęs pažymį "5", žino medžiagą blogiau, nei gavęs "10", tačiau nieko negalime pasakyti apie tai, kiek blogiau žino, juo labiau negalime sakyti, kad žino dvigubai blogiau.

**Intervalin**÷**je** ir **santyki**ų skal÷se jau galime tiksliai nustatyti **kiekybin**į **skirtum**ą **tarp atskir**ų **požymio reikšmių.** Pavyzdžiui, vieno mokinio šeimoje mėnesio pajamos sudaro 300 Lt, kito - 1500 Lt. Galime teigti, kad vienoje šeimoje pajamos 1200 Lt mažesnės nei kitoje, galime tiksliai apibrėžti dviejų mokinių IQ testo įvertinimų, tarkim, 75 ir 120 balų, kiekybinį skirtumą ir t.t.

Algebriniu požiūriu intervalinė skalė nuo santykiu skalės iš esmės skiriasi tik tuo, kad **intervalin**÷**je skal**÷**je n**÷**ra absoliutaus nulio,** jis nustatomas susitarimo (konvento) pagrindu, o **santyki**ų **skal**÷**je absoliutus nulis susij**ę**s su reiškini**ų **esme.** Pastaroji savyb÷ leidžia, be kitų aritmetinių operacijų, atlikinėti ir dviejų dydžių santykio nustatymo operaciją.

Nustatyti gebėjimų, išsimokslinimo bei išsiauklėjimo absoliutų nulį neįmanoma, todėl **kiekybiniuose** matavimuose vyrauja **intervalin**÷ skal÷, **kokybiniuose - rangin**÷ ir **nominalin**÷**.**

Matematiniu požiūriu pati vertingiausia yra santykių skalė, po to seka intervalinė, ranginė ir nominalin÷ skal÷s. **Aukštesn**÷**s klas**÷**s skal**ę **visada galima redukuoti** į **paprastesn**ę**.** Atvirkštin÷ procedūra - žemesnės klasės skalės transformacija į aukštesnės - matematiniu požiūriu labai komplikuota.

Sociologinių tyrimų praktikoje retai pavyksta sukonstruoti pilnavertę intervalinę skalę, todėl dažnai pasitaiko atvejų, kada statistiškai apdorojant duomenis **pragmatiniais sumetimais ranginės skal**÷**s duomenys traktuojami kaip intervalin**÷**s:**

- skaičiuojamas aritmetinis vidurkis,
- standartinis nukrypimas,
- taikomi parametrinės statistikos metodai,
- faktorinė ir regresinė analizė ir t.t.

Reikiamai neįvertinus situacijos, tokiu atveju rizikuojama padaryti esminių klaidų interpretuojant duomenis.

Kiekvienas iš aptartų skalių tipų turi sąrašą leistinų, t.y. matematiškai korektiškų, operacijų. Todėl, planuojant tyrimą, bendradarbiaujant su elektroninio duomenų apdorojimo specialistais ir, svarbiausia, interpretuojant jau apdorotą informaciją, būtina gerai suvokti, kokia skale vienas ar kitas tyrimo kintamasis matuotas.

### 1.2.1.2. Validumas, reliabilumas, objektyvumas ir reprezentatyvumas

Svarbiausios matavimo metodologinės kokybės charakteristikos yra **validumas, reliabilumas**, **objektyvumas** ir **reprezentatyvumas.**

**Validumas** (lietuviškai reiškiantis **tinkamum**ą**),** kaip metodologin÷ charakteristika, argumentuoja, kad **tikrai matuojama b**ū**tent tai, kas yra** į**vardyta.**

Trumpai tariant, validumas išreiškiamas klausimu: **kas matuojama?** Sveiko proto ir gamtos mokslų požiūriu tai skamba keistai. Tačiau taip tik atrodo.

Žinoma, kad psichinių savybių matavimas yra žymiai sudėtingesnis procesas nei fizikinių kintamųjų - temperatūros, masės, tūrio, varžos ar dažnio ir t.t. - matavimas. Klausimas "Kas matuojama?" socialiniuose ir elgsenos moksluose nėra trivialybė.

Skiriama daug **validumo tip**ų**:**

- konstrukcinis,
- kriterijaus,
- ekologinis ir kt.

Matavimų validumas argumentuojamas **interpretacijos** ir **koreliacin**÷**s analiz**÷**s** pagrindu.

**Reliabilumas** (arba **patikimumas),** kaip metodologin÷ charakteristika, argumentuoja **matavimo** 

**tikslumo laipsn**į**.** Jis atsako į klausimą, **kaip tiksliai** duota skal÷ matuoja vieną ar kitą savybę.

Reliabilumas argumentuojamas **koreliacine analize,** kai tikriname :

1) pakartotinių matavimų rezultatus,

- 2) lygiagretaus matavimo ekvivalentišku testu duomenis,
- 3) duoto testo užduočių homogeniškumo ir vidinės konsistencijos tyrimo duomenis.

**Objektyvumas,** kaip metodologinė charakteristika. argumentuoja tai, kad **tyrinėtojo asmenybė nedaro** į**takos matavimo proced**ū**rai bei rezultatams,** kitaip tariant, neiškreipia jų.

Matavimas yra objektyvus tada, kai įvairūs tyrinėtojai, matuodami tą patį reiškinį, randa tuos pačius rezultatus.

Yra skiriamas **matavimo atlikimo** objektyvumas ir **interpretacijos** (vertinimo) objektyvumas. Matavimo (testo) objektyvumas nustatomas koreliacinės analizės pagrindu, sugretinus įvairių tyrinėtojų, matavusių vieną ir tą patį objektą, duomenis.

Reprezentatyvumas, kaip metodologinė charakteristika, tikimybiškai argumentuoja imties duomenų ekstrapoliacijos į generalinę aibę pagrįstumą. Reprezentatyvumas atsako į klausimą, **ar galima ir kaip tiksliai galima dalies objekt**ų **matavimo rezultatus taikyti visai duot**ų **objekt**ų **klasei.**

1.2.1.3. Reaktyvus ir nereaktyvus matavimas

Pagal tai, **kiek pati matavimo proced**ū**ra veikia** (neveikia) **rezultat**ą**,** matavimas gali būti **reaktyvus** ir **nereaktyvus.**

Principingai mąstant, net ir fizikoje, pavyzdžiui, matuojant temperatūrą, galime pagrįstai teigti, kad termometras "pasisavina" dalį matuojamo kūno šilumos, todėl kiek iškreipia matavimo tikslumą. Socialiniuose ir elgsenos moksluose matuojamos žmogaus sąmonės ir elgesio charakteristikos. Todėl **kiekvienas žmogus** - valingas subjektas - **žinodamas, kad yra tiriamas, gali stipriai veikti ir s**ą**moningai ar nes**ą**moningai iškreipti matavimo rezultatus.**

Matavimas, kada **tiriamasis nežino,** kad jis yra tiriamas, todėl negali veikti jo rezultatų, kitaip tariant, matavimas, nesukeliantis tiriamųjų reakcijos, vadinamas **nereaktyviuoju matavimu.**

Akivaizdu, kad matavimas, atliekamas žodinės arba raštiškos apklausos, atviro stebėjimo metu ir pan., yra **reaktyvus,** tod÷l paprastai **n**÷**ra visiškai patikimas.** Yra žinoma, kad būtent nereaktyvaus matavimo rezultatai žymiai patikimesni, tačiau jį daug sunkiau organizuoti.

#### **3.5.5. Apklausa**

**Apklausa** - vienas populiariausių socialinių ir elgsenos mokslų metodų.

**Apklausos** būdu **tiriamos nuostatos, nuomon**÷**s, žinios.**

Pagrindinis metodo **trūkumas** yra tai, kad **apklausa** visada **reaktyvi**, tačiau metodo neblėstantį populiarumą lemia santykinis apklausos atlikimo paprastumas, pigumas, galimyb÷ greitai ir lengvai surinkti daug duomenų.

Apklausiama **žodžiu** arba **raštu.**

**Apklausa raštu** dar vadinama **anketavimu.** Klausimų tekstas vadinamas apklausos lapu, anketa, o jei jis didelės apimties, tai klausimynu.

Apklausoje raštu lemiami veiksniai yra klausimų formuluotės, jų kompozicija.

Anketos (klausimyno) **strukt**ū**r**ą paprastai **sudaro:**

- *ivadinė*,
- vadinamoji ,,paso duomenų",
- pagrindinė dalys.

**Įvadinėje dalyje** dažniausiai apibrėžiama respondentų kategorija, tiesiogiai ar netiesiogiai įvardijami apklausos tikslai, jei reikia, pateikiama pildymo instrukcija, įpinama motyvuojančios informacijos, nurodoma, kiek laiko vidutiniškai gali užtrukti anketos pildymas, ir pan.

**"Paso duomen**ų**"** dalis eina tuoj po įvadin÷s dalies arba pačioje klausimyno pabaigoje. Pateikiamais klausimais siekiama išsiaiškinti respondento pavardę. Jeigu anketa anoniminė, tai užtenka netiesioginės informacijos apie asmenį: lytis, amžius, išsilavinimas ar pan.

**Pagrindinėje dalyje** komponuojami tiesiogiai su tyrimo problema susiję klausimai.

Klausimai skirstomi į **atviro, uždaro** ir **pusiau uždaro** tipo klausimus.

Jei pateikiama klausimo formuluotė ir paliekama vietos savarankiškam atsakymo parašymui, tai turime **atviro tipo** klausimą.

**Uždaro tipo** klausimai formuluojami ir komponuojami taip, kad respondentui pateiktame sąraše tereikia vienaip ar kitaip pažymėti jau esamus atsakymus. Šito tipo klausimuose dažnai įrašomas ir toks atsakymo variantas - ,,Negaliu atsakyti" ar pan.

**Pusiau uždaro tipo** klausimuose po suformuluotais atsakymais, kuriuos respondentas turi pažym÷ti, paliekama laisvos vietos kitiems galimiems atsakymų variantams, pastaboms, papildymams parašyti.

Anketą, kurioje yra vien uždaro tipo klausimai, lengviau apdoroti, tačiau ji ribota pateiktų atsakymų turiniu bei apimtimi. Daugelio atsakymų į atvirus klausimus apdorojimas daug sudėtingesnis, tačiau neribojama respondentų minties laisvė.

Formuluojant klausimus, atsižvelgiama į respondentų auditoriją; apklausiant turinčius žemesnį išsilavinimo cenzą, vengiama tarptautinių žodžių, sudėtingų sintaksinių konstrukcijų; jaunesniesiems moksleiviams skirtuose klausimuose raštas derinamas su piešiniais ir pan.

Svarbus apklausos kokybinis rodiklis - **anket**ų **gr**į**žtamumo kvota.** Ji žymi po pildymo atgal sugrįžusių anketų procentą, kuris skaičiuojamas nuo bendro išplatintų anketų skaičiaus. Jei šis rodiklis tėra 50% ar dar mažiau, tai nėra geras apklausos kokybės rezultatas - tyrėjas turėtų apmastyti situaciją: gal padaryta apklausos organizavimo klaidų?

Siekiant padidinti grįžtamumo rodiklį, pavyzdžiui, atliekant apklausą paštu, respondentui siunčiama ne tik anketa, bet ir tuščias vokas su atgaliniu adresu bei pašto ženklais; atliekant apklausą įstaigoje, universitete ir pan., kurių įvairūs filialai išsibarstę dideliame mieste, urnos užpildytoms anketoms, kad respondentams būtų patogiau, pastatomos kiekviename filiale; anketoje nurodoma

konkreti data, iki kada ji turi būti grąžinta, ir t.t. Šimtaprocentinis anketų grįžtamumas atliekant didelės apimties apklausą - retenybė, tačiau jo siekiama.

Kitas svarbus apklausos kokybės rodiklis - **anketų užpildymo baigtumo laipsnis.** Jei daugelyje grįžusių anketų gausu visiškai neatsakytų arba fragmentiškai, paviršutiniškai atsakytų klausimų, tai reikėtų susimąstyti, ar nepadarytos apklausos organizavimo klaidos: gal neatsižvelgta į respondentų socialines ir psichologines savybes, klausimynas per didelės apimties ir pan. Anketos, kuriose, pavyzdžiui, 30 % ir daugiau klausimų liko be atsakymų, kurios užpildytos nekruopščiai, brokuojamos ir statistiškai neapdorojamos. Tačiau pabrėžtina, kad brokavimo procedūra pažeidžia atsitiktinės imties principą.

Siekiant patikrinti atsakymų į klausimus patikimumą, didelės apimties anketose įkomponuojami **dubliuojantys (kontroliniai) klausimai.** Pavyzdžiui, klausiama to paties kelis kartus, formuluojant kitais žodžiais, pateikiant klausimą naujame kontekste, visai kitoje anketos vietoje ir pan. Užpildytos anketos,

kuriose gausu prieštaravimų, yra nepatikimos. [17].

### *9.6 Priedas Nr.6 Darbe naudotos s*ą*vokos*

**Dažnis** – tam tikrą požymio reikšmę turinčių imties duomenų skaičius. [43].

**Dažnių lentelė** – lentelė, kurios pirmoje eilutėje (stulpelyje) yra galimos požymio reikšmės, o antroje eilutėje (stulpelyje) – atitinkamų požymio reikšmių dažniai. [43].

**Procentas** – šimtoji kurio nors dydžio ar skaičiaus dalis. [43].

**Diagrama** – grafinis duomenų vaizdas. [43].

**Moda** – dažniausiai pasitaikiusi duomenų reikšm÷. Jei vienodai dažnai pasitaiko visos duomenų reikšmės, sakome, kad modos nėra, jei kelios, tai visos jos yra modos. [43].

**Mediana** – vidurinė duomenų, surašytų didėjimo tvarka, reikšmė. Kai duomenų skaičius nelyginis mediana lygi vidurinio duomens reikšmei, kai lyginis – dviejų vidurinių duomenų reikšmių sumos pusei. [43]. Mediana dažniausiai naudojama ranginiams duomenims ir intervaliniams santykiniams duomenims. [25].

**Vidurkis** – vidutinė požymio reikšmė, nustatyta tiriant skirtingus objektus. Tai skaičius, vidutiniškai artimiausias visiems duomenims. Jis apskaičiuojamas taip: sudedamos visos kiekybinio kintamojo gautos reikšmės ir apskaičiuota jų suma padalijama iš reikšmių skaičiaus. [43].

**Kvartiliai** *Q1,Q2,Q3* dalija variacine eilute i keturias "maždaug" lygias dalis. Vienas iš kvartilių radimo metodu skamba taip: *Q2* sutampa su mediana ir dalija imti i dvi dalis. Tuomet *Q1*  yra apatinės dalies mediana, o Q3 yra viršutinės dalies mediana. [25].

**Aprašomoji** (deskriptyvin÷) **statistika** - statistikos mokslo dalis, modeliuojanti empirinius skirstinius grafikų, lentelių bei pavienių skaitmeninių rodiklių forma. [22].

**Indeksu** vadinamas statistinis rodiklis, kuris keleto ar daugelio sujungtų **autonomišk**ų **indikatori**ų **pagrindu charakterizuoja nauj**ą **apibendrint**ą **kompleksin**į **kintam**ą**j**į**.** [22].

**Statistiniai sprendimai** - metodų grupė, įgalinanti imties statistinių rodiklių (parametrų) analizės pagrindu su apibrėžta klaidos tikimybe nustatyti atitinkamų parametrų reikšmes populiacijoje (generalinėje aibėje). [22].

Statistiniai kriterijai skirstomi į **parametrinius** ir **neparametrinius.** 

**Parametriniai kriterijai** susieti su teoriniu normaliu skirstiniu - Gauso kreive, kurios grafikas primena varpo formą. [22].

Socialinių tyrimų praktikoje reikšmingi **neparametriniai statistiniai kriterijai,** kurie leidžia operuoti įvairių skalių (intervalin÷s, rangin÷s, nominalin÷s) duomenimis ir neatsižvelgti į empirinio skirstinio tipą. [22].

**Koreliacinė analizė** - statistinių ryšių tarp požymių tyrimo instrumentas.

**Regresin**÷ **analiz**÷ - statistinis metodas, leidžiantis tirti kintamojo Y (priklausomojo kintamojo arba kriterijaus kintamojo) funkcinę priklausomybę nuo vieno ar daugelio kintamųjų Xi (nepriklausomų kintamųjų). [22].

1. **Regresijos lygtis** - matematin÷ regresijos linijos lygtis, modeliuojanti funkcinį ryšį tarp nepriklausomojo ir priklausomojo kintamojo. [22].

2. **Regresijos linija** - regresijos lygties grafikas, kuriame vaizduojamas santykis tarp kintamųjų. [22].

3. **Regresijos koeficientas** - dydis, proporcingas tiesės pasvirimo kampo į abscisių ašį tangentui ir rodantis, kaip stipriai pakinta kintamojo Y reikšmė, vienetu pakintant kintamojo Xi reikšmei. [22].

Pagal lygties pavidalą regresija skirstoma į **tiesin**ę ir **netiesin**ę**,** o pagal nepriklausomų kintamųjų skaičių - į **paprast**ą ir **daugiamat**ę regresiją. [22].

**Dispersinė analizė** - tai statistinių metodų grupė, įgalinanti priklausomojo kintamojo skirtingas reikšmes paaiškinti vieno ar kelių nepriklausomų kintamųjų veikimu. Skinama **vieno faktoriaus** ir **daugelio faktorių** dispersinė analizė. [22].

*Vienfaktorin*÷ *dispersin*÷ *analiz*÷ tikrina vieno nepriklausomo kintamojo, padalinto į dvi pakopas, poveikį priklausomo kintamojo atžvilgiu. Jei vienu metu tirtume iškart dviejų skirtingų nepriklausomų kintamųjų poveikį vienam priklausomam kintamajam, tai kalbėtume apie dviejų faktorių dispersinę analizę. [22].

*Daugelio faktorių dispersine analize* turėtume tada, kai tirtume dviejų, trijų ir daugiau nepriklausomų kintamųjų poveikį vienam priklausomam kintamajam. [22].

Daugiamačiai metodai - statistinių metodų grupė, nagrinėjanti daugelio nepriklausomų ir priklausomų kintamųjų sąveiką. Pedagoginiuose tyrimuose taikoma **faktorin**÷ ir **klasterin**÷ **analiz**÷ daugiamačių metodų atmainos. [22].

*Faktorinė analizė* - psichologinių tyrimų praktikoje išrasta ir aprobuota statistinių metodų grupė, įgalinanti įvairius kintamuosius jų tarpusavio koreliacijos pagrindu klasifikuoti į tarpusavyje nesusijusias grupes. [22].

**Klasterin**÷ **analiz**÷ - klasifikavimo (taksonomijos) metodų grup÷ - pasitelkiama tada, kai reikia optimaliai sugrupuoti tiriamus objektus, elementus etc, remiantis jų tarpusavio panašumu. Aukščiau aptarta faktorinė analizė yra specifinė klasterinės analizės atmaina. Klasterinė analizė, skirtingai nei faktorinė, daugiau orientuota ne tiek į duomenų redukciją, kiek į duomenų grupavimą. [22].